# User Manual Of ELP-ECAC Servo

Ver 1.1

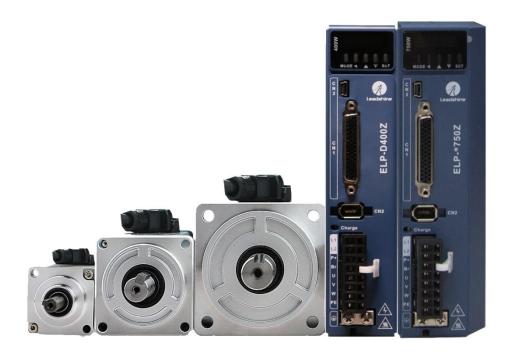

# Introduction

Thanks for purchasing ELP-EC series AC servo drivers, this instruction manual provides knowledge and attention for using this driver.

Incorrect operation may cause unexpected accident, please read this manual carefully before using product.

- ❖ We reserve the right to modify equipment and documentation without prior notice.
- ♦ We won't undertake any responsibility with customer's any modification of product, and the warranty of product will be cancel at the same time.

## Safety Items

ELP Series servo drive, should be mounted in cover type control box during operating. The mounting of drive, wiring and motor should be under the regulations of EN 61800-5-1. Safety items indicate a potential for personal injury or equipment damage if the recommended precautions and safe operating practices are not followed.

The following safety-alert symbols are used on the drive and in the documentation:

| Danger   | Indicates great possibility of death or serious injury |
|----------|--------------------------------------------------------|
| Caution  | Indicates something that must be done.                 |
| Warning  | Indicates something that must not be done.             |
| 4        | Indicates dangerous voltage.                           |
| <u> </u> | Indicates do not touch hot heat sink when power on.    |
|          | Protective Earth                                       |

## Safety precautions

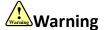

- The design and manufacture of product doesn't use in mechanic and system which have a threat to operator.
- The safety protection must be provided in design and manufacture when using this product to prevent incorrect operation or abnormal accident.

# **Acceptance**

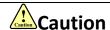

• The product which is damaged or have fault is forbidden to use.

## **Transportation**

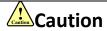

- The storage and transportation must be in normal condition.
- Don't stack too high, prevent falling.
- The product should be packaged properly in transportation,
- Don't hold the product by the cable, motor shaft or encoder while transporting it.
- The product can't undertake external force and shock.

#### Installation

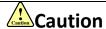

#### Servo Driver and Servo Motor:

- Don't install them on inflammable substance or near it to preventing fire hazard.
- Avoid vibration, prohibit direct impact.
- Don't install the product while the product is damaged or incomplete.

#### Servo Driver:

- Must install in control cabinet with sufficient safeguarding grade.
- Must reserve sufficient gap with the other equipment.
- Must keep good cooling condition.
- Avoid dust, corrosive gas, conducting object, fluid and inflammable ,explosive object from invading.

#### Servo Motor:

- Installation must be steady, prevent drop from vibrating.
- Prevent fluid from invading to damage motor and encoder.
- Prohibit knocking the motor and shaft, avoid damaging encoder.
- The motor shaft can't bear the load beyond the limits.

# Wiring

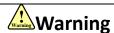

- The workers of participation in wiring or checking must possess sufficient ability do this job.
- The wiring and check must be going with power off after 10 minutes
- Ground the earth terminal of the motor and driver without fail.
- The wiring should be connected after servo driver and servo motor installed correctly
- After correctly connecting cables, insulate the live parts with insulator.

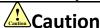

- The wiring must be connected correctly and steadily, otherwise servo motor may run incorrectly, or damage the equipment.
- Servo motor U, V, W terminal should be connected correctly, it is forbidden to connect them directly to AC power.
- We mustn't connect capacitors ,inductors or filters between servo motor and servo driver .
- The wire and temperature-resistant object must not be close to radiator of servo driver and motor
- The freewheel diode which connect in parallel to output signal DC relay mustn't connect reversely.

# **Debugging and running**

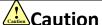

- Make sure the servo driver and servo motor installed properly before power on, fixed steadily, power voltage and wiring correctly.
- The first time of debugging should be run without loaded, debugging with load can be done after confirming parameter setting correctly, to prevent mechanical damage because of error operation.

## Using

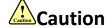

- Install a emergency stop protection circuit externally, the protection can stop running immediately to prevent accident happened and the power can be cut off immediately.
- The run signal must be cut off before resetting alarm signal, just to prevent restarting suddenly.
- The servo driver must be matched with specified motor.
- Don't power on and off servo system frequently, just to prevent equipment damaged.
- Forbidden to modify servo system.

## **Fault Processing**

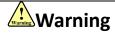

- The high voltage also will contain in several minutes even if the servo driver is powered off, please don't touch terminal strip or separate the wiring.
- The workers of participation in wiring or checking must possess sufficient ability do this job.

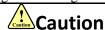

- The reason of fault must be figured out after alarm occurs, reset alarm signal before restart.
- Keep away from machine, because of restart suddenly if the driver is powered on again after momentary interruption(the design of the machine should be assured to avoid danger when restart occurs)

| Introduction                                                |    |
|-------------------------------------------------------------|----|
| List of abbreviations in the manual                         | 9  |
| Chapter 1 Introduction                                      |    |
| 1.1 Product Introduction                                    |    |
| 1.2 Inspection of product                                   |    |
| Chapter 2 Product Specification                             |    |
| 2.1 Driver Technical Specification                          | 11 |
| 2.2 Accessory selection                                     |    |
| Chapter 3 Installation and Wring                            |    |
| 3.1 Storage and Installation Circumstance                   | 13 |
| 3.2 Servo Driver Installation                               |    |
| 3.3 Servo Motor Installation                                |    |
| 3.4 Wiring                                                  |    |
| 3.4.1 Wire Gauge                                            |    |
| 3.4.2 ELP-EC Wiring                                         |    |
| 3.5 Driver Terminals Function                               |    |
| 3.5.1 Control Signal Port-CN1 Terminal                      |    |
| 3.5.2 Encoder Input Port-CN2 Terminal                       |    |
| 3.5.3 EtherCAT Communication Port                           |    |
| 3.5.4 USB Communication Port                                |    |
| 3.5.5 Power Port                                            |    |
| 3.6 I/O Interface Principle                                 |    |
| 3.6.1 Switch Input Interface                                |    |
| 3.6.2 Switch Output Interface                               |    |
| Chapter 4 Display and Operation                             |    |
| 4.1 Introduction                                            |    |
| 4.2 Panel Display and Operation                             |    |
| 4.2.1 Panel Operation Flow Figure                           |    |
| 4.2.2 Driver Operating Data Monitor                         |    |
| 4.2.3 Auxiliary Function                                    |    |
| 4.2.4 Saving parameter                                      |    |
| 4.2.5 Initialization of parameter                           |    |
| 4.3 Trial Run                                               |    |
| 4.3.1 Inspection Before trial Run                           |    |
| 4.3.2 Trial Run Jog Control                                 |    |
| Chapter 5 Parameter                                         |    |
|                                                             |    |
| 5.1.1 Drive parameter                                       |    |
| 5.1.3 Motion parameter starting with object dictionary 6000 |    |
| 5.2 Parameter Function                                      |    |
| 5.2.1 【Class 0】 Basic Setting                               |    |
|                                                             |    |
| 5.2.2 【Class 1】 Gain Adjust                                 |    |
| 5.2.3 Class 2 Vibration Suppression                         |    |
| 5.2.4 【Class 3】 Velocity/ Torque Control                    |    |
| 5.2.5 【Class 4】 I/F Monitor Setting                         | 53 |
| 5.2.6 【Class 5】 Extended Setup                              | 58 |
| 5.2.7 【Class 6】 Special Setup                               | 62 |
| 5.3 402 Parameters Function                                 |    |
| Chapter6 EtherCAT                                           |    |
| 6.1 EtherCAT Introduction                                   |    |
| 6.2 Synchronous Mode                                        | 72 |
| 6.2.1 Free Operation Mode                                   |    |
| 6.2.2 Distributed clock synchronization mode                |    |
| 6.3 EtherCAT communication state                            |    |

| 6.4 CANopen Over EtherCAT                                              |     |
|------------------------------------------------------------------------|-----|
| 6.4.1 Network structure of ELP-EC                                      |     |
| 6.4.2 Object dictionary                                                | .75 |
| 6.4.3 Service Data Objects(SDO)                                        | 75  |
| 6.4.4 Process Data Objects(PDO)                                        | 75  |
| 6.5 Slave station alias and network status display                     | .77 |
| 6.5.1Setting                                                           |     |
| 6.5.2 Network status display                                           |     |
| Chapter7 ELP-EC Control Mode                                           |     |
| 7.1 ELP-EC motion control procedure                                    |     |
| 7.2 CIA402 State Machine                                               |     |
| 7.2.1 State machine switchover diagram                                 |     |
| 7.3 Drive Mode Setting                                                 |     |
| 7.3.1 Driver Mode Description (6502h)                                  |     |
| 7.3.2 Operation mode setting(6060h) and Opreation mode display (6061h) |     |
| 7.4 Common Functions for All Modes                                     | Q1  |
|                                                                        |     |
| 7.4.1 Digital Input/Output                                             |     |
|                                                                        |     |
| 7.4.4 Fly string Company                                               |     |
| 7.4.4 Electronic Gear Ratio                                            |     |
| 7.4.5 Position Limits                                                  |     |
| 7.4.6 Control Word                                                     |     |
| 7.4.7 Status Word                                                      |     |
| 7.4.8 Drive Enable                                                     |     |
| 7.4.9 Communication Cycle                                              |     |
| 7.5 Position Mode (CSP、PP、HM)                                          |     |
| 7.5.1 Common Functions of Position Mode                                | 87  |
| 7.5.2 Cyclic Synchronous Position Mode (CSP)                           | .88 |
| 7.5.3 Profile Position Mode (PP)                                       | .91 |
| 7.5.4 Homing Mode (HM)                                                 |     |
| 7.6 Velocity Mode (CSV, PV)                                            |     |
| 7.6.1 Common Functions of Velocity Mode                                |     |
| 7.6.2 Cyclic Synchronous Velocity Mode (CSV)                           |     |
| 7.6.3 Profile Velocity Mode (PV)                                       |     |
| 7.7 Torque Mode (CST、PT)                                               |     |
| •                                                                      |     |
| 7.7.1 Common Functions of torque Mode                                  |     |
| 7.7.2 Cyclic Synchronous Torque Mode (CST)                             |     |
| 7.7.3 Profile Torque Mode (PT)                                         |     |
| Chapter 8 Application Case                                             |     |
| 8.1 Multi-turn absolute encoder                                        |     |
| 8.1.1 Parameters setting                                               |     |
| 8.1.2 Read absolute position                                           |     |
| 8.1.3 Alarm                                                            |     |
| 8.2 Touch Probe Function (Latch Function)                              | 123 |
| 8.2.1 Block Diagram                                                    | 124 |
| 8.2.2 Related Objects                                                  |     |
| 8.2.3 Signal Input of EXT1 and EXT2                                    | 125 |
| 8.2.4 Touch Probe Control Word 60B8h                                   | 125 |
| 8.2.5 Touch Probe Statue Word 60B9h                                    | 126 |
| 8.2.6 Latch Position Register                                          | 126 |
| 8.2.7 Latch Counter Register                                           |     |
| 8.2.8 Touch Probe mode                                                 |     |
| 8.3 Security Features                                                  |     |
| 8.3.1 Torque Limit (TL-SEL)                                            |     |
| 8.3.2 Emergency Stop Time at Alarm                                     |     |
| 8.3.5 Emergency Stop                                                   |     |
| 8.4 Gain Adjustment                                                    |     |

| 8.5 Inertia Ratio Identification            | 130 |
|---------------------------------------------|-----|
| 8.5.1 On-line Inertia Ratio Identification  |     |
| 8.5.2 Off-line Inertia Ratio Identification |     |
| 8.6 Vibration Suppression                   |     |
| 8.7 Other Functions                         |     |
| 8.7.1 Zero Speed Output (ZSP)               |     |
| 8.7.2 Position Setup Unit Select            |     |
| 8.7.3 EtherCAT slave ID                     |     |
| 8.7.4 Friction Torque compensation          |     |
| Chapter 9 Alarm and Processing              |     |
| 9.1 Alarm List                              | 134 |
| 9.2 Alarm Processing Method                 |     |
| 9.3 EtherCAT Communication Alarm            |     |
| 9.4 Alarm clear                             |     |
| 9.4.1 Servo Drive Alarm                     | 142 |
| 9.4.2 EtherCAT Communication Alarm          | 142 |
| Contact us                                  |     |

# List of abbreviations in the manual

| Abbreviation        | Full name in English                |
|---------------------|-------------------------------------|
| Bit/S               | Bit Per Second                      |
| COE                 | CANopen Over EtherCAT               |
| IP                  | Init To Pre-Operation               |
| PI                  | Pre-Operational To Init             |
| PS                  | Pre-Operational To Safe-Operational |
| SP                  | Safe-Operational To Pre-Operational |
| SO                  | Safe-Operational To Operational     |
| OS                  | Operational To Safe-Operational     |
| OI                  | Operational To Init                 |
| SI                  | Safe-Operational To Init            |
| VS                  | Versus                              |
| PDO                 | Process Data Objects                |
| SDO                 | Service Data Objects                |
| SM                  | Synchronization Manager             |
| FMMU                | Fieldbus Memory Management Uint     |
| h                   | Hex                                 |
| U8                  | Unsigned Char                       |
| U16                 | Unsigned Short                      |
| U32                 | Unsigned Long                       |
| I8                  | signed Char                         |
| I16                 | signed Short                        |
| I32                 | signed Short                        |
| RW                  | Read Write                          |
| RO                  | Read Only                           |
| WO                  | Write Only                          |
| Var                 | Variable                            |
| Array               | Array                               |
| ETG                 | EtherCAT Technology Group           |
| ESC                 | EtherCAT Slave Controller           |
| ESM                 | EtherCAT State Machine              |
| SIn                 | Signal Input                        |
| SOn                 | Signal Output                       |
| PP                  | Profile Position Mode               |
| PV                  | Profile Velocity Mode               |
| PT                  | Profile Torque Mode                 |
| HM                  | Homing Mode                         |
| CSP                 | Cyclic Synchronous Position Mode    |
| CSV                 | Cyclic Synchronous Velocity Mode    |
| CST                 | Cyclic Synchronous Torque Mode      |
| Uint                |                                     |
| Uint/S              |                                     |
| Uint/S <sup>2</sup> |                                     |
| P                   | Pulse                               |
| S                   | Second                              |
| RPM                 | Revolutions Per Minute              |
| 101111              | 10.010000 1 of minute               |

# Chapter 1 Introduction

# 1.1 Product Introduction

ELP-EC Series AC servo products are high performance AC digital servo which is designed for position/velocity/torque high accurate control, power range up to 2kw, which can provide a perfect solution for different applications, performance with easy tuning process. Based on the ETG COE + CANopen DSP402 protocol, it can be seamlessly connected to controllers/drives that support this standard protocol.

# 1.2 Inspection of product

#### 1. You must check the following thing before using the products:

- a. Check if the product is damaged or not during transportation.
- b. Check if the servo drive & motor are complete or not.
- c. Check the packing list if the accessories are complete or not.

#### 2. Type meaning

a. ELP series servo driver

# ELP-EC 750 Z (1) (2) (3) (4)

| NO | Details                            |                                                           |  |  |
|----|------------------------------------|-----------------------------------------------------------|--|--|
| 1  | Series Num ELP: Servo drive series |                                                           |  |  |
| 2  | Command source                     | D: Stand version RS: RS485 EC: EtherCAT                   |  |  |
| 3  | Power                              | 400: 400W 750: 750W 1000:1000W<br>1500: 1500W 2000: 2000W |  |  |
| 4  | Encoder                            | Z: Serial encoder                                         |  |  |

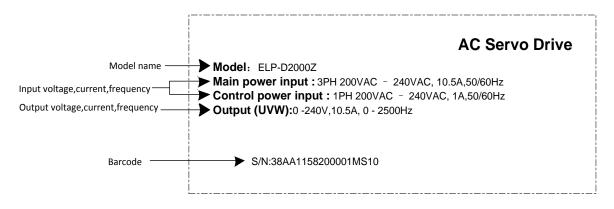

#### b. Servo motor type

The ELP series AC servo driver can be matched with a variety of domestic and foreign servo motor.

#### 3. Accessory list

- a. User manual
- b. Power connector
- c. Control signal terminal CN1 (44 pin)

# Chapter 2 Product Specification

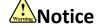

Servo driver must be matched with relevant servo motor, this manual describes ELP series servo motor.

# 2.1 Driver Technical Specification

**Table 2.1 Driver Specification** 

| Parameter                              | ELP-EC400Z                                                                                                    | ELP-EC750Z           | ELP-EC1000Z            | ELP-EC1500Z          | ELP-EC2000Z      |
|----------------------------------------|----------------------------------------------------------------------------------------------------|----------------------|------------------------|----------------------|------------------|
| Rated output power                     | 400W                                                                                                    | 750W                 | 1KW                    | 1.5KW                | 2KW              |
| Rated output current                   | 2                                                                                                    | 3.7                  | 5                      | 7.5                  | 10.5             |
| Max output current                     | 8.5                                                                                                    | 16                   | 22                     | 25                   | 30               |
| Main power                             |                                                                                                    | ee phase 220V -15%   |                        | 23                   | 30               |
| Control power                          | Single phase 220V                                                                                                    | ±                    | ) 4+10/0 30/0011Z      |                      |                  |
| Control mode                           |                                                                                                    | usoidal wave contro  | 1                      |                      |                  |
| Feedback mode                          |                                                                                                    |                      | 23bit multi-turn abso  | luta ancodar         |                  |
| Command source                         | EtherCAT                                                                                                    | cremental encoder/2  | 2301t mutti-turn auso  | rute encoder         |                  |
| Adjust speed ratio                     | 6000:1                                                                                                    |                      |                        |                      |                  |
| Position bandwidth                     | 200HZ                                                                                                    |                      |                        |                      |                  |
| Electronic gear ratio                  | 1~32767/1~32767                                                                                                    |                      |                        |                      |                  |
| Velocity bandwidth                     | 500HZ                                                                                                    |                      |                        |                      |                  |
| velocity balluwidth                    |                                                                                                    | innort common   or   | d common - two wir     | ring modes)          |                  |
| Input signal                           |                                                                                                    |                      |                        |                      | umn deviation    |
| iliput signal                          | over-travel inhibition, gain switching, command pulse inhibition, speed zero clamp, deviation counter clear, alarm clear          |                      |                        |                      |                  |
|                                        | ,                                                                                                    |                      | fferential)            |                      |                  |
| Output signal                          | DO: 6 outputs (4 single-ended, 2 differential) Alarm output, servo-ready, at-speed, zero-detection, velocity coincidence, HOME-OK |                      |                        |                      |                  |
| Encoder signal                         |                                                                                                    |                      |                        |                      |                  |
| output                                 | A phase, B phase, Z phase, long-distance drive mode output                                                                        |                      |                        |                      |                  |
|                                        | Over-voltage, under-voltage, over-current, over-load, encoder error, position deviation error,                                    |                      |                        |                      |                  |
| Alarm function                         | brake alarm, limit alarm, over-speed error etc.                                                                                   |                      |                        |                      |                  |
| 0 11 1                                 | jog, trapezoidal wave test, each parameter and input output signal can be modified and saved,                                     |                      |                        |                      |                  |
| Operation and                          | six-bit LED to display rotational speed, current, position deviation, driver type version and                                     |                      |                        |                      |                  |
| display                                | address ID value etc.                                                                                                    |                      |                        |                      |                  |
|                                        | Can adjust the para                                                                                                    | meters of current lo | op, velocity loop, po  | sition loop, and cha | nge the value of |
| Debug software                         | input and output signals and the parameter of motor and save the values to the files which can be                                 |                      |                        |                      |                  |
| downloaded and uploaded, monitor the w |                                                                                                    |                      |                        |                      | e ladder.        |
| Communication                          | USB: Based on Modbus protocol (according to USB2.0 specification)                                                                 |                      |                        |                      |                  |
| interface                              | RS485                                                                                                    |                      |                        |                      |                  |
| Brake mode                             | Built-in brake 50Ω/50W                                                                                                    |                      |                        |                      |                  |
| Adapt load inertia                     | Less than 30 times motor inertia                                                                                                  |                      |                        |                      |                  |
| weight                                 | About 1.5-3Kg                                                                                                    |                      |                        |                      |                  |
|                                        | Environment                                                                                                    |                      | ıst, oil fog and corro | sive gases           |                  |
|                                        | Ambient Temp                                                                                                    | 0 to +40             |                        |                      |                  |
| Environment                            | Humidity                                                                                                    |                      | to 90% RH, no cond     | lensation            |                  |
|                                        | Vibration                                                                                                    | $5.9 \text{ m/s}^2$  |                        |                      |                  |
|                                        | Storage Temperatu                                                                                                    |                      |                        |                      |                  |
|                                        | Installation                                                                                                    | Vertical             | installation           |                      |                  |

# 2.2 Accessory selection

- 1. Motor cable CABLE-RZ3M0-S (V3.0)
- 2. Encoder cable CABLE-7BM3M0-Z(V3.0)
- 3. Brake cable (if necessary) CABLE-SC3M0-S(V3.0)
- 4. Software configuration cable CABLE-USB1M5
- 5. Control signal terminal CN1 (44 pin)
- 6. Control signal shell CN1

# Chapter 3 Installation and Wring

# 3.1 Storage and Installation Circumstance

**Table 3.1 Servo Driver, Servo Motor Storage Circumstance Requirement** 

| Item             | ELP series driver                                                      | servo motor                            |  |
|------------------|------------------------------------------------------------------------|----------------------------------------|--|
| Temperature      | -20-80°C                                                               | -25-70°C                               |  |
| Humility         | Under 90%RH (free from condensation)                                   | Under 80% RH(free from condensation)   |  |
| Atmospheric      | Indoor(no exposure)no corrosive gas or                                 | Indoor(no exposure)no corrosive gas or |  |
| environment      | flammable gas, no oil or dust                                          | flammable gas, no oil or dust          |  |
| Altitude         | Lower than 1000m                                                       | Lower than 2500m                       |  |
| Vibration        | Less than 0.5G (4.9m/s <sup>2</sup> ) 10-60Hz (non-continuous working) |                                        |  |
| Protection level | IP00(no protection)                                                    | IP54                                   |  |

**Table 3.2 Servo Driver, Servo Motor Installation Circumstance Requirement** 

| Item                    | ELP series driver                                                    | servo motor                                                          |
|-------------------------|----------------------------------------------------------------------|----------------------------------------------------------------------|
| Temperature             | 0-55℃                                                                | -25-40°C                                                             |
| Humility                | Under 90%RH(free from condensation)                                  | Under 90%RH(free from condensation)                                  |
| Atmospheric environment | Indoor(no exposure)no corrosive gas or flammable gas, no oil or dust | Indoor(no exposure)no corrosive gas or flammable gas, no oil or dust |
| Altitude                | Lower than 1000m                                                     | Lower than 2500m                                                     |
| Vibration               | Less than 0.5G (4.9m/s <sup>2</sup> ) 10-60Hz (non-co                | ontinuous working)                                                   |
| Protection level        | IP00(no protection)                                                  | IP54                                                                 |

## 3.2 Servo Driver Installation

# Notice Must install in control cabinet with sufficient safeguarding grade. Must install with specified direction and intervals, and ensure good cooling condition. Don't install them on inflammable substance or near it to prevent fire hazard.

Install in vertical position, and reserve enough space around the servo driver for ventilation.

The user may install the product in the mode of bottom plate installation or panel installation, and the installation direction is perpendicular to the installation face. In order to ensure good heat dissipation conditions, at least 10MM of installation space should be set aside in the actual installation.

When mounting drives compactly, consider installation tolerances and leave at least 1MM between each two drives. Use it below 75% of the actual load rate. Here is the installation diagram:

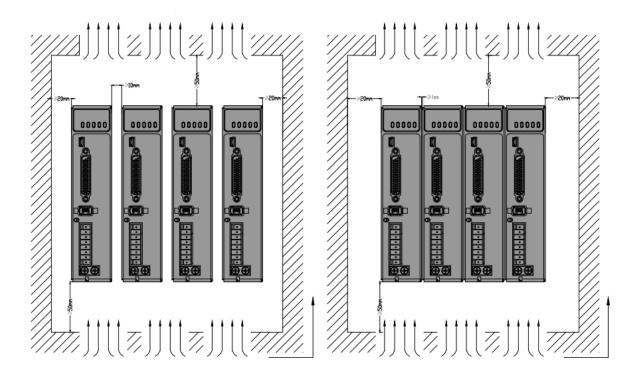

## 3.3 Servo Motor Installation

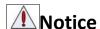

- Don't hold the product by the cable, motor shaft or encoder while transporting it.
- No knocking motor shaft or encoders, prevent motor by vibration or shock.
- The motor shaft can't bear the load beyond the limits.
- Motor shaft does not bear the axial load, radial load, otherwise you may damage the motor.
- Use a flexible with high stiffness designed exclusively for servo application in order to make a radial thrust caused by micro misalignment smaller than the permissible value.
- Install must be steady, prevent drop from vibrating.

# 3.4 Wiring

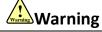

- The workers of participation in wiring or checking must possess sufficient ability do this job.
- The wiring and check must be going with power off after five minutes.

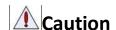

- Ground the earth terminal of the motor and driver without fail.
- The wiring should be connected after servo driver and servo motor installed correctly

# 3.4.1 Wire Gauge

(1)Power supply terminal TB

• Diameter:

**Table 3.3 Power wiring specification** 

| Duiman    | Wire diameter (mm²/AWG) |           |           |           |
|-----------|-------------------------|-----------|-----------|-----------|
| Driver    | r <sub>s</sub> t        | P+、BR     | U, V, W   | PE        |
| ELP-*0400 | 0.81/AWG18              | 2.1/AWG14 | 1.3/AWG16 | 2.1/AWG14 |
| ELP-*0750 | 0.81/AWG18              | 2.1/AWG14 | 1.3/AWG16 | 2.1/AWG14 |
| ELP-*1000 | 0.81/AWG18              | 2.1/AWG14 | 2.1/AWG14 | 2.1/AWG14 |

- $\bullet$  Grounding: The grounding wire should be as thick as possible, drive servo motor the PE terminal point ground, ground resistance <100  $\Omega$ .
- •Use noise filter to remove external noise from the power lines and reduce an effect of the noise generated by the servo driver.
- Install fuse (NFB) promptly to cut off the external power supply if driver error occurs.

#### (2) The control signal CN1 feedback signal CN2

- Diameter: shielded cable (twisting shield cable is better), the diameter  $\geq 0.14$  mm<sup>2</sup> (AWG24-26), the shield should be connected to FG terminal.
- Length of line: cable length should be as short as possible and control CN1 cable is no more than 3 meters, the CN2 cable length of the feedback signal is no more than 20 meters.
- Wiring: be away from the wiring of power line, to prevent interference input.
- •Install a surge absorbing element for the relevant inductive element (coil),: DC coil should be in parallel connection with freewheeling diode reversely; AC coil should be in parallel connection with RC snubber circuit.

#### (3) Regenerative resister

When the torque of the motor is opposite to the direction of rotation (common scenarios such as deceleration, vertical axis descent, etc.), energy will feedback from the load to the driver. At this time, the energy feedback is first received by the capacitor in the driver, which makes the voltage of the capacitor rise. When it rises to a certain voltage value, the excess energy needs to be consumed by the regenerative resistance

The recommended regenerative resistance specifications for the ELP series are as follows:

Table 3.4 Regenerative resistance specification sheet

| Driver    | Built-in resister value ( $\Omega$ ) | <b>Built-in resister power (W)</b> |
|-----------|--------------------------------------|------------------------------------|
| ELP-*0400 | 100                                  | 50                                 |
| ELP-*0750 | 50                                   | 50                                 |
| ELP-*1000 | 50                                   | 100                                |

Method for determining regenerative resistance specification

- Firstly, use the built-in resistance of the driver to run for a long time to see if it can meet the requirements: ensure that the driver temperature d33<60°C, the braking circuit does not alarm (Regeneration load factor d14<80), and the driver does not report overvoltage error
- If the driver temperature is high, try to reduce the regenerative energy power, or external resistance of the same specification (in this case, cancel the built-in resistance).
- If the brake resistance burns out, try to reduce the regenerative energy power, or put an external resistance of the same specification or even more power (in this case, cancel the built-in resistance).
- If d14 is too large or accumulates too fast, it means that the regenerative energy is too large,

- and the built-in resistance cannot consume the generated energy, the regenerative energy power will be reduced, or the external resistance with higher resistance value or power will be reduced.
- If an overvoltage error is reported by the driver, the regenerative energy power is reduced, or a resistance with a smaller external resistance, or a parallel resistance.

# **Attention**

- Match the colors of the motor lead wires to those of the corresponding motor output terminals (U.V.W)
- Never start nor stop the servo motor with this magnetic contactor.
- Cable must be fixed steadily, avoid closing to radiator and motor to prevent reducing the properties of heat insulation

# 3.4.2 ELP-EC Wiring

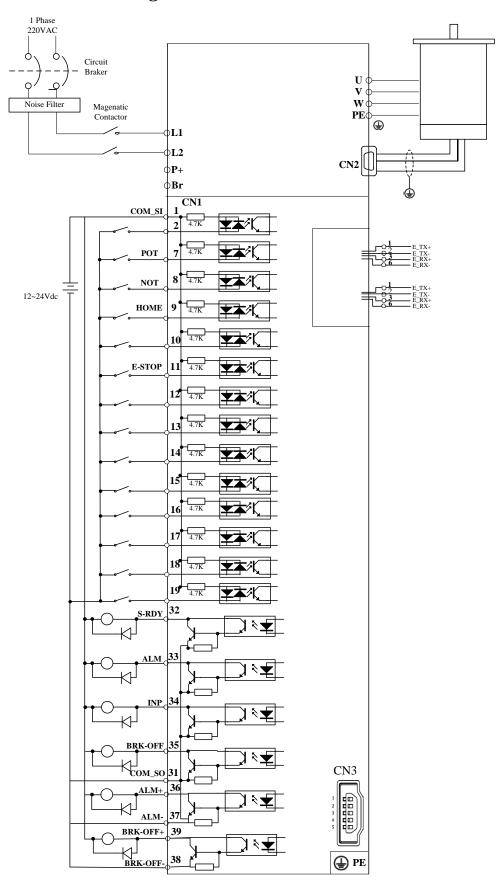

# 3.5 Driver Terminals Function

**Table 3.5 Functions of driver port** 

| Port | Function                    |
|------|-----------------------------|
| CN1  | Control Signal Port         |
| CN2  | Encoder Input Port          |
| CN3  | USB Communication Port      |
| CN4  | EtherCAT Communication Port |
| CN5  | EtherCAT Communication Port |
| X1   | Power Port                  |

# 3.5.1 Control Signal Port-CN1 Terminal

Table 3.6 Signal Explanation of Control Signal Port-CN1

|      | Table 3.6 Signal Explanation of Control Signal Port-CN1 |       |        |         |                                                          |                                                  |  |  |
|------|---------------------------------------------------------|-------|--------|---------|----------------------------------------------------------|--------------------------------------------------|--|--|
| Port |                                                         | Pin   | Signal | I/O     | Name                                                     | Explanation                                      |  |  |
|      |                                                         | 1     | COM_SI | input   | Digital input common terminal,<br>Com+/Com-, 12VDC~24VDC |                                                  |  |  |
|      | 9                                                       | 2     | SI1    | input   | Digital input 1                                          |                                                  |  |  |
|      | 1 1 1 1 1 1 1 1 1 1 1 1 1 1 1 1 1 1 1                   | 3     | EXT1+  | Touch   | Differential input,24VDC                                 |                                                  |  |  |
|      | •                                                       | 4     | EXT1 - | Probe 1 |                                                          |                                                  |  |  |
|      | • •                                                     | 5     | EXT2+  | Touch   | Differential input,24VDC                                 |                                                  |  |  |
|      |                                                         | 6     | EXT2 - | Probe 2 |                                                          |                                                  |  |  |
|      | • • •                                                   | 7     | SI2    | input   | Digital input 2                                          |                                                  |  |  |
|      | • •                                                     | 8     | SI3    | input   | Digital input 3                                          | Two-way digital input with                       |  |  |
|      | • •                                                     | 9     | SI4    | input   | Digital input 4                                          | common terminal, function                        |  |  |
|      |                                                         | 10    | SI5    | input   | Digital input 5                                          | can be configured.                               |  |  |
|      | • • •                                                   | 11    | SI6    | input   | Digital input 6                                          | 12VDC ~ 24VDC                                    |  |  |
|      |                                                         | 12    | SI7    | input   | Digital input 7                                          |                                                  |  |  |
|      | •                                                       | 13    | SI8    | input   | Digital input 8                                          |                                                  |  |  |
|      | • •                                                     | 14    | SI9    | input   | Digital input 9                                          |                                                  |  |  |
| CN1  | • •                                                     | 15    | SI10   | input   | Digital input 10                                         |                                                  |  |  |
|      | • •                                                     | 16    | SI11   | input   | Digital input 11                                         |                                                  |  |  |
|      |                                                         | 17    | SI12   | input   | Digital input 12                                         |                                                  |  |  |
|      | •••                                                     | 18    | SI13   | input   | Digital input 13                                         |                                                  |  |  |
|      | • •                                                     | 19    | SI14   | input   | Digital input 14                                         |                                                  |  |  |
|      | • •                                                     | 31    | COM_SO | output  | Digital output common- terminal                          | Low resistor output in default . OC, the maximum |  |  |
|      |                                                         | 33    | SO1 +  | output  | Digital output 1                                         | voltage/current is no more                       |  |  |
|      | • • •                                                   | 32    | SO2 +  | output  | Digital output 2                                         | than 30V, 50mA.                                  |  |  |
|      | 30 •                                                    | 34    | SO3 +  | output  | Digital output 3                                         | Recommend the voltage: 12 V-24V.                 |  |  |
|      | 3                                                       | 35    | SO4 +  | output  | Digital output 4                                         | Current :10mA                                    |  |  |
|      |                                                         | 36    | SO5 +  | output  | Differential Digital autout 5                            | Differential Digital output, the maximum         |  |  |
|      |                                                         | 37    | SO5-   | output  | Differential Digital output 5                            | voltage/current is no more                       |  |  |
|      |                                                         | 38    | SO6+   | output  | Differential Digital output 6                            | than 30V/50mA. Recommended voltage: 12           |  |  |
|      |                                                         | 39    | SO6-   | output  | Differential Digital output o                            | -24V.<br>Current :10mA                           |  |  |
|      |                                                         | Shell | FG     |         | Shield ground                                            |                                                  |  |  |

# 3.5.2 Encoder Input Port-CN2 Terminal

Table3.7 Encoder Input Port-CN2 Terminal Signal Explain

| Port | Pin | Signal |
|------|-----|--------|
|      | 1   | VCC5V  |
|      | 2   | GND    |
| CNIA | 3   | BAT+   |
| CN2  | 4   | BAT-   |
|      | 5   | SD+    |
|      | 6   | SD-    |
|      |     | PE     |

#### 3.5.3 EtherCAT Communication Port

Table 3.8 Signal explanation of driver interconnection interface-CN4 CN5

| Port       |                                                                                                    | Pin                                    | Signal                            |
|------------|----------------------------------------------------------------------------------------------------|----------------------------------------|-----------------------------------|
| CN4<br>CN5 | LED1  LED2  LED3  LED4  16                                                                                                    | 1,9 2,10 3,11 4,12 5,13 6,14 7,15 8,16 | E_TX+  E_TX-  E_RX+    E_RX-   PE |
| Notes      | <ol> <li>LED1 is "Link/Activity IN"</li> <li>LED3 is "Link/Activity OU"</li> <li>LED2 is "RUN" status displ</li> <li>LED4 is "ERR" status displa</li> </ol> | Γ" status display, ay, Orange;         | ·                                 |

# 3.5.4 USB Communication Port

Table 3.9 USB Communication Port -CN3

| Port |       | Pin | Signal  |
|------|-------|-----|---------|
|      |       | 1   | VCC5V   |
|      |       | 2   | D+      |
| CN3  |       | 3   | D-      |
| CN3  | 4 6 6 | 4   |         |
|      |       | 5   | GND     |
|      |       |     | USB_GND |

# 3.5.5 Power Port

Table3.10 Main Power Input Port-X1

| Port  | Pin                                                                                                    | Sig                       | nal             |                                                                                                 | Detail                         |  |  |  |
|-------|----------------------------------------------------------------------------------------------------|---------------------------|-----------------|-------------------------------------------------------------------------------------------------|--------------------------------|--|--|--|
| X1    | L1                                                                                                    | For single p              |                 | For sing                                                                                        | gle phase 220V , +15 ~ -15% ,  |  |  |  |
| Notes | <ol> <li>L2 For single phase 220V 50/60Hz</li> <li>Isolation transformer can be used for power supply;</li> <li>Do not access the 380VAC power supply, or it will cause serious damage to the drive;</li> <li>In the case of serious interference, it is recommended to use noise filter for power supply;</li> <li>It is recommended to install a non-fusible circuit breaker to cut off external power supply in time when the driver fails.</li> </ol> |                           |                 |                                                                                                 |                                |  |  |  |
| Port  | Pin                                                                                                    | Sig                       | nal             |                                                                                                 | Detail                         |  |  |  |
| X1    | P +                                                                                                    | Dc bus + terminal         |                 | <ol> <li>Driver Dc bus + terminal</li> <li>External regenerative resistor P terminal</li> </ol> |                                |  |  |  |
|       | Br                                                                                                    | External re resistor t    | •               | External regenerative resistor terminal                                                         |                                |  |  |  |
|       | When using extraction follows:                                                                                                    | ternal resistor           | s, the values   | of resista                                                                                      | nce and power are selected as  |  |  |  |
| Notes |                                                                                                    | <b>Driver</b><br>P-EC400Z | Resistor<br>≥ 4 |                                                                                                 | Power ( W ) 100                |  |  |  |
| Port  | Pin                                                                                                    | Sig                       | Signal          |                                                                                                 | Detail                         |  |  |  |
|       | U                                                                                                    | U                         |                 |                                                                                                 |                                |  |  |  |
| X1    | V<br>W                                                                                                    | V                         |                 | 3 phase motor power input                                                                       |                                |  |  |  |
|       | PE                                                                                                    | PI                        |                 | Frame ground                                                                                    |                                |  |  |  |
| Notes | Connect the driv                                                                                                    | ver to the grou           | and end (PE)    | of the mot                                                                                      | or and connect it to the earth |  |  |  |

# 3.6 I/O Interface Principle

# 3.6.1 Switch Input Interface

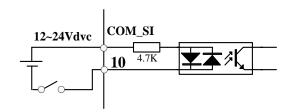

**Switch Input Interface** 

(1)The user provide power supply, DC 12-24V, current≥100mA

|         | Name  | Input selection S | 11   |   | Mode    |        |       | F     |
|---------|-------|-------------------|------|---|---------|--------|-------|-------|
| Pr4.00  | Range | 0~00FFFFFh        | Unit | _ | Default | 0      | Index | 2400h |
|         | Name  | Input selection S | 12   | ı | Mode    |        |       | F     |
| Pr4.01  | Range | 0~00FFFFFh        | Unit | _ | Default | 000001 | Index | 2401h |
| 5.4.00  | Name  | Input selection S | 13   |   | Mode    |        |       | F     |
| Pr4.02  | Range | 0~00FFFFFFh       | Unit | _ | Default | 000002 | Index | 2402h |
| 5 4 4 5 | Name  | Input selection S | 14   |   | Mode    |        |       | F     |
| Pr4.03  | Range | 0~00FFFFFFh       | Unit | _ | Default | 000016 | Index | 2403h |
|         | Name  | Input selection S | 15   |   | Mode    |        |       | F     |
| Pr4.04  | Range | 0~00FFFFFFh       | Unit | _ | Default | 000007 | Index | 2404h |
| 2.405   | Name  | Input selection S | 16   |   | Mode    |        |       | F     |
| Pr4.05  | Range | 0~00FFFFFFh       | Unit | _ | Default | 000014 | Index | 2405h |
| D.4.05  | Name  | Input selection S | 17   |   | Mode    |        |       | F     |
| Pr4.06  | Range | 0~00FFFFFFh       | Unit | _ | Default | 0      | Index | 2406h |
| D.4.07  | Name  | Input selection S | 18   |   | Mode    |        |       | F     |
| Pr4.07  | Range | 0~00FFFFFFh       | Unit | _ | Default | 0      | Index | 2407h |
| D 4 00  | Name  | Input selection S | 19   |   | Mode    |        |       | F     |
| Pr4.08  | Range | 0~00FFFFFFh       | Unit | _ | Default | 0      | Index | 2408h |
| D.4.00  | Name  | Input selection S | 110  |   | Mode    |        |       | F     |
| Pr4.09  | Range | 0~00FFFFFFh       | Unit | _ | Default | 0      | Index | 2409h |
| D.4.44  | Name  | Input selection S | 111  |   | Mode    |        |       | F     |
| Pr4.44  | Range | 0~00FFFFFFh       | Unit | _ | Default | 0      | Index | 2444h |
| D.4.45  | Name  | Input selection S | 112  |   | Mode    |        |       | F     |
| Pr4.45  | Range | 0~00FFFFFFh       | Unit | _ | Default | 0      | Index | 2445h |
| D:4 46  | Name  | Input selection S | 113  |   | Mode    |        |       | F     |
| Pr4.46  | Range | 0~00FFFFFFh       | Unit | _ | Default | 0      | Index | 2446h |
| D. 4.7  | Name  | Input selection S | 114  |   | Mode    |        |       | F     |
| Pr4.47  | Range | 0~00FFFFFFh       | Unit | _ | Default | 0      | Index | 2447h |

Set SI1 input function allocation.

This parameter use 16 binary system to set up the values,

For the function number, please refer to the following Figure.

| Signal name                                     | Symbol      | Set v | 060ED(b:4)   |             |
|-------------------------------------------------|-------------|-------|--------------|-------------|
| Signal name                                     | Symbol      |       | b- contact   | 0x60FD(bit) |
| Invalid                                         | _           | 00h   | Do not setup | ×           |
| Positive direction over-travel inhibition input | POT         | 01h   | 81h          | 1           |
| Negative direction over-travel inhibition input | NOT         | 02h   | 82h          | 0           |
| Alarm clear input                               | A-CLR       | 04h   | Do not       |             |
|                                                 |             |       | setup        |             |
| Forced alarm input                              | E-STOP      | 14h   | 94h          |             |
| HOME-SWITCH                                     | HOME-SWITCH | 16h   | 96h          | 2           |

- · a-contact means input signal comes from external controller or component, for example: PLC.
- b-contact means input signal comes from driver internally.
- Don't setup to a value other than that specified in the table.
- Don't assign specific function to 2 or more signals. Duplicated assignment will cause Err21.0 I/F input multiple assignment error 1 or Err21.1 I/F input multiple assignment error 2.
- E-STOP: Associated parameter Pr4.43

#### I/O input digital filtering

| Pr5.15 * | Name          | I/F reading filte      | er        |             | Mode           |   |      |   |      | F  |
|----------|---------------|------------------------|-----------|-------------|----------------|---|------|---|------|----|
|          | Range         | 0~255                  | Unit      | 0.1ms       | Default        | 0 | Inde | x | 2515 | 5h |
|          | I/O input dig | ital filtering: higher | r setup w | ill arise o | control delay. |   |      |   |      |    |

# 3.6.2 Switch Output Interface

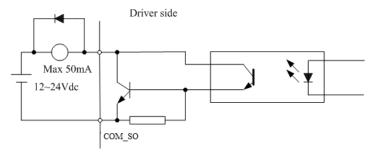

#### **Switch Output Interface**

- (1) The user provide the external power supply . However, if current polarity connects reversely, servo driver is damaged.
- (2) The output of the form is open-collector, the maximum voltage is 25V, and maximum current is 50mA. Therefore, the load of switch output signal must match the requirements. If you exceed the requirements or output directly connected with the power supply, the servo drive is damaged.
- (3) If the load is inductive loads relays, etc., there must be anti-parallel freewheeling diode across the load. If the freewheeling diode is connected reversely, the servo drive is damaged.
- (4) 32, 33, 34, 35, 31 Pin: Single-ended output;
  - 36, 37 Pin, 38, 39 Pin: Differencial output.

|        | Name  | Output selection | SO1  |   | Mode    |         |     |      |   | F     |
|--------|-------|------------------|------|---|---------|---------|-----|------|---|-------|
| Pr4.10 | Range | 0~00FFFFFFh      | Unit | _ | Default | 0000    | 01h | Inde | x | 2410h |
| 5      | Name  | Output selection | SO2  |   | Mode    |         |     |      |   | F     |
| Pr4.11 | Range | 0~00FFFFFFh      | Unit | _ | Default | 0000    | 02h | Inde | x | 2411h |
| 5.445  | Name  | Output selection | SO3  |   | Mode    |         |     |      |   | F     |
| Pr4.12 | Range | 0~00FFFFFFh      | Unit | - | Default | 000004h |     | Inde | x | 2412h |
| 5 4 45 | Name  | Output selection | SO4  |   | Mode    |         |     |      |   | F     |
| Pr4.13 | Range | 0~00FFFFFFh      | Unit | _ | Default | 0000    | 03h | Inde | x | 2413h |
|        | Name  | Output selection | SO5  |   | Mode    |         |     |      |   | F     |
| Pr4.14 | Range | 0~00FFFFFFh      | Unit | _ | Default | 0       |     | Inde | x | 2414h |
| 5.445  | Name  | Output selection | SO6  |   | Mode    |         |     |      |   | F     |
| Pr4.15 | Range | 0~00FFFFFFh      | Unit | _ | Default | 0       |     | Inde | x | 2415h |

Assign functions to SO1 outputs.

This parameter use 16 binary system do setup

For the function number, please refer to the following Figure.

| g. I                              | G 1.1    | Setup     | value        |
|-----------------------------------|----------|-----------|--------------|
| Signal name                       | Symbol   | a-contact | b- contact   |
| Master control output             | _        | 00h       | Do not setup |
| Alarm output                      | Alm      | 01h       | 81h          |
| Servo-Ready output                | S-RDY    | 02h       | 82h          |
| Eternal brake release signal      | BRK-OFF  | 03h       | 83h          |
| Positioning complete output       | INP      | 04h       | 84h          |
| At-speed output                   | AT-SPPED | 05h       | 85h          |
| Torque limit signal output        | TLC      | 06h       | 86h          |
| Zero speed clamp detection output | ZSP      | 07h       | 87h          |
| Velocity coincidence output       | V-COIN   | 08h       | 88h          |
| Positional command ON/OFF output  | P-CMD    | 0Bh       | 8Bh          |
| Speed limit signal output         | V-LIMIT  | 0Dh       | 8Dh          |
| Speed command ON/OFF output       | V-CMD    | 0Fh       | 8Fh          |
| Servo enable state output         | SRV-ST   | 12h       | 92h          |
| Homing process finish             | HOME-OK  | 22h       | A2h          |

- a contact: Active low b contact: Active high
- In EtherCAT mode, the arrival signal in pp, pv and pt mode is consistent with INP, v-coin and TLC signals respectively, and is reflected in bit24 in 60FD
- Don't setup to a value other than that specified in the table.
- Pr4.10~Pr4.15 correspond to SO1~SO6 respectively. When the parameters are set to all 0, it is the master control output. Bit0 ~bit5 of the object dictionary 0x60FE sub-index 01 corresponds to SO1~SO6 respectively

# Chapter 4 Display and Operation

# 4.1 Introduction

The operation interface of servo driver consists of six LED nixie tubes and five key, which are used for servo driver's status display and parameter setting. The interface layout is as follows:

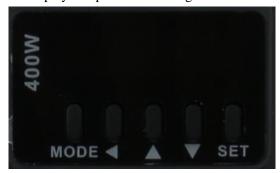

Figure 4.1 Front panel

Table 4.1 The name and function of keys

| Name               | Key | Function                                                                                                    |  |  |  |  |  |
|--------------------|-----|----------------------------------------------------------------------------------------------------|--|--|--|--|--|
| Display            | /   | There are 6 LED nixie tubes to display monitor value, parameter value and set value                                                     |  |  |  |  |  |
| Key of mode switch | M   | Press this key to switch among 4 mode:  1.data monitor mode  2.parameter setting mode  3.auxiliary function mode  4.EEPROM written mode |  |  |  |  |  |
| Confirming key     | SET | Entrance for submenu, confirming input                                                                                                  |  |  |  |  |  |
| Up key             |     | Press this key to increase the set value of current flash bit                                                                           |  |  |  |  |  |
| Down key           | ▼   | Press this key to decrease the set value of current flash bit                                                                           |  |  |  |  |  |
| Left key           | ◀   | Press this key to shift to the next digit on the left                                                                                   |  |  |  |  |  |

# 4.2 Panel Display and Operation

### 4.2.1 Panel Operation Flow Figure

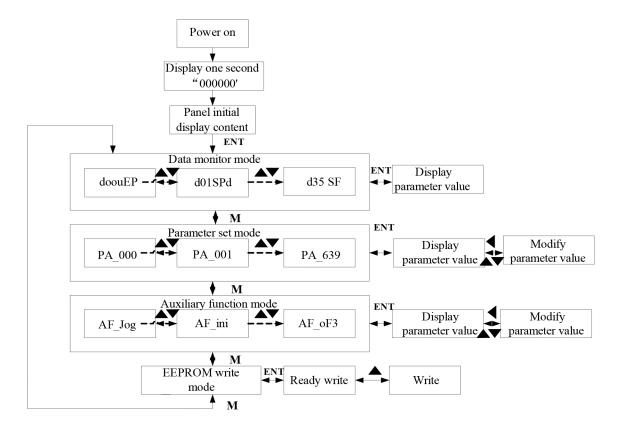

Figure 4.2 The flow diagram of panel operation

- (1) The front panel display rEAdY for about one second firstly after turning on the power of the driver. Then if no abnormal alarm occurs, monitor mode is displayed with the value of initial parameter; otherwise, abnormal alarm code is displayed.
- (2) Press M key to switch the data monitor mode  $\rightarrow$  parameter setting mode  $\rightarrow$  auxiliary function mode  $\rightarrow$  EEPROM written mode.
- (3) If new abnormal alarm occurs, the abnormal alarm will be displayed immediately in abnormal mode no matter what the current mode is, press M key to switch to the other mode.
- (4) In data monitor mode, press ♠or ▼ to select the type of monitor parameter; Press ENT to enter the parameter type, then press ◀to display the high 4 bits "H" or low 4 bits "L" of some parameter values.

# 4.2.2 Driver Operating Data Monitor

**Table 4.2 Function List of Driver Monitor** 

|     |        | Table 4.2 Function                                        | TI EISC OF BI |       | Data Format                                                           |
|-----|--------|-----------------------------------------------------------|---------------|-------|-----------------------------------------------------------------------|
| Num | Name   | Specification                                             | Display       | Unit  | (x, y is numerical value)                                             |
| 0   | d00uE  | Positional command deviation                              | d00uE         | pulse | Low-bit "L xxxx"<br>High-bit "H xxxx"                                 |
| 1   | d01SP  | Motor speed                                               | d01SP         | r/min | "r xxxx"                                                              |
| 2   | d02cS  | Positional command speed                                  | d02CS         | r/min | "r xxxx"                                                              |
| 3   | d03cu  | Velocity control command                                  | d03Cu         | r/min | "r xxxx"                                                              |
| 4   | d04tr  | Torque command                                            | d04tr         | %     | "r xxxx"                                                              |
| 5   | d05nP  | Feedback pulse sum                                        | d05nP         | pulse | Low-bit "L xxxx"<br>High-bit"H xxxx"                                  |
| 6   | d06cP  | Command pulse sum                                         | d06CP         | pulse | Low-bit "L xxxx"<br>High -bit"H xxxx"                                 |
| 7   | d07    | Maximum torque during motion                              | d07           | /     | " xxxx"                                                               |
| 8   | d08FP  | External scale feedback pulse sum                         | d08FP         | pulse | Low-bit "L xxxx"<br>High -bit"H xxxx"                                 |
| 9   | d09cn  | Control mode                                              | d09Cn         | /     | Position: "PoScn" Speed: "SPdcn" Torque: "trqcn" Composite mode" cnt" |
| 10  | d10Io  | I/O signal status                                         | d10 Io        | /     | Refer instructions for details                                        |
| 11  | d11Ai  | /                                                         | d11Ai         | v     |                                                                       |
| 12  | d12Er  | Error factor and reference of history                     | d12Er         | /     | "Er xxx"                                                              |
| 13  | d13 rn | Alarm display                                             | d13rn         | /     | "m xxx"                                                               |
| 14  | d14 r9 | Regeneration load factor                                  | d14r9         | %     | "rg xxx"                                                              |
| 15  | d15 oL | Over-load factor                                          | d15oL         | %     | "oL xxx"                                                              |
| 16  | d16Jr  | Inertia ratio                                             | d16Jr         | %     | "J xxx"                                                               |
| 17  | d17ch  | Factor of no-motor running                                | d17Ch         | /     | "cP xxx"                                                              |
| 18  | d18ic  | No. of changes in I/O signals                             | d18ic         | /     | "n xxx"                                                               |
| 19  | d19    | /                                                         | d19           | /     | "XXXX"                                                                |
| 20  | d20Ab  | Absolute encoder data                                     | d20Ab         | pulse | Low-bit "L xxxx"<br>High-bit"H xxxx"                                  |
| 21  | d21AE  | Absolute external scale position                          | d21AE         | pulse | Low-bit "L xxxx"<br>High -bit"H xxxx"                                 |
| 22  | d22rE  | No of Encoder/external scale communication errors monitor | d22rE         | times | "n xxx"                                                               |
| 23  | d23 id | Communication axis address                                | d23id         | /     | "id xxx" "Fr xxx"                                                     |
| 24  | d24PE  | Encoder positional deviation(encoder unit)                | d24PE         | pulse | Low-bit "L xxxx"<br>High -bit"H xxxx"                                 |
| 25  | d25PF  | Encoder scale deviation (external scale unit)             | d25PF         | pulse | Low-bit "L xxxx"<br>High -bit"H xxxx"                                 |
| 26  | d26hy  | hybrid deviation<br>(command unit)                        | d26hy         | pulse | Low-bit "L xxxx"<br>High -bit"H xxxx"                                 |
| 27  | d27 Pn | Voltage across PN [V]                                     | d27Pn         | V     | "u xxx"                                                               |

| 28                   | d28 no                        | Software version                                                                                                   | d28no                    | /                  | "d xxx" "F xxx" "P xxx"                     |
|----------------------|-------------------------------|----------------------------------------------------------------------------------------------------|--------------------------|--------------------|---------------------------------------------|
| 29                   | d29AS                         | Driver serial number                                                                                               | d29AS                    | /                  | "n xxx"                                     |
| 30                   | d30NS                         | Motor serial number                                                                                                | d30sE                    | /                  | Low-bit "L xxxx"<br>High -bit"H xxxx"       |
| 31                   | d31 tE                        | Accumulated operation time                                                                                         | d31tE                    | /                  | Low-bit "L xxxx"<br>High -bit"H xxxx"       |
| 32                   | d32Au                         | Automatic motor identification                                                                                     | d32Au                    | /                  | "r xxx"                                     |
| 33                   | d33At                         | Driver temperature                                                                                                 | d33At                    | $^{\circ}$         | "th xxx"                                    |
| 34                   | d34                           | Servo state                                                                                                    | d34                      | /                  | "t xxx"                                     |
|                      |                               | C-f-t 1't' 't                                                                                                    | d35SF                    | /                  | "xxxxxx"                                    |
| 35                   | d35 SF                        | Safety condition monitor                                                                                           | ussar                    | /                  | AAAAAA                                      |
| 35                   |                               | owing are the monitoring param                                                                                     |                          | ,                  |                                             |
| 35                   |                               |                                                                                                    |                          | ,                  |                                             |
|                      | The follo                     | owing are the monitoring para                                                                                      | neters asso              | ciated witl        | h the EtherCAT bus                          |
| 36                   | The follo                     | owing are the monitoring parameters of the Synchronizing cycle                                                     | neters asso              | ciated with        | th the EtherCAT bus "xxxxxxx"               |
| 36<br>37             | <b>The follo</b> d36 d37      | Synchronizing cycle Loss of synchronization                                                                        | d36<br>d37               | ms / freerun/      | "xxxxxx" "xxxxxx"                           |
| 36<br>37<br>38       | The follo                     | Synchronizing cycle Loss of synchronization Synchronization Type Whether the DC is running                         | d36<br>d37<br>d38        | ms / freerun/ DC   | "xxxxxx" "xxxxxx" "xxxxxx" "xxxxxx" "xxxxxx |
| 36<br>37<br>38<br>39 | The following d36 d37 d38 d39 | Synchronizing cycle Loss of synchronization Synchronization Type Whether the DC is running or not Acceleration and | d36<br>d37<br>d38<br>d39 | ms / freerun/ DC / | "xxxxxx" "xxxxxx" "xxxxxx" "xxxxxx"         |

Table 4.3 " d34" bus servo state description

| LED Display (left to right) | Description                                                                                                    |
|-----------------------------|----------------------------------------------------------------------------------------------------|
| Bit 1                       | 402 State Machine Initialization(1: The top line power-on), Ready(2: The top and the second line power-on), Wait to switch on(3: The top, second and the last line power-on), Running(O: Enable), Stop(II: The left and the right line power-on) |
| Bit 2                       | EtherCAT Communication state machine, 0: No communication between master and slave stations 1: Init 2: Pre-Operational 4: Safe-Operational 8: Operational                                                                                        |
| Bit 3                       | Operation mode(1/3/4/6/8/9/A)/                                                                                                    |
| Bit 4, 5                    | Rn: Runningst: Stop                                                                                                    |

#### **Instructions:**

1, d01SP Motor speed

Driver display s 0 after power on, in disable state. While in enable state, display r 0. Motor speed display

r xxx. So users can distinguish in disable state or in enable state by display s 0 or r 0.

#### 2. d10 Io I/O signal status

The upper half of the nixie tube is valid, the lower half is invalid, the decimal point represents the input and output state, lit represents the input, not bright represents the output

**Input**: 6.6.6.6, from low to high, the order is SI1, SI2...SI10. The next figue represents SI1, SI8, SI10 input are valid, other inputs are invalid.

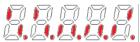

**Output**: Output: from low to high, the order is SO1, SO2...SO10. The next figue represents SO1 output are valid, other inputs are invalid.

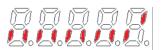

#### 3. Parameter high and low bit, positive and negative Numbers.

The highest and lowest digits of data and the signs are shown as follows. The first and second decimal points on the right are bright, indicating the data of high order. The two decimal points are not lit, indicating the data of low order. The fourth and fifth decimal places on the right indicate negative Numbers, otherwise positive Numbers

Users can choose to set the initial display state of power supply to any of the below:

|        | Name  | LED initial status |      | Mode |         |    |   |      |  | F     |  |
|--------|-------|--------------------|------|------|---------|----|---|------|--|-------|--|
| Pr5.28 | Range | 0~42               | Unit | _    | Default | 34 | ı | ndex |  | 2528h |  |

You can select the type of data to be displayed on the front panel LED (7-segment) at the initial status after power-on.

| Setup<br>value | content                      | content Setup value |                                            | Setup<br>value | content                        |
|----------------|------------------------------|---------------------|--------------------------------------------|----------------|--------------------------------|
| 0              | Positional command deviation | 15                  | Over-load factor                           | 30             | Motor serial number            |
| 1              | Motor speed                  | 16                  | Inertia ratio                              | 31             | Accumulated operation time     |
| 2              | Positional command speed     | 17                  | Factor of no-motor running                 | 32             | Automatic motor identification |
| 3              | Velocity control command     | 18                  | No. of changes in I/O signals              | 33             | Temperature information        |
| 4              | Torque command               | 19                  | Number of overcurrent signals              | 34             | Servo state                    |
| 5              | Feedback pulse sum           | 20                  | Absolute encoder data                      | 35             | /                              |
| 6              | Command pulse sum            | 21                  | Absolute external scale position           | 36             | Synchronous period             |
| 7              | Maximum torque during motion | 22                  | Absolute multi-turn position               | 37             | Synchronous loss time          |
| 8              |                              | 23                  | Communication axis address                 | 38             | Synchronous type               |
| 9              | Control mode                 | 24                  | Encoder positional deviation[encoder unit] | 39             | Whether DC is running or not   |
| 10             |                              | 25                  | Motor                                      | 40             | ACC/DEC                        |
|                | I/O signal status            |                     | electromechanical                          |                |                                |
|                |                              |                     | angle                                      |                |                                |

| 11 | /                                     | 26 | Motor mechanical  | 41 | Sub-index of OD index              |
|----|---------------------------------------|----|-------------------|----|------------------------------------|
|    | /                                     |    | Angle             |    |                                    |
| 12 | Error factor and reference of history | 27 | Voltage across PN |    | The value of sub-index of OD index |
| 13 | Alarm code                            | 28 | Software version  |    |                                    |
| 14 | Regenerative load factor              | 29 |                   |    |                                    |

Note: Valid after restart the power.

Table 4. 5 "d17 ch" Motor No Rotate Reason Code Definition

| Code | Display | Codo | Specification                                              | Content                                                                                                    |
|------|---------|------|------------------------------------------------------------|----------------------------------------------------------------------------------------------------|
|      |         |      |                                                            | Content                                                                                                    |
| 0    | сP      | 1    | Working normally                                           |                                                                                                    |
| 1    | cP      | 2    | DC bus under-voltage                                       | /                                                                                                    |
| 2    | cР      | 3    | No entry of Srv-On input                                   | The Servo-ON input (SRV-ON) is not connected to COM-                                                         |
| 3    | cР      | 4    | POT/NOT input is valid                                     | PA_504=0,POT is open , speed command is positive direction NOT is open , speed command is negative direction |
| 4    | cР      | 1    | Driver fault                                               |                                                                                                    |
| 5    | cР      | 5    | The relay inside the driver isn't closed                   | /                                                                                                    |
| 6    | cР      | 6    | Pulse input prohibited (INH)                               | PA_518=0,INH is open                                                                                         |
| 8    | cР      | 8    | CL is valid                                                | PA_517=0,deviation counter clear is connected to COM-                                                        |
| 9    | cР      | 9    | speed zero-clamp is valid                                  | PA_315=1, speed zero-clamp is open                                                                           |
| 12   | cР      | 12   | The torque limit is too small                              | In torque mode, the torque limit is too small                                                                |
| 13   | cР      | 13   | Bus emergency stop in effect                               | Bus emergency stop in effect                                                                                 |
| 14   | cР      | 14   | The synchronization cycle is incorrect in synchronous mode | In CSP/CSV/CST mode, the synchronization cycle is incorrect in synchronous mode                              |
| 15   | cР      | 15   | No startup command in PV mode                              | No startup command in PV mode                                                                                |
| 16   | cР      | 16   | Double enable IO failed to enable                          | In EtherCAT mode, external IO enable bus enable are both required to enable the servo drive                  |
| 17   | cР      | 17   | Homing mode received incorrectly                           | The encoder ID is incorrect or the received homing mode is not supported                                     |
| 20   | cР      | 20   | Inactive DC mode                                           | The master station is not configured with DC enablement                                                      |
| 21   | cР      | 21   | Homing error                                               | A signal that should not be valid under the current homing method is valid                                   |
| 22   | cР      | 22   | Software limit valid                                       | Software limit valid                                                                                         |
| 23   | cР      | 23   | Unsupported operation mode                                 | Unsupported operation mode, refer to 6502h for the operation mode supported by the driver                    |

# 4.2.3 Auxiliary Function

**Table 4.6 Setting interface System parameter** 

| No | Name  | Specification               | Display Code | Operation Flow                                                                                                    |
|----|-------|-----------------------------|--------------|----------------------------------------------------------------------------------------------------|
| 0  | AFjog | Trial run                   | AFjog        | Please refer to the chapter of "trial run"                                                                                                    |
| 1  | AFInI | Initialization of parameter | AFInI        | <ol> <li>press SET to enter operation, display "InI -".</li> <li>2.press ▲ once to display "InI", indicated initialization; after finishing it, display "FinSh".</li> </ol>                                                       |
| 2  | AFunL | Release of front panel lock | AFunL        | <ol> <li>press SET to enter operation, display "unL -".</li> <li>press ▲ button one time , display "FinSh",indicated unlock the panel successfully</li> </ol>                                                                     |
| 3  | AFAcL | Alarm clear                 | AFAcL        | <ol> <li>press SET to enter operation, display"Acl -"。</li> <li>press ▲ once , display "FinSh", indicated alarm clear successfully</li> </ol>                                                                                     |
| 4  | AFEnc | Motor Angle correction      | AFEnc        | <ol> <li>Press SET once to enter operation, display         "Enc -"</li> <li>press ▲ once , display "StArt", indicated start         to correct the angle, then         display "FiniSh" indicated correction finished</li> </ol> |
| 5  | AFrSt | Soft reset                  | AFrSt        | <ol> <li>Press SET once to enter operation, display "rSt _"</li> <li>Press and hold on, display "StArt" Then, finished</li> </ol>                                                                                                 |
| 10 | AFrSt | Soft reset                  | AFrSt        | <ul> <li>3、 Press SET once to enter operation, display "rSt _"</li> <li>4、 Press ▲ and hold on, display "StArt" Then, finished</li> </ul>                                                                                         |

**Table 4.7 The Locked panel conditions** 

| Mode                    | The Locked panel conditions                             |
|-------------------------|---------------------------------------------------------|
| Monitor mode            | No limitation: all monitored data can be checked.       |
| Parameter set up mode   | No parameter can be changed but setting can be checked. |
| Auxiliary function mode | Cannot be run except for" release of front panel lock"  |
| EEPROM writing mode     | No limitation                                           |

Set Pr5.35=1 to lock the panel.

# 4.2.4 Saving parameter

# 4.2.4.1 Saveing parameters by panel operation.

Operation procedure:

1. press M to select EEPROM writing mode, display "EESet";

- 2. Press ENT to enter into writing mode operation:
- 3. Press and hold ▲, display LED from" EP -" to" EP--", then it become" EP---", finally it become" StArt", indicated EEPROM writing operation have been began;
- 4. "Error" means that writing is unsuccessful, while "Finish" show that the writing is successful; Follow steps 3 and 4 to repeat the operation; the drive may be damaged if repeat of several times still fails. The driver need to repair.
- 5. The driver need to power off and restart again if writing is successful.

## 4.2.4.2 Saveing parameters by Object Dictionary

| Object dictionary | Function            | Details                                                     |
|-------------------|---------------------|-------------------------------------------------------------|
| Index             | Save all parameters | The master controller can operate 0x1010-01 to save all     |
| 1010h             |                     | parameters to EEPROM. If the drive detects that the data of |
| Sub-index         |                     | 0x1010-01 sent by the master is 0x65766173, the drive will  |
| 01h               |                     | save the current parameters to EEPROM, and 1010-01=1        |
|                   |                     | after saving process finished.                              |
| Index             | Save communication  | The master controller can operate 0x1010-02 to save all     |
| 1010h             | parameters          | parameters to EEPROM. If the drive detects that the data of |
| Sub-index         |                     | 0x1010-02 sent by the master is 0x65766173, the drive will  |
| 02h               |                     | save the communication parameters to EEPROM, and            |
|                   |                     | 1010-02=1 after saving process finished.                    |
| Index             | Save 402 parameters | The master controller can operate 0x1010-03 to save all     |
| 1010h             |                     | parameters to EEPROM. If the drive detects that the data of |
| Sub-index         |                     | 0x1010-03 sent by the master is 0x65766173, the drive will  |
| 03h               |                     | save the 402 parameters to EEPROM, and 1010-03=1 after      |
|                   |                     | saving process finished.                                    |
| Index             | Save manufacturer   | The master controller can operate 0x1010-04 to save all     |
| 1010h             | parameters          | parameters to EEPROM. If the drive detects that the data of |
| Sub-index         |                     | 0x1010-04 sent by the master is 0x65766173, the drive will  |
| 04h               |                     | save the manufacturer parameters to EEPROM, and             |
|                   |                     | 1010-04=1 after saving process finished.                    |

# 4.2.5 Initialization of parameter

## 4.2.5.1 Initialization of parameter by Panel Operation

|        | Initialization of "I |                                  | 2. press SET to enter operation, display      |
|--------|----------------------|----------------------------------|-----------------------------------------------|
| AF_InI |                      |                                  | "InI -"。                                      |
|        |                      | 2.press ▲ once to display "InI", |                                               |
|        | parameter            |                                  | indicated initialization; after finishing it, |
|        |                      |                                  | display"FinSh"。                               |

#### 4.2.5.2 Initialization of parameter by Object Dictionary

| Object dictionary | Function           | Details                                                     |
|-------------------|--------------------|-------------------------------------------------------------|
| Index             | Initialization all | The master controller can operate 0x1011-01 to save all     |
| 1011h             | parameters         | parameters to EEPROM. If the drive detects that the data of |
| Sub-index         |                    | 0x1011-01 sent by the master is 0x64616f6c, the drive will  |
| 01h               |                    | save the current parameters to EEPROM, and 1011-01=1        |
|                   |                    | after saving process finished.                              |
| Index             | Initialization     | The master controller can operate 0x1011-02 to save all     |
| 1011h             | communication      | parameters to EEPROM. If the drive detects that the data of |
| Sub-index         | parameters         | 0x1011-02 sent by the master is 0x64616f6c, the drive will  |
| 02h               |                    | save the communication parameters to EEPROM, and            |
|                   |                    | 1011-02=1 after saving process finished.                    |
| Index             | Initialization 402 | The master controller can operate 0x1011-03 to save all     |
| 1011h             | parameters         | parameters to EEPROM. If the drive detects that the data of |
| Sub-index         |                    | 0x1011-03 sent by the master is 0x64616f6c, the drive will  |
| 03h               |                    | save the 402 parameters to EEPROM, and 1011-03=1 after      |
|                   |                    | saving process finished.                                    |
| Index             | Initialization     | The master controller can operate 0x1011-04 to save all     |
| 1011h             | manufacturer       | parameters to EEPROM. If the drive detects that the data of |
| Sub-index         | parameters         | 0x1011-04 sent by the master is 0x64616f6c, the drive will  |
| 04h               |                    | save the manufacturer parameters to EEPROM, and             |
|                   |                    | 1011-04=1 after saving process finished.                    |

## 4.3 Trial Run

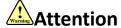

- Ground the earth terminal of the motor and driver without fail. the PE terminal of driver must be reliably connected with the grounding terminal of equipment.
- The driver power need with isolation transformer and power filter in order to guarantee the security and anti-jamming capability.
- Check the wiring to make sure correct connect before power on.
- Install a emergency stop protection circuit externally, the protection can stop running immediately to prevent accident happened and the power can be cut off immediately.
- If drive alarm occurs, the cause of alarm should be excluded and Svon signal must be invalid before restarting the driver.
- The high voltage also will contain in several minutes even if the servo driver is powered off, please don't touch terminal strip or separate the wiring.

**Note:** there are two kinds of trial run: trial run without load and trial run with load. The user need to test the driver without load for safety first.

Contact <u>tech@leadshine.com</u> if you need more technical service.

## 4.3.1 Inspection Before trial Run

**Table 4.8 Inspection Item Before Run** 

| No | Item                         | Content                                                                                                    |
|----|------------------------------|----------------------------------------------------------------------------------------------------|
| 1  | Inspection on wiring         | 1. Ensure the following terminals are properly wired and securely connected: the input power terminals, motor output power terminal ,encoder input terminal CN2, control signal terminal CN1, communication terminal CN4(it is unnecessary to connect CN1 and CN4 in Jog run mode)  2. short among power input lines and motor output lines are forbidden, and no short connected with PG ground. |
| 2  | Confirmation of power supply | <ol> <li>The range of control power input r, t must be in the rated range.</li> <li>The range of the main power input R, S, T must be in the rated range.</li> <li>Single phase 220VAC input is sufficient if the power of driver is no more 1.5kw.</li> </ol>                                                                                                    |
| 3  | Fixing of position           | the motor and driver must be firmly fixed                                                                                                    |
| 4  | Inspection without load      | the motor shaft must not be with a mechanical load.                                                                                                    |
| 5  | Inspection on control signal | <ol> <li>all of the control switch must be placed in OFF state.</li> <li>servo enable input Srv_on must be in OFF state.</li> </ol>                                                                                                    |

## 4.3.2 Trial Run Jog Control

It is unnecessary to connect control signal terminal CN1 and communication terminal CN4 in Jog run mode. It is recommended that motor runs at low speed for safety, while the speed depends on the parameters below:

**Table 4.9 Parameter Setup of JOG** 

| No | Parameter | Name                          | Set Value      | Unit       |
|----|-----------|-------------------------------|----------------|------------|
| 1  | Pr0.01    | Control mode setting          | 0, 1           | /          |
| 2  | Pr6.04    | JOG trial run command speed   | User-specified | rpm        |
| 3  | Pr6.25    | Acceleration of trial running | User-specified | ms/1000rpm |

#### ◆JOG trial run operation process

- 1. set all parameters above corresponding to v JOG;
- 2. Enter EEPROM writing mode, and save the value of modified parameters;
- 3. The driver need to restart after the value is written successfully;
- 4. Enter auxiliary function mode, and go to "AFJog "sub-menu;
- 5. Press ENT once, and display Jog ";
- 6. Press once, and display "Srvon" if no exception occurs; press once again if "Error" occurs, it should display "Srvon"; If "Error" still occurs, please switch to data monitoring mode "d17 Ch" sub-menu, find the cause why motor doesn't rotate, fix the trouble and try again;
- 7. In position JOG mode, the motor will rotate directly; if motor doesn't rotate, switch to data monitoring mode d17 Ch "sub-menu, find the cause why motor doesn't rotate, fix the trouble and try again;

In speed JOG mode, press once, the motor rotates once (hold will make motor rotating to value of Pr6.04); press once, the motor rotates once (hold will make motor rotating to value of Pr 6.04); if motor doesn't rotate, switch to data monitoring mode d17 Ch "sub-menu, find the cause why motor doesn't rotate, fix the trouble and try again;

8. Press SET will exit JOG control in JOG run mode.

# Chapter 5 Parameter

# 5.1 Parameter List

# 5.1.1 Drive parameter

|    |      |  |    |     | Parameter N | lumber   |                                  | EtherCAT | Panel                                          |                                                |        |        |
|----|------|--|----|-----|-------------|----------|----------------------------------|----------|------------------------------------------------|------------------------------------------------|--------|--------|
|    | Mode |  |    |     |             | Classify | Num                              | Name     | Address                                        | Display                                        |        |        |
|    |      |  |    |     |             | F        |                                  | 00       | MFC function                                   | 2000h                                          | PR_000 |        |
|    |      |  |    |     |             | F        |                                  | 01       | control mode setup                             | 2001h                                          | PR_001 |        |
|    |      |  |    |     |             | F        |                                  | 02       | real-time auto-gain tuning                     | 2002h                                          | PR_002 |        |
|    |      |  |    |     |             |          |                                  |          | selection of machine                           | 2003h                                          | PR_003 |        |
|    |      |  |    |     |             | F        |                                  | 03       | stiffness at real-time                         |                                                |        |        |
|    |      |  |    |     |             |          |                                  |          | auto-gain tuning                               | 200.4                                          | DD 004 |        |
|    |      |  |    |     |             | F        |                                  | 04       | Inertia ratio                                  | 2004h                                          | PR_004 |        |
|    |      |  |    |     |             |          |                                  | 07       | Touch probe polarity setting                   | 2007h                                          | PR_007 |        |
| PP | PV   |  | НМ | CSP | CSV         |          |                                  | 08       | Command pulse per one motor revolution         | 2008h                                          | PR_008 |        |
|    |      |  |    |     |             | F        | [Class 0]                        | 13       | 1st torque limit                               | 2013h                                          | PR_023 |        |
| PP |      |  | НМ | CSP |             |          | Basic<br>setting                 | 14       | position deviation excess setup                | 2014h                                          | PR_014 |        |
|    |      |  |    |     |             |          | 15<br>16<br>17<br>23<br>24<br>25 | 15       | Absolute encoder setup                         | 2015h                                          | PR_015 |        |
|    |      |  |    |     |             | F        |                                  |          | 16                                             | External regenerative discharge resistor setup | 2016h  | PR_016 |
|    |      |  |    |     |             | F        |                                  | 17       | External regenerative discharge power value    | 2017h                                          | PR_017 |        |
|    |      |  |    |     |             | F        |                                  | 23       | EtherCAT slave ID                              | 2023h                                          | PR_023 |        |
|    |      |  |    |     |             | F        |                                  | 24       | Source of the slave ID                         | 2024h                                          | PR_024 |        |
|    |      |  |    | CSP |             |          |                                  | 25       | Synchronous compensation time 1                | 2025h                                          | PR_025 |        |
|    |      |  |    | CSP |             |          |                                  | 26       | Synchronous compensation time 2                | 2026h                                          | PR_026 |        |
| PP |      |  | HM | CSP |             |          |                                  | 00       | 1st gain of position loop                      | 2100h                                          | PR_100 |        |
|    |      |  |    |     |             | F        |                                  | 01       | 1st gain of velocity loop                      | 2101h                                          | PR_101 |        |
|    |      |  |    |     |             |          |                                  | 02       | 1st time constant of                           | 2102h                                          | PR_102 |        |
|    |      |  |    |     |             | F        |                                  | 02       | velocity loop integration                      |                                                |        |        |
|    |      |  |    |     |             | F        |                                  | 03       | 1st filter of velocity detection               | 2103h                                          | PR_103 |        |
|    |      |  |    |     |             | F        |                                  | 04       | 1st time constant of torque filter             | 2104h                                          | PR_104 |        |
| PP |      |  | HM | CSP |             |          | [Class 1]<br>Gain Adjust         | 05       | 2nd gain of position loop                      | 2105h                                          | PR_105 |        |
|    |      |  |    |     |             | F        |                                  | 06       | 2nd gain of velocity loop                      | 2106h                                          | PR_106 |        |
|    |      |  |    |     |             | F        | Gain Aujust                      | 07       | 2nd time constant of velocity loop integration | 2107h                                          | PR_107 |        |
|    |      |  |    |     |             | F        |                                  | 08       | 2nd filter of velocity detection               | 2108h                                          | PR_108 |        |
|    |      |  |    |     |             | F        |                                  | 09       | 2nd time constant of torque filter             | 2109h                                          | PR_109 |        |
| PP |      |  | HM | CSP |             |          |                                  | 10       | Velocity feed forward gain                     | 2110h                                          | PR_110 |        |
| PP |      |  | HM | CSP |             |          |                                  | 11       | Velocity feed forward filter                   | 2111h                                          | PR_111 |        |
| PP | PV   |  | HM | CSP | CSV         |          |                                  | 12       | Torque feed forward gain                       | 2112h                                          | PR_112 |        |

| Mode |     |  |          |        |     |   | Parameter Number     |          |                                             | EtherCAT            | Panel            |
|------|-----|--|----------|--------|-----|---|----------------------|----------|---------------------------------------------|---------------------|------------------|
|      |     |  | Mod      | е      |     |   | Classify             | Num      | Name                                        | Address             | Display          |
| PP   | PV  |  | HM       | CSP    | CSV |   |                      | 13       | Torque feed forward filter                  | 2113h               | PR_113           |
|      |     |  |          |        |     | F |                      | 15       | Control switching mode                      | 2115h               | PR_115           |
|      |     |  |          |        |     | F |                      | 17       | Control switching level                     | 2117h               | PR_117           |
|      |     |  |          |        |     | F |                      | 18       | Control switch hysteresis                   | 2118h               | PR_118           |
|      |     |  |          |        |     | F |                      | 19       | Gain switching time                         | 2119h               | PR_119           |
|      |     |  |          |        |     | F |                      | 37       | Special register                            | 2137h               | PR_137           |
|      |     |  |          |        |     |   |                      | 00       | adaptive filter mode setup                  | 2200h               | PR_200           |
|      |     |  |          |        |     | F |                      | 01       | 1st notch frequency                         | 2201h               | PR_201           |
|      |     |  |          |        |     | F |                      | 02       | 1st notch width selection                   | 2202h               | PR_202           |
|      |     |  |          |        |     | F |                      | 03       | 1st notch depth selection                   | 2203h               | PR_203           |
|      |     |  |          |        |     | F |                      | 04       | 2nd notch frequency                         | 2204h               | PR_204           |
|      |     |  |          |        |     | F | [Class 2]            | 05       | 2nd notch width selection                   | 2205h               | PR_205           |
|      |     |  |          |        |     | F | Vibration            | 06       | 2nd notch depth selection                   | 2206h<br>2207h      | PR_206           |
|      |     |  |          |        |     | F | Restrain<br>Function | 07       | 3rd notch frequency                         | 2207n<br>2214h      | PR_207           |
|      | -   |  |          |        |     |   | · anction            | 14<br>15 | 1st damping frequency                       | 2214h<br>2215h      | PR_214<br>PR_215 |
|      |     |  |          |        |     |   |                      | 15       | 1st damping filter setup Positional command | 2213h               | PR_213<br>PR_222 |
| PP   |     |  | HM       | CSP    |     |   |                      | 22       | smooth filter                               | 222211              | FK_222           |
|      |     |  |          |        |     |   |                      |          | Positional command FIR                      |                     |                  |
| PP   |     |  | HM       | CSP    |     |   |                      | 23       | filter                                      | 2223h               | PR_223           |
|      | PV  |  |          |        | CSV |   |                      | 12       | time setup acceleration                     | 2312h               | PR_312           |
|      | PV  |  |          |        | CSV |   |                      | 13       | time setup deceleration                     | 2313h               | PR_313           |
|      |     |  |          |        |     |   | [Class 3]            |          | Sigmoid acceleration/                       | 2314h               | PR_314           |
|      | PV  |  |          |        | CSV |   | Speed,               | 14       | deceleration time setup                     |                     |                  |
|      | PV  |  |          |        | CSV |   | Torque               | 16       | Speed zero-clamp level                      | 2316h               | PR_316           |
|      |     |  |          |        |     |   | Control              |          | Speed mode zero speed                       | 2323h               | PR_323           |
|      |     |  |          |        |     |   |                      | 23       | static                                      |                     |                  |
|      |     |  |          |        |     | F |                      | 00       | input selection SI1                         | 2400h               | PR_400           |
|      |     |  |          |        |     | F |                      | 01       | input selection SI2                         | 2401h               | PR_401           |
|      |     |  |          |        |     | F |                      | 02       | input selection SI3                         | 2402h               | PR_402           |
|      |     |  |          |        |     | F |                      | 03       | input selection SI4                         | 2403h               | PR_403           |
|      |     |  |          |        |     | F |                      | 04       | input selection SI5                         | 2404h               | PR_404           |
|      |     |  |          |        |     | F |                      | 05       | input selection SI6                         | 2405h               | PR_405           |
|      |     |  |          |        |     | F |                      | 06       | input selection SI7                         | 2406h               | PR_406           |
|      |     |  |          |        |     | F |                      | 07       | input selection SI8                         | 2407h               | PR_407           |
|      |     |  |          |        |     | F |                      | 08       | input selection SI9                         | 2408h               | PR_408           |
|      |     |  |          |        |     | F |                      | 09       | input selection SI10                        | 2409h               | PR_409           |
|      | ļ   |  |          |        |     | F | [Class 4]            | 10       | output selection SO1                        | 2410h               | PR_410           |
|      | ļ   |  |          |        |     | F |                      | 11       | output selection SO2                        | 2411h               | PR_411           |
|      | ļ   |  |          |        |     | F | I/F                  | 12       | output selection SO3                        | 2412h               | PR_412           |
|      |     |  |          |        |     | F | Monitor              | 13       | output selection SO4                        | 2413h               | PR_413           |
|      |     |  |          |        |     | F | Setting              | 14       | output selection SO5                        | 2414h               | PR_414           |
|      |     |  | TRA      | CICIPA |     | F |                      | 15       | output selection SO6                        | 2415h               | PR_415           |
| PP   |     |  | HM       | CSP    |     |   |                      | 31       | Positioning complete range                  | 2431h               | PR_431           |
| PP   |     |  | HM       | CSP    |     |   |                      | 32       | Positioning complete                        | 2432h               | PR_432           |
|      |     |  |          |        |     |   |                      |          | output setup                                | 2433h               | PR_433           |
| PP   |     |  | HM       | CSP    |     | E |                      | 33       | INP hold time                               | 2433h<br>2434h      | ļ                |
|      | DX/ |  |          |        | CCV | F |                      | 34       | Zero-speed                                  | 2434n<br>2435h      | PR_434<br>PR_435 |
|      | PV  |  |          |        | CSV |   |                      | 35       | Speed coincidence range                     | 2435n<br>2436h      | PR_435<br>PR_436 |
|      | PV  |  |          |        | CSV |   |                      | 36       | At-speed  Mechanical brake action at        | 2430n<br>2437h      | PR_436<br>PR_437 |
|      |     |  |          |        |     | F |                      | 37       | stalling setup                              | 2 <del>+</del> 3/11 | 1 IX_43/         |
|      |     |  |          |        |     | F |                      | 38       | Mechanical brake action at                  | 2438h               | PR_438           |
|      |     |  | <u> </u> | L      | L   | Г |                      | 30       | Mechanical orake action at                  | 2 <del>7</del> 3011 | 111_430          |

|      |  |  |    |     |  |   | Parameter N                   | lumber |                                                         | EtherCAT                                     | Panel            |        |
|------|--|--|----|-----|--|---|-------------------------------|--------|---------------------------------------------------------|----------------------------------------------|------------------|--------|
| Mode |  |  |    |     |  |   | Classify                      | Num    | Name                                                    | Address                                      | Display          |        |
|      |  |  |    |     |  |   |                               |        | running setup                                           |                                              |                  |        |
|      |  |  |    |     |  | F |                               | 39     | Brake action at running                                 | 2439h                                        | PR_439           |        |
|      |  |  |    |     |  |   |                               |        | setup                                                   | 24421                                        | DD 442           |        |
|      |  |  |    |     |  | F |                               | 43     | E-stop function active                                  | 2443h<br>2444h                               | PR_443<br>PR_444 |        |
|      |  |  |    |     |  | F |                               | 45     | Input selection SI11 Input selection SI12               | 2444h                                        | PR_445           |        |
|      |  |  |    |     |  | F |                               | 46     | Input selection SI13                                    | 2446h                                        | PR 446           |        |
|      |  |  |    |     |  | F |                               | 47     | Input selection SI14                                    | 2447h                                        | PR_447           |        |
|      |  |  |    |     |  | F |                               | 04     | Drive inhibit input setup                               | 2504h                                        | PR_504           |        |
|      |  |  |    |     |  | F |                               | 06     | Sequence at servo-off                                   | 2506h                                        | PR_506           |        |
|      |  |  |    |     |  | F |                               | 08     | Main power off LV trip selection                        | 2508h                                        | PR_508           |        |
|      |  |  |    |     |  | F |                               | 09     | Main power off detection time                           | 2509h                                        | PR_509           |        |
|      |  |  |    |     |  |   |                               | 10     | Dynamic braking mode                                    | 2510h                                        | PR_510           |        |
|      |  |  |    |     |  |   |                               | 11     | Torque setup for emergency stop                         | 2511h                                        | PR_511           |        |
|      |  |  |    |     |  | F |                               | 12     | Over-load level setup                                   | 2512h                                        | PR_512           |        |
|      |  |  |    |     |  | F |                               | 13     | Over-speed level setup                                  | 2513h                                        | PR_513           |        |
| PP   |  |  | HM | CSP |  |   | [Class 5]                     | 20     | Position setup unit select                              | 2520h                                        | PR_520           |        |
|      |  |  |    |     |  | F | Extended                      | 21     | Selection of torque limit                               | 2521h                                        | PR_521           |        |
|      |  |  |    |     |  | F | Setup                         | 22     | 2nd torque limit                                        | 2522h                                        | PR_522           |        |
|      |  |  |    |     |  | F |                               | 28     | LED initial status                                      | 2528h                                        | PR_528           |        |
|      |  |  |    |     |  |   |                               | 33     | Touch probe 1 signal compensation time                  | 2533h                                        | PR_533           |        |
|      |  |  |    |     |  |   |                               | 34     | Touch probe 2 signal compensation time                  | 2534h                                        | PR_534           |        |
|      |  |  |    |     |  | F |                               | 35     | Front panel lock setup                                  | 2535h                                        | PR_535           |        |
|      |  |  |    |     |  |   |                               | 36     | Password for opening group 7 parameter                  | 2536h                                        | PR_536           |        |
|      |  |  |    |     |  |   |                               | 37     | Torque saturation alarm detection time                  | 2537h                                        | PR_537           |        |
|      |  |  |    |     |  |   |                               | 39     | 3rd torque limit                                        | 2539h                                        | PR_539           |        |
|      |  |  |    |     |  |   |                               | 01     | Encoder zero position compensation                      | 2601h                                        | PR_601           |        |
| PP   |  |  | НМ | CSP |  |   |                               | 04     | JOG trial run command speed                             | 2604h                                        | PR_604           |        |
| PP   |  |  | НМ | CSP |  |   |                               | 05     | Position 3rd gain valid time                            | 2605h                                        | PR_605           |        |
| PP   |  |  | НМ | CSP |  |   | [Class 6]<br>Special<br>Setup | 06     | Position 3rd gain scale factor                          | 2606h                                        | PR_606           |        |
|      |  |  |    |     |  | F |                               | 07     | Torque command additional value                         | 2607h                                        | PR_607           |        |
|      |  |  |    |     |  | F |                               | Setup  | 08                                                      | Positive direction torque compensation value | 2608h            | PR_608 |
|      |  |  |    |     |  | F |                               | 09     | Negative direction torque compensation value            | 2609h                                        | PR_609           |        |
|      |  |  |    |     |  |   |                               | 11     | Current response setup                                  | 2611h                                        | PR_611           |        |
|      |  |  |    |     |  |   |                               | 12     | Setting of torque limit for zero correction of encoder. | 2612h                                        | PR_612           |        |

|      | Parameter Number |     |                                                  | EtherCAT | Panel   |
|------|------------------|-----|--------------------------------------------------|----------|---------|
| Mode | Classify         | Num | Name                                             | Address  | Display |
| F    |                  | 13  | 2nd inertia ratio                                | 2613h    | PR_613  |
| F    |                  | 14  | Emergency stop time at alarm                     | 2614h    | PR_614  |
|      |                  | 20  | distance of trial running                        | 2620h    | PR_620  |
|      |                  | 21  | waiting time of trial running                    | 2621h    | PR_621  |
|      |                  | 22  | cycling times of trial running                   | 2622h    | PR_622  |
|      |                  | 25  | Acceleration of trial running                    | 2625h    | PR_625  |
|      |                  | 26  | Mode of trial running                            | 2626h    | PR_626  |
|      |                  | 34  | Frame error window time                          | 2634h    | PR_634  |
|      |                  | 35  | Frame error window                               | 2635h    | PR_635  |
|      |                  | 61  | Z signal duration time                           | 2661h    | PR_661  |
|      |                  | 62  | Overload warning threshold                       | 2662h    | PR_662  |
|      |                  | 63  | upper limit of multi - turn<br>absolute position | 2663h    | PR_663  |

# 5.1.2 Manufacturer parameter

| Index | Sub | Name                         | Unit | Default | Min | Max    | Details              |
|-------|-----|------------------------------|------|---------|-----|--------|----------------------|
| 5004  | 01  | RPDO length                  |      | 8       | 0   | 64     |                      |
|       | 02  |                              |      | 17      | 0   | 64     |                      |
|       | 03  | TPDO length The number of    |      | 1       | 0   | 4      |                      |
|       | 03  | RPDO                         |      | 1       |     | -      |                      |
|       | 04  | The number of                |      | 1       | 0   | 2      |                      |
|       |     | TPDO                         |      |         |     |        |                      |
|       | 05  | Sync0 Watchdog               |      | 0       | 0   | 65535  | 83Bh Alarm detection |
|       |     | counter                      |      |         |     |        |                      |
|       | 06  | Reserved                     |      |         | 0   | 65535  |                      |
|       | 07  | Sync0 Watchdog               |      | 4       | 0   | 65535  |                      |
|       | 0.0 | limit                        |      |         | 0   | 65505  | 0201 41 1 1          |
|       | 08  | Sync0 Drift watchdog counter |      | 0       | 0   | 65535  | 83Ch Alarm detection |
|       | 09  | Sync0 Drift                  |      | 4       | 0   | 65535  |                      |
|       |     | watchdog limit               |      | -       |     | 03333  |                      |
|       | 0A  | SM2 watchdog                 |      | 0       | 0   | 65535  | 83Ah Alarm detection |
|       |     | counter                      |      |         |     |        |                      |
|       | 0B  | SM2 Watchdog                 |      | 4       | 0   | 65535  |                      |
|       |     | limit                        |      |         |     |        |                      |
|       | 0C  | Application layer            |      | 0       |     |        |                      |
|       |     | SM2/Sync0                    |      |         |     |        |                      |
|       |     | watchdog counter             |      |         |     |        |                      |
|       | 0D  | Application layer            |      | 4       |     |        |                      |
|       |     | SM2/Sync0                    |      |         |     |        |                      |
|       | 0E  | watchdog limit<br>Reserved   |      |         | 0   | 500    |                      |
|       |     | Time interval                |      | 0       |     |        | 922h Alama datastian |
|       | 0F  | between SM2 and              | ns   | 0       | 0   | 100000 | 832h Alarm detection |
|       | 1   | Detween Siviz and            |      |         |     | 0000   |                      |

|      |    | Sync0                                                  |       |            |                   |                             |                                                                                                    |                                                                                                    |                                                  |  |  |
|------|----|--------------------------------------------------------|-------|------------|-------------------|-----------------------------|----------------------------------------------------------------------------------------------------|----------------------------------------------------------------------------------------------------|--------------------------------------------------|--|--|
| 5006 | 00 | Synco Synchronous alarm setting  PDO watchdog overtime | ms    | 0xFFF<br>F | 0                 | 0xF<br>F                    | E E E E E E E E E E E E E E E E E E E                                                                                                 | Bit1: 819h Bit2: 81Ah Bit3: 824h Bit4: 825h Bit5: Reserv Bit6: Reserv Bit7: 82Ch Bit8: 82Dh Bit9: 832h Bit10~15: R Notes: 0 in D: invalid; | deserved<br>nvalid; 1 valid                      |  |  |
|      |    |                                                        |       |            |                   |                             | S                                                                                                    |                                                                                                    | OO timeout alarm                                 |  |  |
| 5012 | 04 | Homing setting                                         | -     | 5          | 0:<br>Bit1: p     | invali<br>ull bac<br>invali | 818h, TPDO timeout alarm<br>normal signal protection<br>evalid; 1: valid<br>l back if overtravel while final stop<br>evalid; 1: valid |                                                                                                    |                                                  |  |  |
|      |    |                                                        |       |            | Bit2              | Bit3                        | Positive<br>limit<br>position                                                                                                    | e limi                                                                                                    | t the homing process                             |  |  |
|      |    |                                                        |       |            | 0                 | 0                           | 607D-0<br>607C                                                                                                    |                                                                                                    |                                                  |  |  |
|      |    |                                                        |       |            | 0                 | 1                           | 607D-0<br>607C                                                                                                    |                                                                                                    |                                                  |  |  |
|      |    |                                                        |       |            | 1                 | -                           | 607D-0                                                                                                    | 1                                                                                                    |                                                  |  |  |
|      |    |                                                        |       |            | lowspee<br>0: Hom | d durii<br>ning pr          | ng homi<br>ocess er                                                                                                    | ing process                                                                                                    | en the highspeed and<br>41h bit13=1);<br>process |  |  |
| 5400 | 01 | Set synchronization cycle minimum value                | us    | 250        | 125               | 100                         |                                                                                                    |                                                                                                    |                                                  |  |  |
| 5400 | 02 | Set synchronization<br>cycle maximum<br>value          | us    | 10000      | 4000              | 200                         | 00                                                                                                    |                                                                                                    |                                                  |  |  |
| 5500 | 01 | Absolute encoder multiturn number                      | r     | -          | -                 | -                           | -                                                                                                    |                                                                                                    |                                                  |  |  |
|      | 02 | Encoder single turn position                           | Pulse | -          | -                 | -                           | -                                                                                                    |                                                                                                    |                                                  |  |  |
|      | 03 | Encoder feedback position 32 bit low                   | Pulse | -          | -                 | -                           | -                                                                                                    |                                                                                                    |                                                  |  |  |
|      | 04 | Encoder feedback position 32 bit high                  | Pulse | -          | -                 | -                           | -                                                                                                    |                                                                                                    |                                                  |  |  |
|      | 05 | The actual mechanical position 32 bit low              | Unit  | -          | -                 | -                           | -                                                                                                    |                                                                                                    |                                                  |  |  |
|      | 06 | The actual mechanical position 32 bit high             | Unit  | -          | -                 | -                           | -                                                                                                    |                                                                                                    |                                                  |  |  |

|      | 07 | Number of encoder   |                      | _ | - | _ | - |
|------|----|---------------------|----------------------|---|---|---|---|
|      |    | communication       |                      |   |   |   |   |
|      |    | exceptions          |                      |   |   |   |   |
| 5501 | 01 | Motor Speed         | r/min                | - | - | - | - |
|      | 02 | Speed of position   | r/min                | - | - | - | - |
|      |    | command             |                      |   |   |   |   |
|      | 03 | Speed command       | r/min                | - | - | - | - |
|      | 04 | Actural torque      | 0.1%                 | - | - | - | - |
|      | 05 | Torque command      | 0.1%                 | - | - | - | - |
|      | 06 | Relative position   | Pulse                | - | - | - | - |
|      |    | error               |                      |   |   |   |   |
|      | 07 | Internal position   | Pulse                | - | - | - | - |
|      |    | command             |                      |   |   |   |   |
|      | 08 | Overload ratio      | 0.1%                 | - | - | - | - |
|      | 09 | Discharge load rate | 0.1%                 | - | - | - | - |
|      | 0A | Inertia ratio       | %                    | - | - | - | - |
|      | 0B | Actual positive     | 0.1%                 | - | - | - | - |
|      |    | torque limit value  |                      |   |   |   |   |
|      | 0C | Actual negative     | 0.1%                 | - | - | - | - |
|      |    | torque limit value  |                      |   |   |   |   |
|      | 0D | U phase current     | 0.1%                 | - | - | - | - |
|      |    | detect value        |                      |   |   |   |   |
|      | 0E | W phase current     | 0.1%                 | - | - | - | - |
|      |    | detect value        |                      |   |   |   |   |
| 5502 | 01 | SI input signal     | -                    | - | - | - | - |
|      | 02 | SO output signal    | -                    | - | - | - | - |
|      | 03 | Reserved            | -                    | - | - | - | - |
|      | 04 | Reserved            | -                    | - | - | - | - |
|      | 05 | Bus voltage         | V                    | - | - | - | - |
|      | 06 | Temperature         | $^{\circ}\mathbb{C}$ | - | - | - | - |
|      | 07 | Power on time       | S                    | - | - | - | - |

# 5.1.3 Motion parameter starting with object dictionary 6000

| Index | Sub-index | Name                                                         | Unit            | Default | Min | Max | Mode          |
|-------|-----------|--------------------------------------------------------------|-----------------|---------|-----|-----|---------------|
| 6007  | 0         | Disconnect selection code (communication power supply, etc.) | -               |         |     |     |               |
| 603F  | 0         | Error code                                                   | -               | -       | -   | -   | ALL           |
| 6040  | 0         | Control word                                                 | -               | -       | -   | -   | ALL           |
| 6041  | 0         | Status word                                                  | -               | -       | -   | -   | ALL           |
| 605A  | 0         | Quick stop option code                                       | -               | 6       | 0   | 7   | ALL           |
| 605B  | 0         | Shutdowncode                                                 | -               | 0       | 0   | 1   | ALL           |
| 605C  | 0         | Disableoperation code                                        | -               | 0       | 0   | 1   | ALL           |
| 605D  | 0         | Halt option code                                             | -               | 1       | 1   | 4   | ALL           |
| 605E  | 0         | Alarm stop code                                              | -               | 0       | 0   | 2   | ALL           |
| 6060  | 0         | Operation mode                                               | -               | 8       | 1   | 11  | ALL           |
| 6061  | 0         | Displayed operation mode                                     | -               | -       | -   | -   | ALL           |
| 6062  | 0         | Position demand value                                        | Command<br>unit | -       | -   | -   | csp/pp/<br>hm |
| 6063  | 0         | Actual internal position value                               | Encoder         | -       | -   | -   | ALL           |

|      |   |                                             | unit                 |        |                 |                |                          |
|------|---|---------------------------------------------|----------------------|--------|-----------------|----------------|--------------------------|
| 6064 | 0 | Actual feedback position value              | Command<br>unit      | -      | -               | -              | ALL                      |
| 6065 | 0 | Follow error window                         | Command<br>unit      | 10000  | 0               | 2147483<br>647 | pp                       |
| 6066 | 0 | Follow error detection time                 | ms                   | 10     | 0               | 65535          | pp                       |
| 606B | 0 | Internal command speed                      | Command<br>unit      | -      | -               | -              | csv/pv                   |
| 606C | 0 | Actual feedback speed value                 | Command unit         | -      | -               | -              | ALL                      |
| 606D | 0 | Speed window                                | Command unit /s      | 20000  | 0               | 65536          | CSV/pv                   |
| 606E | 0 | Speed window detection tim                  | ms                   | 0      | 0               | 65536          | CSV/pv                   |
| 6071 | 0 | Target torque                               | 0.001                | 0      | -32768          | 32767          | cst/pt                   |
| 6072 | 0 | Max torque                                  | 0.001                | 3000   | 0               | 65535          | ALL                      |
| 6073 | 0 | Max current                                 | 0.001                | -      | -               | -              | ALL                      |
| 6074 | 0 | Internal torque command                     | 0.001                | -      | -               | -              | ALL                      |
| 6075 | 0 | Rated current                               | mA                   | -      | -               | -              | ALL                      |
| 6076 | 0 | Rated torque                                | mN.M                 |        |                 |                |                          |
| 6077 | 0 | Actural torque                              | 0.1%                 | -      | -               | -              | ALL                      |
| 6079 | 0 | Bus voltage                                 | mV                   | -      | -               | -              | ALL                      |
| 607A | 0 | Target position                             | Command<br>unit      | 0      | -214748<br>3648 | 2147483<br>647 | csp/pp                   |
| 607C | 0 | Homing position offset                      | Command unit         | 0      | -214748<br>3648 | 2147483<br>647 | ALL                      |
| 607D | 1 | Minimum soft limit                          | Command unit         | 0      | -214748<br>3648 | 2147483<br>647 | csp/pp                   |
|      | 2 | Maximum soft limit                          | Command unit         | 0      | -214748<br>3648 | 2147483<br>647 | csp/pp                   |
| 607E | 0 | Motor rotation direction                    | -                    | 0      | 0               | 255            | ALL                      |
| 607F | 0 | Maximum protocol speed (Restricted by 6080) | Command<br>unit /s   |        |                 |                |                          |
| 6080 | 0 | Maximum motor speed                         | r/min                | 5000   | 0               | 6000           | ALL                      |
| 6081 | 0 | protocol speed (Restricted by 607F)         | Command<br>unit /s   | 10000  | 0               | 2147483<br>647 | pp                       |
| 6083 | 0 | Profile acceleration                        | Command<br>unit /s/s | 10000  | 1               | 2147483<br>647 | pp/pv/                   |
| 6084 | 0 | Profile deceleration                        | Command unit /s/s    | 10000  | 1               | 2147483<br>647 | pp/pv                    |
| 6085 | 0 | Quick stop deceleration                     | Command<br>unit /s/s | 100000 | 1               | 2147483<br>647 | csp/csv/<br>pp/pv/h<br>m |
| 6087 | 0 | Torque change rate                          | 0.001/s              | 100    | 1               | 2147483<br>647 | pt                       |
| 608F | 1 | Encoder resolution                          | Encoder<br>unit      | -      | -               | -              | ALL                      |
|      | 2 | Motor turns                                 | -                    |        |                 |                |                          |
| 6091 | 1 | Electron gear molecule                      | -                    | 1      | 1               | 2147483<br>647 | ALL                      |
|      | 2 | Electronic gear denominator                 | -                    | 1      | 1               | 2147483<br>647 | ALL                      |
| 6092 | 1 | Number of pulses per rotation               | Command<br>unit      | 10000  | 1               | 2147483<br>647 | ALL                      |

|      | 2 | Number of physical axis turns               | -                  |               |                 |                |                          |
|------|---|---------------------------------------------|--------------------|---------------|-----------------|----------------|--------------------------|
| 6098 | 0 | Homing method                               | -                  | 19            | -6              | 37             | hm                       |
| 6099 | 1 | High speed of homing                        | Command unit /s    | 10000         | 0               | 2147483<br>647 | hm                       |
|      | 2 | Low speed of homing                         | Command<br>unit /s | 5000          | 0               | 2147483<br>647 | hm                       |
| 609A | 0 | Homing acceleration                         | Command unit /s/s  | 10000         | 0               | 2147483<br>647 | hm                       |
| 60B0 | 0 | Position feedforward                        | Command unit       | 0             | -214748<br>3648 | 2147483<br>647 | csp                      |
| 60B1 | 0 | Velocity feedforward(Restricted by 6080)    | Command<br>unit /s | 0             | -214748<br>3648 | 2147483<br>647 | csp/csv/<br>pp/pv/h<br>m |
| 60B2 | 0 | Torque feedforward                          | 0.001              | 0             | -32768          | 32767          | ALL                      |
| 60B8 | 0 | Touch probe control word                    | -                  | 0             | 0               | 65535          | ALL                      |
| 60B9 | 0 | Touch probe statue word                     | -                  | -             | -               | -              | ALL                      |
| 60BA | 0 | Touch probe 1 rising edge capture position  | Command unit       | -             | -               | -              | ALL                      |
| 60BB | 0 | Touch probe 1 falling edge capture position | Command unit       | -             | -               | -              | ALL                      |
| 60BC | 0 | Touch probe 2 rising edge capture position  | Command unit       | -             | -               | -              | ALL                      |
| 60BD | 0 | Touch probe 2 falling edge capture position | Command unit       | -             | -               | -              | ALL                      |
| 60C2 | 1 | Interpolation period                        | -                  | 2             | 0               | 255            | csp/csv/<br>cst          |
|      | 2 | Interpolation time index                    | -                  | -3            | -128            | 127            | csp/csv/<br>cst          |
| 60C5 | 0 | Protocol maximum acceleration               | Command unit /s/s  | 100000<br>000 | 1               | 2147483<br>647 | ALL                      |
| 60C6 | 0 | Protocol maximum deceleration               | Command unit /s/s  | 100000<br>000 | 1               | 2147483<br>647 | ALL                      |
| 60D5 | 0 | Touch probe 1 rising edge counter           | -                  | -             | -               | -              | ALL                      |
| 60D6 | 0 | Touch probe 1 falling edge counter          | -                  | -             | -               | -              | ALL                      |
| 60D7 | 0 | Touch probe 2 rising edge counter           | -                  | -             | -               | -              | ALL                      |
| 60D8 | 0 | Touch probe 2 falling edge counter          | -                  | -             | -               | -              | ALL                      |
| 60E0 | 0 | Positive torque limit                       | 0.001              | 3000          | 0               | 65535          | ALL                      |
| 60E1 | 0 | Negative torque limit                       | 0.001              | 3000          | 0               | 65535          | ALL                      |
| 60F4 | 0 | Actual following error                      | Command unit       | -             | -               | -              | csp/pp/<br>hm            |
| 60FA | 0 | Speed of position loop                      | Command<br>unit /s | -             | -               | -              | csp/pp/<br>hm            |
| 60FC | 0 | Internal command position                   | Encoder<br>unit    | -             | -               | -              | csp/pp/<br>hm            |
| 60FD | 0 | Status of input                             | -                  | -             | -               | -              | ALL                      |
| 60FE | 1 | Output valid                                | -                  | -             | -               | -              | ALL                      |
|      | 2 | Output enable                               | -                  | -             | -               | -              | ALL                      |
| 60FF | 0 | Target speed (Restricted by                 | Command            | 0             | -214748         | 2147483        | csv/pv                   |

|      |   | 6080)                    | unit /s |   | 3648 | 647 |     |
|------|---|--------------------------|---------|---|------|-----|-----|
| 6502 | 0 | Supported operation mode | -       | - | -    | -   | ALL |

### 5.2 Parameter Function

### 5.2.1 [Class 0] Basic Setting

|   | Pr0.00                                                               | Name  | Mode loop ga | Mode |       |         |   |  |       |  | <b>L</b> |       |  |
|---|----------------------------------------------------------------------|-------|--------------|------|-------|---------|---|--|-------|--|----------|-------|--|
|   | P10.00                                                               | Range | 0-2000       | Unit | 0.1Hz | Default | 0 |  | Index |  |          | 2000h |  |
| ĺ | Set up the bandwidth of MFC, it is similar to the response bandwidth |       |              |      |       |         |   |  |       |  |          |       |  |

| Setup value | Meaning                                                                                 |
|-------------|-----------------------------------------------------------------------------------------|
| 0           | Disable the function.                                                                   |
| 1           | Enable the function, set the bandwidth automatically, recommended for most application. |
| 2-10        | Forbidden and reserved.                                                                 |
| 11-20000    | Set the bandwidth manually , 1.1Hz – 2000Hz                                             |

MFC is used to enhance the performance of dynamic tracing for input command, make positioning faster, cut down the tracking error, run more smooth and steady. It is very useful for multi-axis synchronous movement and interpolation, the performance will be better.

#### The main way to use this function:

a. Choose the right control mode: Pr001 = 0

b. Set up the inertia of ratio: Pr004

c. Set up the rigidity: Pr003

Note: valid after restart power supply.

d. Set up the Pr000:

- 1) If no multi-axis synchronous movement, set Pr000 as 1 or more than 10;
- 2) If multi-axis synchronous movement needed, set Pr000 as the same for all the axes.
- 3) If Pr000 is more than 10, start with 100, or 150, 200, 250, ....

#### Caution:

- 1. Set up the right control mode, the right inertia of ratio and rigidity firstly.
- 2. Don't change the value of Pr000 when the motor is running, otherwise vibration occurs Set up a small value from the beginning if using it in manual mode, smaller value means running more smooth and steady, while bigger one means faster positioning

| Pr0.01 | Name             | Control Mode Setup |          |              | Mode    |   |      |    |       | F |
|--------|------------------|--------------------|----------|--------------|---------|---|------|----|-------|---|
| P10.01 | Range            | 0~9                | Unit     | 1            | Default | 9 | Inde | ex | 2001h |   |
|        | Set using contro | ol mode:           |          |              |         |   |      |    |       |   |
|        | Setup value      | Content            |          | Details      |         |   |      |    |       |   |
|        | 0                | Position           |          |              |         |   |      |    |       |   |
|        | 1                | Velocity           |          |              |         |   |      |    |       |   |
|        | 2~8              | Reserved           | -        |              |         |   |      |    |       |   |
|        | 9                | EtherCAT           | PP/PV/P7 | T/HM/CSP/CSV | /CST    |   |      |    |       |   |
|        | ,                | mode               |          |              |         |   |      |    |       |   |

| Pr0.02 | Name  | Real-time Aut | Mode |  |         |   |       | F |       |
|--------|-------|---------------|------|--|---------|---|-------|---|-------|
|        | Range | 0~2           | Unit |  | Default | 0 | Index |   | 2002h |

You can set up the action mode of the real-time auto-gain tuning.

| Setup value | mode            | Varying degree of load inertia in motion                                                                                                    |
|-------------|-----------------|----------------------------------------------------------------------------------------------------|
| 0           | invalid         | Real-time auto-gain tuning function is disabled.                                                                                                    |
| 1           | standard        | Basic mode. do not use unbalanced load, friction compensation or gain switching. It is usually for interpolation movement.                                                                                           |
| 2           | positionin<br>g | Main application is positioning. it is recommended to use this mode on equipment without unbalanced horizontal axis, ball screw driving equipment with low friction, etc. it is usually for point-to point movement. |

**Caution:** If pr0.02=1 or 2, you can't modify the values of Pr1.01 - Pr1.13, the values of them depend on the real-time auto-gain tuning, all of them are set by the driver itself.

| Pr0.03 | Name  | Selection of machine stiffness at real- time auto-gain tuning |      |   | Mode    |    |    |      |  |       | F |
|--------|-------|---------------------------------------------------------------|------|---|---------|----|----|------|--|-------|---|
| -      | Range | 50 ~ 81                                                       | Unit | _ | Default | 70 | Ir | ndex |  | 2003h |   |

You can set up response while the real-time auto-gain tuning is valid.

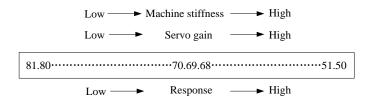

**Notice:** Lower the setup value, higher the velocity response and servo stiffness will be obtained. However, when decreasing the value, check the resulting operation to avoid oscillation or vibration.

Control gain is updated while the motor is stopped. If the motor can't be stopped due to excessively low gain or continuous application of one-way direction command ,any change made to Pr0.03 is not used for update. If the changed stiffness setting is made valid after the motor stopped, abnormal sound or oscillation will be generated. To prevent this problem, stop the motor after changing the stiffness setting and check that the changed setting is enabled.

| D*O 04 | Name  | Inertia ratio |      |   | Mode    |     |     |    |       | F |
|--------|-------|---------------|------|---|---------|-----|-----|----|-------|---|
| P10.04 | Range | 0~10000       | Unit | % | Default | 250 | Ind | ex | 2004h |   |

You can set up the ratio of the load inertia against the rotor(of the motor)inertia.

### Pr0.04=( load inertia/rotate inertia)×100%

#### **Notice:**

If the inertia ratio is correctly set, the setup unit of Pr1.01 and Pr1.06 becomes (Hz). When the inertia ratio of Pr0.04 is larger than the actual value, the setup unit of the velocity loop gain becomes larger, and when the inertia ratio of Pr0.04 is smaller than the actual value, the setup unit of the velocity loop gain becomes smaller.

| Pr0.07 | Name  | Touch probe p | oolarity se | tting | Mode    |   |       |  |       | F |
|--------|-------|---------------|-------------|-------|---------|---|-------|--|-------|---|
|        | Range | 0~3           | Unit        | _     | Default | 3 | Index |  | 2007h |   |

| Setup value | Details                                                       |
|-------------|---------------------------------------------------------------|
| 0           | Touch probe 1 and touch probe 2 have reversed polarity        |
| 1           | Touch probe 2 reversed polarity only                          |
| 2           | Touch probe 1 reversed polarity only                          |
| 3           | Touch probe 1 and touch probe 2 do not have reversed polarity |

Note: valid after restart the power.

| Dr.0.12 | Name  | 1st Torque Lin | nit  |   | Mode    |     |          |   | F     |  |
|---------|-------|----------------|------|---|---------|-----|----------|---|-------|--|
| P10.13  | Range | 0~500          | Unit | % | Default | 300 | Index    |   | 2013h |  |
|         | 17    | .1 1: :. 1     | C .1 |   |         |     | . 0 / .1 | ı | 1. 1  |  |

You can set up the limit value of the motor output torque, as motor rate current %, the value can't exceed the maximum of output current.

Compared with the maximum torque 6072, the actual torque limit value is smaller one.

| Pr0.14 | Name  | Position Devia | ation Exces | ss Setup | Mode    | PP  |       | НМ | CSP |       |  |
|--------|-------|----------------|-------------|----------|---------|-----|-------|----|-----|-------|--|
| P10.14 | Range | 0~500          | Unit        | 0.1rev   | Default | 200 | Index | •  |     | 2014h |  |

Set excess range of positional deviation by the command unit(default). Setting the value too small will cause Err180 (position deviation excess detection)

| Pr0.15 | Name  | Absolute Enco | oder Setup | ) | Mode    | PP |   |       | НМ | CSP |       |  |
|--------|-------|---------------|------------|---|---------|----|---|-------|----|-----|-------|--|
| P10.13 | Range | 0~15          | Unit       | - | Default | 0  | ı | Index |    |     | 2015h |  |

How to use:

#### **0:** Incremental position mode:

The encoder is used as a incremental encoder, and the position retentive at power failure is not supported.

#### 1: Absolute position linear mode:

The encoder is used as an absolute encoder, and the position retentive at power failure is supported.. It is applicable to the scenario where the travel range of device load is fixed and the encoder multi-turn data dose not overflow.

### 2: Absolute position rotation mode:

The encoder is used as an absolute encoder, and the position retentive at power failure is supported.. It is mainly applicable to the scenario where the load travel range is not limited and the number of motor single-direction revolution is less than  $0\sim(Pr6.63+1)$ 

- 5: Clean multi-turn alarm, and open multi-turn absolute function.
  - It will become 1 when normal clearance, if it's still 5 after 3seconds, please deal with according to 153 alarm processing.
- 9: Clear multi-turn position and reset multi-turn alarm, open multi-turn absolute function.

It will become 1 when normal clearance, if it's still 9 after 3seconds, please deal with according to 153 alarm processing. Please remember to do mechanical homing.

Notes: Set to 9 after homing process finished and servo disabled., valid after restart power-supply

| Dr0 16 | Name External regenerative resistance |        | Mode |     |         |     |       | F |       |  |
|--------|---------------------------------------|--------|------|-----|---------|-----|-------|---|-------|--|
| P10.16 | Range                                 | 40~500 | Unit | Ohm | Default | 100 | Index |   | 2016h |  |
|        |                                       |        |      |     |         |     |       |   |       |  |

Set Pr.0.16 and Pr.0.17 to confirm the threshold value of the discharge loop to give alarm for over current.

| Pr0.17 | Name | External regenerative resistor power value | Mode |  |  |  |  |  |  | F |
|--------|------|--------------------------------------------|------|--|--|--|--|--|--|---|
|--------|------|--------------------------------------------|------|--|--|--|--|--|--|---|

|  | Range           | 20~5000         | Unit       | W          | Default             | 20         | Index              | 2017h       |
|--|-----------------|-----------------|------------|------------|---------------------|------------|--------------------|-------------|
|  | Set Pr.0.16 and | Pr.0.17 to conf | irm the th | reshold va | alue of the dischar | ge loop to | give alarm for ove | er current. |

| Pr0.23 *                                  | Name  | EtherCAT slave | e ID     |   | Mode    |   |  |       |  |  |       | F |
|-------------------------------------------|-------|----------------|----------|---|---------|---|--|-------|--|--|-------|---|
| P10.23 A                                  | Range | 0~32767        | Unit     | _ | Default | 2 |  | Index |  |  | 2023h |   |
| Setup the ID number of the slave station. |       |                |          |   |         |   |  |       |  |  |       |   |
| D.O. Gardy                                | Name  | Source of the  | slave ID |   | Mode    |   |  |       |  |  |       | F |
| Pr0.24 *                                  | Range | 0~7            | Unit     |   | Default | 0 |  | Index |  |  | 2024h |   |
| 1: The slave ID = Pr0.23                  |       |                |          |   |         |   |  |       |  |  |       |   |

| Pr0.25 | Name  | Synchronous of time 1 | compensa | tion  | Mode    |    |       | CSP |       |  |
|--------|-------|-----------------------|----------|-------|---------|----|-------|-----|-------|--|
|        | Range | 1~100                 | Unit     | 0.1us | Default | 10 | Index |     | 2025h |  |

Synchronous jitter compensation range, used in poor synchronization of the master station.

Note: Valid after restart power.

| Pr0.26 | Name  | Synchronous of time 2 | compensa | tion  | Mode    |    |       | CSP |       |  |
|--------|-------|-----------------------|----------|-------|---------|----|-------|-----|-------|--|
|        | Range | 1~2000                | Unit     | 0.1us | Default | 50 | Index |     | 2026h |  |

Synchronous jitter compensation range, used in poor synchronization of the master station.

Note: Valid after restart power.

### 5.2.2 [Class 1] Gain Adjust

| Pr1.00 | Name  | 1st gain of pos | sition loop | )     | Mode    | PP  |       | НМ | CSP |       |  |
|--------|-------|-----------------|-------------|-------|---------|-----|-------|----|-----|-------|--|
| Pr1.00 | Range | 0~30000         | Unit        | 0.1/s | Default | 320 | Index | (  |     | 2100h |  |

You can determine the response of the positional control system. Higher the gain of position loop you set, faster the positioning time you can obtain. Note that too high setup may cause oscillation.

| Pr1.01 | Name  | 1st gain of vel | ocity loop |       | Mode    |     |       |  |       | F |
|--------|-------|-----------------|------------|-------|---------|-----|-------|--|-------|---|
| Pr1.01 | Range | 1~32767         | Unit       | 0.1Hz | Default | 180 | Index |  | 2101h |   |

You can determine the response of the velocity loop. In order to increase the response of overall servo system by setting high position loop gain, you need higher setup of this velocity loop gain as well. However, too high setup may cause oscillation.

| Pr1.02 | Name  | 1st Time Cons<br>Loop Integrati |      | Mode  |         |     |       |  | F     |
|--------|-------|---------------------------------|------|-------|---------|-----|-------|--|-------|
|        | Range | 1~10000                         | Unit | 0.1ms | Default | 310 | Index |  | 2102h |

You can set up the integration time constant of velocity loop, Smaller the set up, faster you can dog-in deviation at stall to 0. The integration will be maintained by setting to "9999". The integration effect will be lost by setting to "10000".

| Pr1.03 | Name  | 1st Filter of Ve | elocity Det | ection | Mode    |    |       |  |       | F |
|--------|-------|------------------|-------------|--------|---------|----|-------|--|-------|---|
| Pr1.03 | Range | 0~31             | Unit        | _      | Default | 15 | Index |  | 2103h |   |

You can set up the time constant of the low pass filter (LPF) after the speed detection, in 32 steps (0 to 31). Higher the setup, larger the time constant you can obtain so that you can decrease the motor noise, however, response becomes slow.

You can set the filter parameters through the loop gain, referring to the following table:

| Setup<br>Value | Speed Detection Filter Cut-off Frequency(Hz) | Setup<br>Value | Speed Detection Filter Cut-off Frequency(Hz) |
|----------------|----------------------------------------------|----------------|----------------------------------------------|
| 0              | 2500                                         | 16             | 750                                          |
| 1              | 2250                                         | 17             | 700                                          |
| 2              | 2100                                         | 18             | 650                                          |
| 3              | 2000                                         | 19             | 600                                          |
| 4              | 1800                                         | 20             | 550                                          |
| 5              | 1600                                         | 21             | 500                                          |
| 6              | 1500                                         | 22             | 450                                          |
| 7              | 1400                                         | 23             | 400                                          |
| 8              | 1300                                         | 24             | 350                                          |
| 9              | 1200                                         | 25             | 300                                          |
| 10             | 1100                                         | 26             | 250                                          |
| 11             | 1000                                         | 27             | 200                                          |
| 12             | 950                                          | 28             | 175                                          |
| 13             | 900                                          | 29             | 150                                          |
| 14             | 850                                          | 30             | 125                                          |
| 15             | 800                                          | 31             | 100                                          |

| Pr1.04 | Name  | 1st torque filt | Lst torque filter N |        |         |     |       |  |       | F |
|--------|-------|-----------------|---------------------|--------|---------|-----|-------|--|-------|---|
| Pr1.04 | Range | 0~2500          | Unit                | 0.01ms | Default | 126 | Index |  | 2104h |   |

Set the time constant of the first order hysteresis filter for the insertion of torque instruction. Vibration due to torsional resonance can be controlled.

|        | Name  | 2nd gain of po                | osition loo                      | p       | Mode    | PP   |       |       | НМ    | CSP   |       |   |
|--------|-------|-------------------------------|----------------------------------|---------|---------|------|-------|-------|-------|-------|-------|---|
| Pr1.05 | Range | 0~30000                       | Unit                             | 0.1/s   | Default | 380  |       | Index |       |       | 2105h |   |
|        |       |                               |                                  |         |         |      |       |       |       |       |       |   |
| D 4 05 | Name  | 2nd gain of ve                | locity loop                      | )       | Mode    |      |       |       |       |       |       | F |
| Pr1.06 | Range | 1~32767 Unit 0.1Hz Def        |                                  | Default | 180     |      | Index |       |       | 2106h |       |   |
|        |       |                               | •                                |         |         |      |       |       |       |       |       |   |
| Pr1.07 | Name  | 2nd Time Con<br>Loop Integrat |                                  | elocity | Mode    |      |       |       |       |       |       | F |
| 112.07 | Range | 1~10000                       | Unit                             | 0.1ms   | Default | 1000 | 00    | Index |       |       | 2107h |   |
|        |       |                               |                                  |         |         |      |       | •     |       |       |       |   |
| Pr1.08 | Name  | 2nd Filter of \               | 2nd Filter of Velocity Detection |         | Mode    |      |       |       |       |       |       | F |
|        | Range | 0~31                          | Unit                             | _       | Default | 15   |       | Index | Index |       | 2108h |   |

| Pr1.09 | Name                                               | 2nd Time Con<br>filter | stant of to | orque  | Mode              |            |          |         |        |        | F |
|--------|----------------------------------------------------|------------------------|-------------|--------|-------------------|------------|----------|---------|--------|--------|---|
|        | Range                                              | 0~2500                 | Unit        | 0.01ms | Default           | 126        | Index    |         |        | 2109h  |   |
|        | Position loop, velocity loop, velocity detection f |                        |             |        | Iter, torque comm | and filter | have the | ir 2 pa | irs of | gain o | r |

Position loop, velocity loop, velocity detection filter, torque command filter have their 2 pairs of gain or time constant(1st and 2nd).

|        | Name  | Velocity feed | forward ga | ain   | Mode    | PP  |       | HM | CSP |       |  |
|--------|-------|---------------|------------|-------|---------|-----|-------|----|-----|-------|--|
| Pr1.10 | Range | 0~1000        | Unit       | 0.10% | Default | 300 | Index | :  |     | 2110h |  |

Multiply the velocity control command calculated according to the internal positional command by the ratio of this parameter and add the result to the speed command resulting from the positional control process.

|       | Name  | Velocity feed | forward fi | lter   | Mode    | PP |       | НМ | CSP |       |  |
|-------|-------|---------------|------------|--------|---------|----|-------|----|-----|-------|--|
| Pr1.1 | Range | 0~6400        | Unit       | 0.01ms | Default | 50 | Index |    |     | 2111h |  |

Set the time constant of 1st delay filter which affects the input of speed feed forward.

#### (usage example of velocity feed forward)

The velocity feed forward will become effective as the velocity feed forward gain is gradually increased with the speed feed forward filter set at approx.50 (0.5ms). The positional deviation during operation at a constant speed is reduced as shown in the equation below in proportion to the value of velocity feed forward gain. Position deviation [ unit of command]=command speed [ unit of command/s]/position loop  $gain[1/s] \times (100-speed feed forward gain[\%]/100$ 

| Pr1.12 | Name  | Torque feed fo | orward gai | in   | Mode    | PP | PV | HM    | CSP | CSV | 1   |    |  |
|--------|-------|----------------|------------|------|---------|----|----|-------|-----|-----|-----|----|--|
| Pr1.12 | Range | 0~1000         | Unit       | 0.1% | Default | 0  |    | Index |     | 2   | 211 | 2h |  |

- Multiply the torque control command calculated according to the velocity control command by the ratio of this parameter and add the result to the torque command resulting from the velocity control process.
- To use torque feed forward, correctly set ratio of inertia. Set the inertia ratio that can be calculated from the machine specification to Pr0.04 inertia ratio.
- Positional deviation at a constant acceleration/deceleration can be minimized close to 0 by increasing
  the torque forward gain .this means that positional deviation can be maintained at near 0 over entire
  operation range while driving in trapezoidal speed pattern under ideal condition where disturbance
  torque is not active.

|        | Name  | Torque feed fo | orward filt | er     | Mode    | PP | PV | НМ    | CSP | CSV |     |  |
|--------|-------|----------------|-------------|--------|---------|----|----|-------|-----|-----|-----|--|
| Pr1.13 | Range | 0~6400         | Unit        | 0.01ms | Default | 0  |    | Index |     | 21  | 13h |  |

Set up the time constant of 1st delay filter which affects the input of torque feed forward. zero positional deviation is impossible in actual situation because of disturbance torque. as with the velocity feed forward, large torque feed forward filter time constant decreases the operating noise but increases positional deviation at acceleration change point.

| Pr1.15 | Name Mode of position control switching |  | Mode |   |         |   |     | F  |      |   |
|--------|-----------------------------------------|--|------|---|---------|---|-----|----|------|---|
|        | Range 0~1                               |  | Unit | _ | Default | 0 | Ind | ex | 2115 | h |

| Setup<br>value | Switching condition | Gain switching condition              |
|----------------|---------------------|---------------------------------------|
| 0              | Fixed to 1st gain   | Fixed to the 1st gain (Pr1.00-Pr1.04) |

| Reserved  Torque command is large         | <ul> <li>Shift to the 2nd gain when the absolute value of the torque command exceeded (level + hysteresis)[%]previously with the 1st gain.</li> <li>Return to the 1st gain when the absolute value of the torque</li> </ul>                                                                                                    |
|-------------------------------------------|----------------------------------------------------------------------------------------------------|
|                                           | command exceeded (level + hysteresis)[%]previously with the 1st gain.  Return to the 1st gain when the absolute value of the torque                                                                                                    |
|                                           | command was kept below (level + hysteresis) [%] previously during delay time with the 2nd gain.                                                                                                    |
| Reserved                                  | Reserved                                                                                                    |
| Speed command is large                    | <ul> <li>Valid for position and speed controls.</li> <li>Shift to the 2nd gain when the absolute value of the speed command exceeded (level + hysteresis)[r/min]previously with the 1st gain.</li> <li>Return to the 1st gain when the absolute value of the speed command was kept below (level + hysteresis) [r/min] previously during delay time with the 2nd gain.</li> </ul>                                                                                                    |
| Position deviation is large               | <ul> <li>Valid for position control.</li> <li>Shift to the 2nd gain when the absolute value of the positional deviation exceeded (level + hysteresis)[pulse] previously with the 1st gain.</li> <li>Return to the 1st gain when the absolute value of the positional deviation was kept below (level + hysteresis)[r/min]previously during delay time with the 2nd gain.</li> <li>❖ Unit of level and hysteresis [pulse] is set as the encoder resolution for positional control.</li> </ul> |
| position command<br>exists                | <ul> <li>Valid for position control.</li> <li>Shift to the 2nd gain when the positional command was not 0 previously with the 1st gain.</li> <li>Return to the 1st gain when the positional command was kept 0 previously during delay time with the 2nd gain.</li> </ul>                                                                                                    |
| Not in positioning complete               | <ul> <li>Valid for position control.</li> <li>Shift to the 2nd gain when the positioning was not completed previously with the 1st gain.</li> <li>Return to the 1st gain when the positioning was kept in completed condition previously during delay time with the 2nd gain.</li> </ul>                                                                                                    |
| Actual speed is large                     | <ul> <li>Valid for position control.</li> <li>Shift to the 2nd gain when the absolute value of the actual speed exceeded (level + hysteresis) (r/min) previously with the 1st gain.</li> <li>Return to the 1st gain when the absolute value of the actual speed was kept below (level - hysteresis) (r/min) previously during delay time with the 2nd gain.</li> </ul>                                                                                                    |
| Have position<br>command +actual<br>speed | <ul> <li>Valid for position control.</li> <li>Shift to the 2nd gain when the positional command was not 0 previously with the 1st gain.</li> <li>Return to the 1st gain when the positional command was kept at 0 during the delay time and the absolute value of actual speed was kept below (level - hysteresis) (r/min) previously with the 2nd gain.</li> </ul>                                                                                                    |
|                                           | Position deviation is large  Position command exists  Not in positioning complete  Actual speed is large  Have position command + actual                                                                                                    |

In position control mode, setup Pr1.15=3,5,6,9,10;

In speed control mode, setup Pr1.15=3,5,9;

|                                                                                                    | Pr1.17 | Name  | Level of positi | on contro | I                | Mode    |    |       |  |  |       | F |
|----------------------------------------------------------------------------------------------------|--------|-------|-----------------|-----------|------------------|---------|----|-------|--|--|-------|---|
|                                                                                                    |        | Range | 0~20000         | Unit      | Mode<br>dependen | Default | 50 | Index |  |  | 2117h |   |
| Unit of setting varies with switching mode. switching condition: position :encoder pulse number; speed: r/min; torque: %.  Notice: set the level equal to or higher than the hysteresis. |        |       |                 |           |                  |         |    |       |  |  |       |   |

| Pr1.18 | Name         | Hysteresis at   switching | oosition co | ontrol           | Mode    |    |       |       | F |
|--------|--------------|---------------------------|-------------|------------------|---------|----|-------|-------|---|
|        | Range        | 0~20000                   | Unit        | Mode<br>dependen | Default | 33 | Index | 2118h |   |
|        | Combining Pr | :1 17(control su          | zitching le | vel)setun        |         |    |       |       |   |

Combining Pr1.17(control switching level)setup

Notice: when level< hysteresis, the hysteresis is internally adjusted so that it is equal to level.

| Pr1.19 | Name  | position gain | switching | Mode  |         |    |       |  | F             |  |
|--------|-------|---------------|-----------|-------|---------|----|-------|--|---------------|--|
| Pr1.19 | Range | 0~10000       | Unit      | 0.1ms | Default | 33 | Index |  | <b>211</b> 9h |  |

For position controlling: if the difference between 1st gain and 2nd gain is large, the increasing rate of position loop gain can be limited by this parameter.

### <Position gain switching time>

Notice: when using position control, position loop gain rapidly changes, causing torque change and vibration. By adjusting Pr1.19 position gain switching time, increasing rate of the position loop gain can be decreased and variation level can be reduced.

Example: 1st (pr1.00) <-> 2nd (Pr1.05)

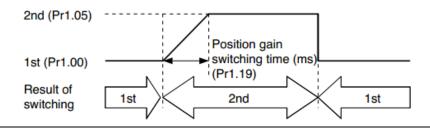

| D 4 07 | Name  | Special registe | er   |   | Mode    |   |       |  |       | F |
|--------|-------|-----------------|------|---|---------|---|-------|--|-------|---|
| Pr1.37 | Range | 0~0xFFFF        | Unit | - | Default | 0 | Index |  | 2137h |   |

| Bit | Pr1.37 | Details                                                                    | Bit | Pr1.37   | Details                                         |
|-----|--------|----------------------------------------------------------------------------|-----|----------|-------------------------------------------------|
| 0   | 0x0001 | shield the speed out of control alarm (1A1)                                | 7   | 0x0080   | shield the multi-turn data overflow alarm (157) |
| 1   | 0x0002 | shield the over-speed alarm (1A0)                                          | 8   | 0x0100   | Turn on torque saturation alarm (105)           |
| 2   | 0x0004 | Enable virtual IO in homing mode                                           | 9   | 0x0200   | Reserved                                        |
| 3   | 0x0008 | Reserved                                                                   | 10  | 0x0400   | shield UVW wire break alarm (0A3)               |
| 4   | 0x0010 | Reserved                                                                   | 11  | 0x0800   | shield the motor vibration alarm (190)          |
| 5   | 0x0020 | Torque limit signal output threshold selection in torque mode: shield 6071 | 12  | Reserved |                                                 |
| 6   | 0x0040 | shield the position error<br>over-large error (180)                        | 13  | Reserved |                                                 |

# 5.2.3 【Class 2】 Vibration Suppression

| 5 0 00 | Name                    | Adaptive filte                            | r mode    | node setup Mode                             |                                             |             |                      |                   |         |        |                   | F |  |
|--------|-------------------------|-------------------------------------------|-----------|---------------------------------------------|---------------------------------------------|-------------|----------------------|-------------------|---------|--------|-------------------|---|--|
| Pr2.00 | Range                   | 0~4                                       | Unit      | -                                           | Default                                     | 0           |                      | Index             |         |        | 2200h             | 1 |  |
|        | Set up the re           | esonance frequen                          | cy to be  | estimated b                                 | y the adaptive filt                         | er an       | d the                | special           | the op  | eratio | n after           | r |  |
|        | estimation.             |                                           |           |                                             |                                             |             |                      |                   |         |        | 1                 |   |  |
|        | Setup valu 0            | e                                         | A         | daptive filte                               |                                             | ntent<br>Pa |                      | ers rela          | ated to | the 3  | rd                |   |  |
|        |                         |                                           |           |                                             |                                             | ancui       |                      |                   |         |        |                   |   |  |
|        | 1                       |                                           |           | Adaptive filter,1 filter is valid, one time |                                             |             |                      | ptive f           |         |        |                   |   |  |
|        |                         |                                           | O1        | ne time                                     |                                             |             | ers rela<br>lter wil |                   |         |        |                   |   |  |
|        |                         |                                           |           |                                             |                                             | ba          | sed or               | ı adapt           | ive     |        |                   |   |  |
|        |                         |                                           |           |                                             |                                             |             |                      | ance. A<br>eturns |         |        | d,                |   |  |
|        |                         |                                           |           |                                             |                                             |             |                      | ptation           |         | юр     |                   |   |  |
|        | 2                       |                                           |           | daptive filte                               |                                             |             | ptive f              |                   |         |        |                   |   |  |
|        |                         |                                           | lit       | will be valid                               |                                             |             | ers rela<br>lter wil |                   |         |        |                   |   |  |
|        |                         |                                           |           |                                             |                                             | the         | e time               | based             |         |        |                   |   |  |
|        | 3-4                     |                                           | N         | ot use                                      |                                             |             | rform<br>on-pro      | ance.<br>ofession | nal for | bidde  | d                 |   |  |
|        |                         |                                           |           |                                             |                                             |             |                      | to use            |         |        |                   |   |  |
|        |                         |                                           |           |                                             |                                             |             |                      |                   |         |        |                   |   |  |
| D=2.01 | Name                    | 1st notch free                            | quency    |                                             | Mode                                        |             |                      |                   |         |        |                   | F |  |
| Pr2.01 | Range                   | 50~2000                                   | Unit      | Hz                                          | Default                                     | 2000        |                      | Index             |         |        | <b>2201</b> h     | i |  |
|        |                         | er frequency of the notch filter function |           |                                             | ed by setting up th                         | nis pa      | ramet                | er to "           | 2000"   | •      |                   |   |  |
|        | Name                    | 1st notch wid                             | lth salar | tion                                        | Mode                                        |             | 1                    |                   |         |        |                   | F |  |
| Pr2.02 | Range                   | 0~20                                      | Unit      |                                             | Default                                     | 2           |                      | Index             |         |        | 1<br>2202h        |   |  |
|        |                         |                                           |           | requency of                                 | the 1st notch filter                        |             |                      | Писх              |         |        |                   |   |  |
|        |                         |                                           |           |                                             | you can obtain. Us                          |             | th def               | ault set          | up in   | norma  | ıl                |   |  |
|        | Name                    | 1st notch dep                             | th salar  | tion                                        | Mode                                        |             |                      |                   |         |        |                   | F |  |
| Pr2.03 | Range                   | 0~99                                      | Unit      | -                                           | Default                                     | 0           |                      | Index             |         |        | <u> </u><br>2203h | _ |  |
|        | -                       |                                           |           |                                             | <u> </u>                                    |             |                      |                   |         |        |                   |   |  |
|        |                         |                                           |           |                                             | the 1st notch filter<br>oth and smaller the |             | se del               | ay you            | can o   | btain. |                   |   |  |
|        | Nama                    | 2nd natch for                             |           |                                             | Mada                                        |             |                      |                   |         |        |                   |   |  |
| Pr2.04 | Name                    | 2nd notch fre $50^{2}000$                 | 1         | 11-                                         | Mode                                        | 200         | <u> </u>             | Inda              |         |        | 22045             | F |  |
|        | Range<br>Set the center | er frequency of the                       | Unit      | Hz<br>notch filter                          | Default                                     | 200         | U                    | Index             |         |        | 2204h             | 1 |  |
|        |                         |                                           |           |                                             | ed by setting up th                         | nis pa      | ramet                | er to "           | 2000"   |        |                   |   |  |

|        | Name  | 2nd notch wid | dth selecti | Mode |                                         |   |        |          |         |       | F     |   |
|--------|-------|---------------|-------------|------|-----------------------------------------|---|--------|----------|---------|-------|-------|---|
| Pr2.05 | Range | 0~20          | Unit        | -    | Default                                 | 2 |        | Index    |         |       | 2205h | I |
|        |       |               |             |      | the 2nd notch filt<br>you can obtain. U |   | h defa | ault set | up in r | norma | al    |   |

| 2.00                                                                    | Name                                                                                           | 2nd notch dep | oth selecti | on | Mode    |   |  |       |  |  |       | F |
|-------------------------------------------------------------------------|------------------------------------------------------------------------------------------------|---------------|-------------|----|---------|---|--|-------|--|--|-------|---|
| Pr2.06                                                                  | Range                                                                                          | 0~99          | Unit        | -  | Default | 0 |  | Index |  |  | 2206h |   |
| Set the depth of notch at the center frequency of the 2nd notch filter. |                                                                                                |               |             |    |         |   |  |       |  |  |       |   |
|                                                                         | Notice: Higher the setup, shallower the notch depth and smaller the phase delay you can obtain |               |             |    |         |   |  |       |  |  |       |   |

|        | Name                                                                                                    | 3rd notch fred                                        | quency |    | Mode    |      |   |       |  |  |       | F |  |  |
|--------|----------------------------------------------------------------------------------------------------|-------------------------------------------------------|--------|----|---------|------|---|-------|--|--|-------|---|--|--|
| Pr2.07 | Range                                                                                                    | 50~2000                                               | Unit   | Hz | Default | 2000 | ) | Index |  |  | 2207h |   |  |  |
|        | Set the center frequency of the 3rd notch filter  Notice: the notch filter function will be invalidated by setting up this parameter to "2000". |                                                       |        |    |         |      |   |       |  |  |       |   |  |  |
|        | Setup invalid                                                                                                    | Setup invalid after opening self-adaptation function. |        |    |         |      |   |       |  |  |       |   |  |  |

| 2.244  | Name                     | 1st damping f        | requency   |             | Mode              |   |       |  |       | F |
|--------|--------------------------|----------------------|------------|-------------|-------------------|---|-------|--|-------|---|
| Pr2.14 | Range                    | 10 <sup>~</sup> 2000 | Unit       | 0.1Hz       | Default           | 0 | Index |  | 2214h |   |
|        | 0: close<br>Setup dampin | g frequency, to      | suppress v | vibration a | it the load edge. |   |       |  |       |   |

|        | Name                     | 2nd damping     | frequency  | T.          | Mode              |   |       |  |       | F |
|--------|--------------------------|-----------------|------------|-------------|-------------------|---|-------|--|-------|---|
| Pr2.15 | Range                    | 10~2000         | Unit       | 0.1Hz       | Default           | 0 | Index |  | 2215h |   |
|        | 0: close<br>Setup dampin | g frequency, to | suppress v | vibration a | at the load edge. |   |       |  |       |   |

| Pr2.22 | Name        | positional cor<br>filter                                                                                                    | nmand sn                                        | noothing                                                                    | Mode         | PP     |       | H<br>M | CS<br>P |          |    |
|--------|-------------|----------------------------------------------------------------------------------------------------|-------------------------------------------------|-----------------------------------------------------------------------------|--------------|--------|-------|--------|---------|----------|----|
|        | Range       | 0~32767                                                                                                    | Unit                                            | 0.1ms                                                                       | Default      | 0      | Index |        |         | 2222h    |    |
|        | • When a so | r as shown in the Speed [r/min] Vc Positional Positional Positiona | mand for the figure be command be sitional comm | the target<br>elow.<br>fore filter<br>and after filte<br>ommand smoome [ms] | waiting time | ed, se |       |        | ant o   | f the 1s | st |

| Pr2.23 | Name  | positional cor | nmand FIF | R filter | Mode    | PP |       | H<br>M | CS<br>P |       |  |
|--------|-------|----------------|-----------|----------|---------|----|-------|--------|---------|-------|--|
|        | Range | 0~10000        | Unit      | 0.1ms    | Default | 0  | Index |        |         | 2223h |  |

- Set up the time constant of the 1st delay filter in response to the positional command.
- When a square wave command for the target speed Vc is applied, set up the Vc arrival time as shown in the figure below.

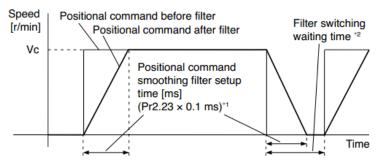

### 5.2.4 【Class 3】 Velocity/ Torque Control

|        | Name  | time setup accele | eration |                  | Mode    | P   | V     |    | CSV  |
|--------|-------|-------------------|---------|------------------|---------|-----|-------|----|------|
| Pr3.12 | Range | 0~10000           | Unit    | Ms/<br>(1000RPM) | Default | 100 | Index | 23 | 312h |
|        | Name  | time setup decel  | eration |                  | Mode    | F   | PV    |    | CSV  |
| Pr3.13 | Range | 0~10000           | Unit    | Ms/<br>(1000RPM) | Default | 100 | Index | 23 | 313h |

**Set** up acceleration/deceleration processing time in response to the speed command input. Set the time required for the speed command(stepwise input)to reach 1000r/min to Pr3.12 Acceleration time setup. Also set the time required for the speed command to reach from 1000r/min to 0 r/min, to Pr3.13 Deceleration time setup.

Assuming that the target value of the speed command is Vc(r/min), the time required for acceleration/deceleration can be computed from the formula shown below.

Acceleration time (ms)=Vc/1000 \*Pr3.12 \*1ms

Deceleration time (ms)=Vc/1000 \*Pr3.13 \*1ms

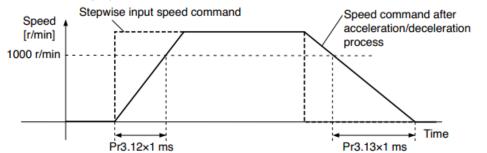

| Pr3.14 | Name  | Sigmoid accelerations setup | ation/dece | eleration | Mode    |   | PV  |     |   | CSV   |  |
|--------|-------|-----------------------------|------------|-----------|---------|---|-----|-----|---|-------|--|
|        | Range | 0~1000                      | Unit       | ms        | Default | 0 | Inc | dex | 2 | 2314h |  |

Set S-curve time for acceleration/deceleration process when the speed command is applied. According to Pr3.12 Acceleration time setup and Pr3.13 Deceleration time setup, set up sigmoid time with time width

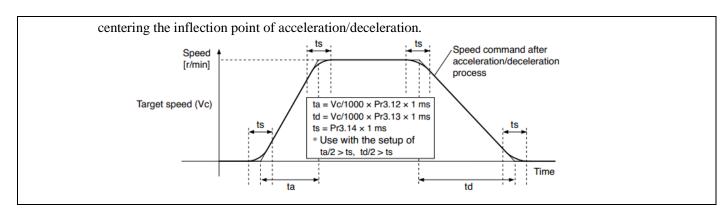

| 2010   | Name                    | Speed zero-clamp    | level      |         | Mode                | P        | V         |          | CSV       |     |
|--------|-------------------------|---------------------|------------|---------|---------------------|----------|-----------|----------|-----------|-----|
| Pr3.16 | Range                   | 10~2000             | Unit       | RPM     | Default             | 30       | Index     |          | 2316h     |     |
|        | When speed g            | iven value under sp | peed contr | ol mode | e less than zero sp | eed clan | p level s | etup, sp | eed comma | ind |
|        | will set to 0 strongly. |                     |            |         |                     |          |           |          |           |     |

|        | Name          | Speed mode zero  | speed sta    | atic  | Mode    |   | PV |       | CSV   |  |
|--------|---------------|------------------|--------------|-------|---------|---|----|-------|-------|--|
| Pr3.23 | Range         | 0~32767          | Unit         | ms    | Default | 0 |    | Index | 2323h |  |
|        | Prevent motio | n when speed mod | e is station | nary. |         |   |    |       |       |  |

## 5.2.5 [Class 4] I/F Monitor Setting

| D 4 00  | Name  | Input selection SI | 1    |   | Mode    |        |       | F     |
|---------|-------|--------------------|------|---|---------|--------|-------|-------|
| Pr4.00  | Range | 0~00FFFFFFh        | Unit | _ | Default | 0      | Index | 2400h |
| 2.4.04  | Name  | Input selection SI | 2    |   | Mode    |        |       | F     |
| Pr4.01  | Range | 0~00FFFFFFh        | Unit | _ | Default | 000001 | Index | 2401h |
| D.4.03  | Name  | Input selection SI | 3    |   | Mode    |        |       | F     |
| Pr4.02  | Range | 0~00FFFFFFh        | Unit | _ | Default | 000002 | Index | 2402h |
| D 4 00  | Name  | Input selection SI | 4    |   | Mode    |        |       | F     |
| Pr4.03  | Range | 0~00FFFFFFh        | Unit | _ | Default | 000016 | Index | 2403h |
| D.4.04  | Name  | Input selection SI | 5    |   | Mode    |        |       | F     |
| Pr4.04  | Range | 0~00FFFFFFh        | Unit | _ | Default | 000007 | Index | 2404h |
| D.4.05  | Name  | Input selection SI | 6    |   | Mode    |        |       | F     |
| Pr4.05  | Range | 0~00FFFFFFh        | Unit | _ | Default | 000014 | Index | 2405h |
| D 4 06  | Name  | Input selection SI | 7    |   | Mode    |        |       | F     |
| Pr4.06  | Range | 0~00FFFFFFh        | Unit | _ | Default | 0      | Index | 2406h |
| D.4.07  | Name  | Input selection SI | 8    |   | Mode    |        |       | F     |
| Pr4.07  | Range | 0~00FFFFFFh        | Unit | _ | Default | 0      | Index | 2407h |
| D:// 00 | Name  | Input selection SI | 9    |   | Mode    |        |       | F     |
| Pr4.08  | Range | 0~00FFFFFFh        | Unit | _ | Default | 0      | Index | 2408h |
| Pr4.09  | Name  | Input selection SI | 10   |   | Mode    |        |       | F     |

|        | Range | 0~00FFFFFFh        | Unit | _ | Default | 0 | Index | 2409h |
|--------|-------|--------------------|------|---|---------|---|-------|-------|
|        | Name  | Input selection SI | 11   |   | Mode    |   |       | F     |
| Pr4.44 | Range | 0~00FFFFFFh        | Unit | _ | Default | 0 | Index | 2444h |
|        | Name  | Input selection SI | 12   |   | Mode    |   |       | F     |
| Pr4.45 | Range | 0~00FFFFFFh        | Unit | _ | Default | 0 | Index | 2445h |
| D 4.46 | Name  | Input selection SI | 13   |   | Mode    |   |       | F     |
| Pr4.46 | Range | 0~00FFFFFFh        | Unit | _ | Default | 0 | Index | 2446h |
|        | Name  | Input selection SI | 14   |   | Mode    |   |       | F     |
| Pr4.47 | Range | 0~00FFFFFFh        | Unit | _ | Default | 0 | Index | 2447h |

Set SI1 input function allocation.

This parameter use 16 binary system to set up the values,

For the function number, please refer to the following Figure.

|                                                 |             | Set v         | value           |             |
|-------------------------------------------------|-------------|---------------|-----------------|-------------|
| Signal name                                     | Symbol      | Normally open | Normally closed | 0x60FD(bit) |
| Invalid                                         | _           | 00h           | Do not setup    | ×           |
| Positive direction over-travel inhibition input | POT         | 01h           | 81h             | 1           |
| Negative direction over-travel inhibition input | NOT         | 02h           | 82h             | 0           |
| Alarm clear input                               | A-CLR       | 04h           | Do not setup    |             |
| Forced alarm input                              | E-STOP      | 14h           | 94h             |             |
| HOME-SWITCH                                     | HOME-SWITCH | 16h           | 96h             | 2           |

- · Normally open means input signal comes from external controller or component, for example: PLC.
- Normally closed means input signal comes from driver internally.
- Don't setup to a value other than that specified in the table.
- Don't assign specific function to 2 or more signals. Duplicated assignment will cause Err21.0 I/F input multiple assignment error 1 or Err21.1 I/F input multiple assignment error 2.
- E-STOP: Associated parameter Pr4.43

| D 4.40 | Name  | Output selection | SO1  |   | Mode    |      |     |      |   | F     |
|--------|-------|------------------|------|---|---------|------|-----|------|---|-------|
| Pr4.10 | Range | 0~00FFFFFFh      | Unit | _ | Default | 0000 | 01h | Inde | х | 2410h |
| D 444  | Name  | Output selection | SO2  |   | Mode    |      |     |      |   | F     |
| Pr4.11 | Range | 0~00FFFFFFh      | Unit | _ | Default | 0000 | 02h | Inde | x | 2411h |
| D 440  | Name  | Output selection | SO3  |   | Mode    |      |     |      |   | F     |
| Pr4.12 | Range | 0~00FFFFFFh      | Unit | _ | Default | 0000 | 04h | Inde | x | 2412h |
| D 4.40 | Name  | Output selection | SO4  |   | Mode    |      |     |      |   | F     |
| Pr4.13 | Range | 0~00FFFFFFh      | Unit | _ | Default | 0000 | 03h | Inde | х | 2413h |
|        | Name  | Output selection | SO5  |   | Mode    |      |     |      |   | F     |
| Pr4.14 | Range | 0~00FFFFFFh      | Unit | _ | Default | 0    |     | Inde | x | 2414h |
| Pr4.15 | Name  | Output selection | SO6  |   | Mode    |      |     |      |   | F     |

Assign functions to SO1 outputs.

This parameter use 16 binary system do setup

For the function number, please refer to the following Figure.

| Signal name                       | symbol   | Setu          | p value         |
|-----------------------------------|----------|---------------|-----------------|
|                                   |          | Normally open | Normally closed |
| Master control output             | _        | 00h           | Do not setup    |
| Alarm output                      | Alm      | 01h           | 81h             |
| Servo-Ready output                | S-RDY    | 02h           | 82h             |
| Eternal brake release signal      | BRK-OFF  | 03h           | 83h             |
| Positioning complete output       | INP      | 04h           | 84h             |
| At-speed output                   | AT-SPPED | 05h           | 85h             |
| Torque limit signal output        | TLC      | 06h           | 86h             |
| Zero speed clamp detection output | ZSP      | 07h           | 87h             |
| Velocity coincidence output       | V-COIN   | 08h           | 88h             |
| Positional command ON/OFF output  | P-CMD    | 0Bh           | 8Bh             |
| Speed limit signal output         | V-LIMIT  | 0Dh           | 8Dh             |
| Speed command ON/OFF output       | V-CMD    | 0Fh           | 8Fh             |
| Servo enable state output         | SRV-ST   | 12h           | 92h             |
| Homing process finish             | HOME-OK  | 22h           | A2h             |

- Normally opent: Active low
- Normally closed: Active high
- In EtherCAT mode, the arrival signal in pp, pv and pt mode is consistent with INP, v-coin and TLC signals respectively, and is reflected in bit24 in 60FD
- Don't setup to a value other than that specified in the table.
- Pr4.10~Pr4.15 correspond to SO1~SO6 respectively. When the parameters are set to all 0, it is the
  master control output. Bit16 ~bit21 of the object dictionary 0x60FE sub-index 01 corresponds to
  SO1~SO6 respectively

| Pr4.31 | Name            | Positioning com     | plete ran | ge         | Mode              | PP     |         |         | д н      | CSI  | P    |   |
|--------|-----------------|---------------------|-----------|------------|-------------------|--------|---------|---------|----------|------|------|---|
|        | Range           | 0~10000             | Unit      |            | Default           | 10     |         | Index   | (        |      | 2431 | 1 |
|        | Set up the timi | ing of positional d | leviation | at which t | he positioning co | mplete | e signa | al (INF | P1) is ( | outp | ut.  |   |

| Pr4.32 | Name  | Positioning comp | lete rang | e | Mode    | PP |       | H<br>M | CS | P   |     |  |
|--------|-------|------------------|-----------|---|---------|----|-------|--------|----|-----|-----|--|
|        | Range | 0~4              | Unit      | - | Default | 0  | Index |        |    | 243 | 32h |  |

| Select the cond    | Select the condition to output the positioning complete signal (INP1).                                                                                                    |  |  |  |  |  |  |  |  |
|--------------------|----------------------------------------------------------------------------------------------------|--|--|--|--|--|--|--|--|
| <b>Setup value</b> | Action of positioning complete signal                                                                                                    |  |  |  |  |  |  |  |  |
| 0                  | The signal will turn on when the positional deviation is smaller than Pr4.31 [positioning complete range].                                                                                                    |  |  |  |  |  |  |  |  |
| 1                  | The signal will turn on when there is no position command and position deviation is smaller than Pr4.31 [positioning complete range].                                                                                                    |  |  |  |  |  |  |  |  |
| 2                  | The signal will turn on when there is no position command, the zero-speed detection signal is ON and the positional deviation is smaller than Pr4.31 [positioning complete range].                                                                                                    |  |  |  |  |  |  |  |  |
| 3                  | The signal will turn on when there is no position command and the positional deviation is smaller than Pr4.31 [positioning complete range]. Then holds "ON" states until the next position command is entered. Subsequently, ON state is maintained until Pr4.33 INP hold time has elapsed. After the hold time, INP output will be turned ON/OFF according to the coming positional command or condition of the positional deviation. |  |  |  |  |  |  |  |  |
| 4                  | When there is no command, the position determination starts after the delay time set by Pr4.33  The signal will turn on when there is no position command and positional deviation is smaller than Pr4.31 [positioning complete range]                                                                                                    |  |  |  |  |  |  |  |  |

| Pr4.33 | Name                                                                                                    | INP hold time     |                                                 |          | Mode               | PP    |        |         | H<br>M  | CSF   |     |    |  |
|--------|----------------------------------------------------------------------------------------------------|-------------------|-------------------------------------------------|----------|--------------------|-------|--------|---------|---------|-------|-----|----|--|
|        | Range                                                                                                    | 0~15000           | Unit                                            | 1ms      | Default            | 0     | -      | ndex    |         |       | 243 | 3h |  |
|        | Set up the l                                                                                                    | nold time when Pr | en Pr 4.32 positioning complete output setup=3. |          |                    |       |        |         |         |       |     |    |  |
|        | Setup val                                                                                                    | ue State of Pos   | itioning o                                      | complete | e signal           |       |        |         |         |       |     |    |  |
|        | 0                                                                                                    | The hold time     |                                                 |          | efinitely, keeping | ON st | ate un | til nex | t posit | tiona | 1   |    |  |
|        | 1-15000 ON state is maintained for setup time (ms)but switched to OFF state as the positional command is received during hold time. |                   |                                                 |          |                    |       |        |         |         |       |     |    |  |

|        | Name  | Zero-speed |      |     | Mode    |    |       |  |       | F |
|--------|-------|------------|------|-----|---------|----|-------|--|-------|---|
| Pr4.34 | Range | 10~2000    | Unit | RPM | Default | 50 | Index |  | 2434h |   |

The rotation speed (RPM) was used to set the output timing sequence of the zero speed detection output signal (ZSP). When the motor speed is lower than the setting speed of this parameter, zero speed detection signal (ZSP) is output.

You can set up the timing to feed out the zero-speed detection output signal(ZSP or TCL) in rotate speed (r/min).

The zero-speed detection signal(ZSP) will be fed

The zero-speed detection signal(ZSP) will be fed out when the motor speed falls below the setup of this parameter, Pr4.34

- the setup of pr4.34 is valid for both positive and negative direction regardless of the motor rotating direction.
- There is hysteresis of 10[r/min].

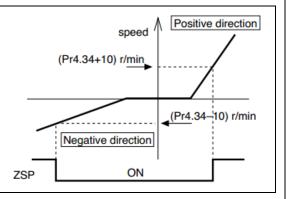

|        | Name  | Speed coincidence | e range |     | Mode    |    | PV |       |  | CSV   |  |
|--------|-------|-------------------|---------|-----|---------|----|----|-------|--|-------|--|
| Pr4.35 | Range | 10~2000           | Unit    | RPM | Default | 50 |    | Index |  | 2435h |  |

Set the speed coincidence (V-COIN) output detection timing.

Output the speed coincidence (V-COIN) when the difference between the speed command and the motor speed is equal to or smaller than the speed specified by this parameter.

Because the speed coincidence detection is associated with 10 r/min hysteresis, actual detection range is as shown below.

Speed coincidence output OFF -> ON timing (Pr4.35 -10) r/min Speed coincidence output ON -> OFF timing (Pr4.35 +10) r/min

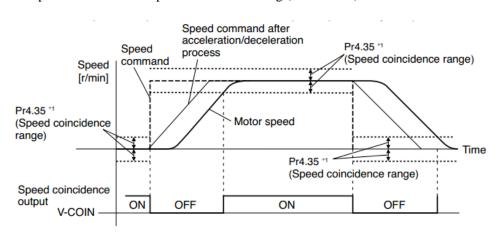

|        | Name At-speed(Speed arrival) |         |      | Mode |         | PV   |  |       | CSV |       |  |
|--------|------------------------------|---------|------|------|---------|------|--|-------|-----|-------|--|
| Pr4.36 | Range                        | 10~2000 | Unit | RPM  | Default | 1000 |  | Index |     | 2436h |  |

Set the detection timing of the speed arrival output (AT-SPEED).

When the motor speed exceeds this setup value, the speed arrive output (AT-SPEED) is output.

Detection is associated with 10r/min hysteresis .

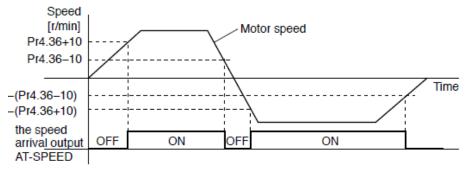

| D 4 07 | Name                                 | Mechanical brake a                                                                                               | ction at st | opping                      | Mode    |                       |           |        |                   | F |
|--------|--------------------------------------|----------------------------------------------------------------------------------------------------|-------------|-----------------------------|---------|-----------------------|-----------|--------|-------------------|---|
| Pr4.37 | Range                                | 0~10000                                                                                                    | Unit        | 1ms                         | Default | 0                     | Index     |        | 2437h             |   |
|        | on "gallo<br>Set up the<br>signal(BR | whe delay time setup, ping "phenomenon. e time from when the RK-OFF) turns off to be), when the motor tust stall | energized   | SRV-ON BRK-OFF actual brake |         | tb                    | OFF       |        |                   |   |
|        | (wor                                 | up to prevent a micro-<br>k) due to the action of<br>r setting up Pr4.37>=                                       | lelay time( | (tb) of the b               | rake.   | motor<br>energization | energized | Pr4.37 | non-<br>energized |   |

|                                                                                                    | so as             | the driver turns to ser   | vo-off af   | ter the brake  | is actually a | ctivated         |        |         |         |        |             |  |
|----------------------------------------------------------------------------------------------------|-------------------|---------------------------|-------------|----------------|---------------|------------------|--------|---------|---------|--------|-------------|--|
| D::// 20                                                                                                    | Name              | Mechanical brake ac       | tion at ru  | nning setup    | Mode          |                  |        |         |         |        | F           |  |
| Pr4.38                                                                                                    | Range             | 0~10000                   | Unit        | 1ms            | Default       | 0                | l      | ndex    |         |        | 2438h       |  |
| Mechanical brake start delay time setup, mainly used to prevent servo off "galloping "phenomenon. Set up time from when detecting the off of servo-on input signal(SRV-ON)is to when external brake release signal(BRK-OFF)turns off, while the motor turns to servo off during the motor in motion.  Set up to prevent the brake deterioration due to the motor running.  At servo-OFF during the motor is running, the off the right fig will be a shorter one of either Pr4.38 setup time, or time lapse till the motor speed falls below Pr4.39 setup speed.  BRK-OFF  release  hold  pr4.39  setup speed.  Pr4.39  setup speed. |                   |                           |             |                |               |                  |        |         |         |        |             |  |
|                                                                                                    |                   |                           |             |                |               | motor<br>energiz | ation  |         |         |        | tiap speed. |  |
| Pr4.39                                                                                                    | Name              | Brake release speed       | setup       | Γ              | Mode          |                  |        |         |         |        | F           |  |
| P14.59                                                                                                    | Range             | 30~3000                   | Unit        | 1ms            | Default       | 30               | ı      | ndex    |         |        | 2439h       |  |
|                                                                                                    | When servo power. | off, rotate speed less th | han this se | etup vale, and | mechanical    | brake sta        | art de | lay tim | ie arri | ve, mo | otor lost   |  |

Mode

Default

0: When E-STOP is effective, the servo will forced to STOP and servo-disabled, and alarm showing (Err570).1: When E-STOP is effective, the servo will forced to STOP and keep in servo-enable, no alarm showing.

# 5.2.6 [Class 5] Extended Setup

E-stop function

Unit

Name

Range

Pr4.43

|        | Name                                                                                    | Over-     | travel inhi | bit input setup      | Mode        |   |      |    |  |  |       | F |
|--------|-----------------------------------------------------------------------------------------|-----------|-------------|----------------------|-------------|---|------|----|--|--|-------|---|
| Pr5.04 | Range                                                                                   | 0~2       | Unit        | _                    | Default     | 0 | Inde | ex |  |  | 2504h |   |
|        | set to 1, no e                                                                          | effect of | n homing    | mode.                |             |   |      |    |  |  |       |   |
|        | Setup value Details                                                                     |           |             |                      |             |   |      |    |  |  |       |   |
|        | 0 positive and negative limit effective, no alarm output                                |           |             |                      |             |   |      |    |  |  |       |   |
|        | 1                                                                                       | pos       | sitive and  | negative limit effec | tive invali | d |      |    |  |  |       |   |
|        | positive and negative limit effective, alarm Err26.0                                    |           |             |                      |             |   |      |    |  |  |       |   |
|        | In homing mode, POT/NOT invalid Settings please set the object dictionary 5012-04 bit0= |           |             |                      |             |   |      |    |  |  |       |   |

|        | Name                          | STOP mode          |           |            | Mode            |            |          | F     |
|--------|-------------------------------|--------------------|-----------|------------|-----------------|------------|----------|-------|
| Pr5.06 | Range                         | 0~1                | Unit      | _          | Default         | 0          | Index    | 2506h |
|        | Specify the st                | atus during decele | ration an | d after st | op, after serv  | o-off.     | <b>-</b> |       |
|        | Setup value                   | Details            |           |            |                 |            |          |       |
|        | 0 Disabled when disable s     |                    |           | ignal eff  | ective and sp   | o Pr4.39   |          |       |
|        | 1 Disabled when disable signa |                    |           | ignal eff  | ective, free-ru | un to stop |          |       |

2443h

Index

| D = 00 | Name                                    | LV trip sele                     | ction at ma                                                                                                    | ain power OFF    | Mode                                                            |         |         |       |        |              |       | F  |
|--------|-----------------------------------------|----------------------------------|----------------------------------------------------------------------------------------------------|------------------|-----------------------------------------------------------------|---------|---------|-------|--------|--------------|-------|----|
| Pr5.08 | Range                                   | 0~1                              | Unit                                                                                                    | _                | Default                                                         | 1       | Inde    | ex    |        |              | 2508h |    |
|        |                                         |                                  |                                                                                                    | o activate Err0c |                                                                 |         |         | _     | -      |              |       | le |
|        | Setup va                                | Setup value Action of main power |                                                                                                    |                  | ltage protec                                                    | tion    |         |       |        |              |       |    |
|        | 0                                       | drive                            | When the main power is shut off during Servo-On,Err0d.0 will not be triggered and the river turns to Servo-OFF. The driver returns to Servo-On again after the main power examption. |                  |                                                                 |         |         |       |        |              |       |    |
|        | 1                                       |                                  |                                                                                                    | power is shut of | s shut off during Servo-On, the driver will trip due to Err0d.0 |         |         |       |        |              |       |    |
|        | Caution: Err0d.0(main power under-volta |                                  |                                                                                                    |                  |                                                                 |         |         |       |        |              |       | N  |
|        | _                                       | f the main cost of the Pr5.0     | lls below the sp                                                                                                    | pecified value   | e before                                                        | e detec | cting t | he ma | in pov | wer shutoff, |       |    |

|        | Name                          | The main pow | er-OFF det | ection time | Mode                   |         |       |         |        |       | F         |
|--------|-------------------------------|--------------|------------|-------------|------------------------|---------|-------|---------|--------|-------|-----------|
| Pr5.09 | Range                         | 70~2000      | Unit       | 1ms         | Default                | 70      | In    | ıdex    |        |       | 2509<br>h |
|        | You can set up main power off |              |            |             | main power is to 2000. | kept sh | ut of | f conti | nuousl | y. Th | e         |

| Pr5.10 | Name  | Dynamic bra | king mode | ! | Mode    |   |       |  |     | F   |
|--------|-------|-------------|-----------|---|---------|---|-------|--|-----|-----|
| P12.10 | Range | 0~2         | Unit      | - | Default | 0 | Index |  | 251 | .0h |

- Dynamic braking is valid in both normal and abnormal situations
- Dynamic braking is valid in normal situation, invalid in abnormal situation (To prevent abnormal situation, high speed and large inertia burn off the dynamic brake)
- Dynamic braking is invalid in both normal and abnormal situations

| D <sub>2</sub> E 11 | Name            | Torque setup    | for emer    | gency stop | Mode             |      |    |     |  |     | F   |
|---------------------|-----------------|-----------------|-------------|------------|------------------|------|----|-----|--|-----|-----|
| Pr5.11              | Range           | 0~500           | Unit        | %          | Default          | 0    | In | dex |  | 251 | 11h |
|                     | Set up the torq | ue limit at em  | ergency sto | ор         |                  |      |    |     |  |     |     |
|                     | When setup va   | lue is 0 the to | rane limit  | for normal | operation is apr | lied |    |     |  |     |     |

When setup value is 0, the torque limit for normal operation is applied.

Compared with the maximum torque 6072, the actual torque limit value is smaller one.

|        | Name  | Over-load lev | vel setup |   | Mode    |   |       |       |   |       | F |
|--------|-------|---------------|-----------|---|---------|---|-------|-------|---|-------|---|
| Pr5.12 | Range | 0~115         | Unit      | % | Default | 0 | Index |       |   | 2512h |   |
|        |       |               |           |   |         |   |       | <br>_ | _ |       |   |

You can set up over-load level. The overload level becomes 115% by setting up this value to 0.

Use this with 0 setup in normal operation, set up other value only when you need to low this over-load level.

The setup value of this parameter is limited by 115% of the motor rating.

|        | Name  | Over-spe    | ed level se | etup | Mode    |   |       |   |  |       | F |
|--------|-------|-------------|-------------|------|---------|---|-------|---|--|-------|---|
| Pr5.13 | Range | 0~1000<br>0 | Unit        | RPM  | Default | 0 | Index | ( |  | 2513h |   |

If the motor speed exceeds this setup value, Err1A.0 [over-speed protect] occurs.

The over-speed level becomes 1.2 times of the motor max, speed by setting up this to 0.

| D = 00 | Name             | Position setup ur    | nit select |           | Mode         |             |                  | F     |
|--------|------------------|----------------------|------------|-----------|--------------|-------------|------------------|-------|
| Pr5.20 | Range            | 0~2                  | Unit       | _         | Default      | 2           | Index            | 2520h |
|        | Specify the unit | to determine the ran | ge of pos  | sitioning | complete and | l excessive | positional devia | tion  |
|        | 1                | Setup value          |            |           | •            | unit        |                  |       |
|        |                  | 0                    |            |           |              | Encoder     | unit             |       |
|        |                  | 1                    |            |           |              | Command     | l unit           |       |
|        |                  | 2                    |            |           | St           | andard 2500 | )-line unit      |       |

| D = 04 | Name           | Selection of torq  | ue limit  |                   | Mode            |        |          |      |       | F |
|--------|----------------|--------------------|-----------|-------------------|-----------------|--------|----------|------|-------|---|
| Pr5.21 | Range          | 0~2                | Unit      | _                 | Default         | 0      | lı       | ndex | 2521h |   |
|        | Set up the tor | que limiting metho | od;       |                   |                 | _      |          |      |       |   |
|        | Setup value    | Positive lim       | it value  | Negati            | ive limit value |        |          |      |       |   |
|        | 0              | Pr0.13             |           | Pr0.13            |                 |        |          |      |       |   |
|        | 1              | Pr0.13             |           | Pr5.22            |                 |        |          |      |       |   |
|        | 2              | 60E0               |           | 60E1              |                 |        |          |      |       |   |
|        | Compared wi    | ith the maximum to | orque 607 | ctual torque limi | _<br>t value is | s smal | ller one |      |       |   |

| D F 00 | Name                       | 2nd torque limit     |            |            | Mode              |         |       |          |    |   |       | F |
|--------|----------------------------|----------------------|------------|------------|-------------------|---------|-------|----------|----|---|-------|---|
| Pr5.22 | Range                      | 0~500                | Unit       | %          | Default           | 300     |       | Index    |    | : | 2522h |   |
|        | Set up the 2 <sup>nd</sup> | limit value of th    | e motor t  | orque ou   | itput             |         | •     |          |    |   |       |   |
|        | The value of               | the parameter is lir | nited to t | he maxiı   | num torque of the | e appli | cable | motor    |    |   |       |   |
|        | Compared wi                | ith the maximum to   | orque 607  | '2, the ac | tual torque limit | value i | is sm | aller or | ne |   |       |   |

|        | Name  | LED initial status |      |   | Mode    |    |       |  |       | F |
|--------|-------|--------------------|------|---|---------|----|-------|--|-------|---|
| Pr5.28 | Range | 0~42               | Unit | _ | Default | 34 | Index |  | 2528h |   |

You can select the type of data to be displayed on the front panel LED (7-segment) at the initial status after power-on.

| Setup<br>value | content                      | Setup<br>value | content                          | Setup<br>value | content                        |
|----------------|------------------------------|----------------|----------------------------------|----------------|--------------------------------|
| 0              | Positional command deviation | 15             | Over-load factor                 | 30             | Motor serial number            |
| 1              | Motor speed                  | 16             | Inertia ratio                    | 31             | Accumulated operation time     |
| 2              | Positional command speed     | 17             | Factor of no-motor running       | 32             | Automatic motor identification |
| 3              | Velocity control command     | 18             | No. of changes in I/O signals    | 33             | Temperature information        |
| 4              | Torque command               | 19             | Number of overcurrent signals    | 34             | Servo state                    |
| 5              | Feedback pulse sum           | 20             | Absolute encoder data            | 35             | /                              |
| 6              | Command pulse sum            | 21             | Absolute external scale position | 36             | Synchronous period             |
| 7              | Maximum torque during motion | 22             | Absolute multi-turn position     | 37             | Synchronous loss time          |
| 8              |                              | 23             | Communication axis               | 38             | Synchronous type               |

|    |                                       |    | address                                    |    |                                    |
|----|---------------------------------------|----|--------------------------------------------|----|------------------------------------|
| 9  | Control mode                          | 24 | Encoder positional deviation[encoder unit] | 39 | Whether DC is running or not       |
| 10 | I/O signal status                     | 25 | Motor<br>electromechanical<br>angle        | 40 | ACC/DEC                            |
| 11 | /                                     | 26 | Motor mechanical<br>Angle                  | 41 | Sub-index of OD index              |
| 12 | Error factor and reference of history | 27 | Voltage across PN                          | 42 | The value of sub-index of OD index |
| 13 | Alarm code                            | 28 | Software version                           |    |                                    |
| 14 | Regenerative load factor              | 29 |                                            |    |                                    |

Note: Valid after restart the power.

| D F 00 | Name                                                                                                | Touch probe 1 signa | al compe | nsation time | Mode    |   |       |  |         |       | F |
|--------|----------------------------------------------------------------------------------------------------|---------------------|----------|--------------|---------|---|-------|--|---------|-------|---|
| Pr5.33 | Range                                                                                               | 0~32767             | Unit     | 25ns         | Default | 0 | Index |  | 2       | 2533h |   |
|        | Time compensation for signal acquisition of touch probe 1 to provide more accurate capture position |                     |          |              |         |   |       |  | tion an | ıd    |   |

Time compensation for signal acquisition of touch probe 1 to provide more accurate capture position and prevent the instantaneous jitter of capture during master and slave cooperation

|        | Name  | Touch probe 2 signal | compens | sation time | Mode    |   |       |  |       | F |
|--------|-------|----------------------|---------|-------------|---------|---|-------|--|-------|---|
| Pr5.34 | Range | 0~32767              | Unit    | 25ns        | Default | 0 | Index |  | 2534h |   |

Time compensation for signal acquisition of touch probe 2 to provide more accurate capture position and prevent the instantaneous jitter of capture during master and slave cooperation

|        | Name  | Front panel lock | setup |   | Mode    |   |       |   |       | F |
|--------|-------|------------------|-------|---|---------|---|-------|---|-------|---|
| Pr5.35 | Range | 0~1              | Unit  | - | Default | 0 | Index | 2 | 2535h |   |

Lock the operation on the front panel.

| Setup value | content                               |
|-------------|---------------------------------------|
| 0           | No limit on the front panel operation |
| 1           | Lock the operation on the front panel |

| D T 00 | Name  | 7th setting param | neters op | en | Mode    |   |       |   |       | F |
|--------|-------|-------------------|-----------|----|---------|---|-------|---|-------|---|
| Pr5.36 | Range | 0/102             | Unit      | -  | Default | 0 | Index | 2 | 2536h |   |

7<sup>th</sup> setting parameters open.

| Setup value | content                                                         |
|-------------|-----------------------------------------------------------------|
| 0           |                                                                 |
| 102         | Open 7 <sup>th</sup> setting parameters modification authority. |

| Pr5.37 | Name     | Torque saturation ala  | rm detec      | tion time      | Mode     |             |            |       |       | F |
|--------|----------|------------------------|---------------|----------------|----------|-------------|------------|-------|-------|---|
| Pr5.37 | Range    | 0~5000                 | Unit          | ms             | Default  | 500         | Index      |       | 2537h |   |
|        | When the | duration of torque sat | eaches this v | alue, the torq | ue satur | ation signa | 1 will tur | n on. |       |   |

- 1. Enable the torque saturation alarm, this parameter can be set to specify the output time of the torque saturation signal
- 2. Disable the torque saturation alarm, this parameter can be set to specify the output time after the torque limit arrives while the homing method is torque detection.

|        | Name                                                          | 3rd torque limit   | · · · · · · · · · · · · · · · · · · · |            |                    |          |              |  | F     |  |  |
|--------|---------------------------------------------------------------|--------------------|---------------------------------------|------------|--------------------|----------|--------------|--|-------|--|--|
| Pr5.39 | Range                                                         | 0~500              | Unit                                  | %          | Default            | 80       | Index        |  | 2539h |  |  |
|        | Set the torque limit of torque limit detection homing method. |                    |                                       |            |                    |          |              |  |       |  |  |
|        | Compared wi                                                   | ith the maximum to | orque 607                             | '2, the ac | ctual torque limit | value is | smaller one. |  |       |  |  |

# 5.2.7 [Class 6] Special Setup

| Pr6.01 | Name                                            | Encoder zero position compensation |      |   | Mode    |   |       |  |       | F |
|--------|-------------------------------------------------|------------------------------------|------|---|---------|---|-------|--|-------|---|
|        | Range                                           | 0~360                              | Unit | 0 | Default | 0 | Index |  | 2601h |   |
|        | The Angle of the encoder after zero correction. |                                    |      |   |         |   |       |  |       |   |

| Pr6.04                                                                      | Name  | JOG trial run command speed |      |       | Mode    |     |       |  |  |       | F |
|-----------------------------------------------------------------------------|-------|-----------------------------|------|-------|---------|-----|-------|--|--|-------|---|
|                                                                             | Range | 0~10000                     | Unit | r/min | Default | 300 | Index |  |  | 2604h |   |
| You can set up the command speed used for JOG trial run (velocity control). |       |                             |      |       |         |     |       |  |  |       |   |

| D C 05 | Name                                                    | Position 3rd gain                                                                 | valid tim  | е        | Mode     | PP             |   |      | НМ | CSF |       |  |
|--------|---------------------------------------------------------|-----------------------------------------------------------------------------------|------------|----------|----------|----------------|---|------|----|-----|-------|--|
| Pr6.05 | Range                                                   | 0~10000                                                                           | Unit       | 0.1ms    | Default  | 0              | 1 | ndex |    |     | 2605h |  |
|        | Set up the tin                                          | ne at which 3 <sup>rd</sup> gair                                                  | become     | s valid. | •        |                |   |      |    | •   |       |  |
|        | When not using this parameter, set PR6.05=0, PR6.06=100 |                                                                                   |            |          |          |                |   |      |    |     |       |  |
|        | This is valid                                           | for only position co                                                              | ontrol/ful | 1-closed | control. |                |   |      |    |     |       |  |
| D C 05 | Name                                                    | Position 3rd gain                                                                 | scale fac  | tor      | Mode     | PP             |   |      | НМ | CSF |       |  |
| Pr6.06 | Range                                                   | 0~1000                                                                            | Unit       | 100%     | Default  | 100 Index 2606 |   |      |    |     |       |  |
|        | Set up the 3 <sup>rd</sup>                              | Set up the 3 <sup>rd</sup> gain by multiplying factor of the 1 <sup>st</sup> gain |            |          |          |                |   |      |    |     |       |  |
|        | 3rd gain= 1st                                           | gain * Pr6.06/100                                                                 |            |          |          |                |   |      |    |     |       |  |

| Pr6.07 | Name                           | Torque command                     | l additior | nal | Mode    |   |       |       | F |
|--------|--------------------------------|------------------------------------|------------|-----|---------|---|-------|-------|---|
|        | Range                          | -100~100                           | Unit       | %   | Default | 0 | Index | 2607h |   |
| Pr6.08 | Name                           | Positive direction compensation va | •          |     | Mode    |   |       |       | F |
|        | Range                          | -100~100                           | Unit       | %   | Default | 0 | Index | 2608h |   |
| Pr6.09 | Name Negative direction torque |                                    |            |     | Mode    |   |       |       | F |
|        |                                |                                    |            |     | Default | 0 | Index | 2609h | · |

These three parameters may apply feed forward torque superposition directly to torque command.

|        | Name                                                                                                    | Current response                    | e setup    |           | Mode             |              |                | F                |  |  |  |  |  |
|--------|----------------------------------------------------------------------------------------------------|-------------------------------------|------------|-----------|------------------|--------------|----------------|------------------|--|--|--|--|--|
| Pr6.11 | Range                                                                                                    | 50~100                              | Unit       | %         | Default          | 100          | Index          | 2611h            |  |  |  |  |  |
|        | Set the effecti                                                                                                    | ve value ratio of dr                | river curr | ent loop  | related parame   | eters.       |                |                  |  |  |  |  |  |
|        |                                                                                                    |                                     |            | 1         | 1                |              |                |                  |  |  |  |  |  |
| Pr6.12 | Name                                                                                                    | Setting of torque correction of end |            | zero      | Mode             |              |                | F                |  |  |  |  |  |
|        | Range                                                                                                    | -300~300                            | Unit       | %         | Default          | 50           | Index          | 2612h            |  |  |  |  |  |
|        | Setting of tor                                                                                                    | que limit for zero c                | orrection  | of encod  | ler.             |              |                |                  |  |  |  |  |  |
|        |                                                                                                    | <u>-</u>                            |            |           |                  |              |                |                  |  |  |  |  |  |
| 2.642  | Name                                                                                                    | 2nd inertia ratio                   | _          | _         | Mode             |              |                | F                |  |  |  |  |  |
| Pr6.13 | Range                                                                                                    | 0~10000                             | Unit       | %         | Default          | 0            | Index          | 2613h            |  |  |  |  |  |
|        | Set up 2nd inertia ratio  Set up the ratio of the load inertia against the rotor of the motor ratio.  PR6.13= (load inertia/rotor inertia) * 100 【%】 |                                     |            |           |                  |              |                |                  |  |  |  |  |  |
|        | Name                                                                                                    | Emergency stop                      | time at a  | larm      | Mode             |              |                | F                |  |  |  |  |  |
| Pr6.14 | Range                                                                                                    | 0~3000                              | Unit       | ms        | Default          | 200          | Index          | 2614h            |  |  |  |  |  |
|        | Set up the tis                                                                                                    | me allowed to com                   | plete eme  | ergency s | stop in an alarr | n condition, | exceeding this | s time puts this |  |  |  |  |  |
| Pr6.20 | Name                                                                                                    | Trial run distance                  | e<br>-     | 1         | Mode             |              |                | F                |  |  |  |  |  |
| 110.20 | Range                                                                                                    | 0~1200                              | Unit       | 0. 1rev   | Default          | 10           | Index          | 2620h            |  |  |  |  |  |
|        | The distance                                                                                                    | e of running each ti                | me in JO   | G run(po  | osition control) | 1            |                |                  |  |  |  |  |  |
| Pr6.21 | Name                                                                                                    | Trial run waiting                   | time       |           | Mode             |              |                | F                |  |  |  |  |  |
| P10.21 | Range                                                                                                    | 0~30000                             | Unit       | ms        | Default          | 100          | Index          | 2620h            |  |  |  |  |  |
|        | The waiting                                                                                                    | time after running                  | each time  | e in JOG  | run(position c   | control)     |                |                  |  |  |  |  |  |
|        | Name                                                                                                    | Trial run cycle tir                 | nes        |           | Mode             |              |                | F                |  |  |  |  |  |
| Pr6.22 | Range                                                                                                    | 0~32767                             | Unit       |           | Default          | 1            | Index          | 2622h            |  |  |  |  |  |
|        | The cycling                                                                                                    | times of JOG run(p                  | position c | control)  |                  | L            |                | 1                |  |  |  |  |  |
|        |                                                                                                    | 1                                   |            |           |                  | 1 1          |                |                  |  |  |  |  |  |
| Pr6.25 | Name                                                                                                    | Acceleration of t                   |            | T         | Mode             |              |                | F                |  |  |  |  |  |
|        | Range                                                                                                    | 0~32767                             | Unit       | ms        | Default          | 100          | Index          | 2625h            |  |  |  |  |  |
|        | Acceleration                                                                                                    | of trial running                    |            |           |                  |              |                |                  |  |  |  |  |  |
|        | Name                                                                                                    | Mode of trial rur                   | nning      |           | Mode             |              |                | F                |  |  |  |  |  |
| Pr6.26 | Range                                                                                                    | 0~32767                             | Unit       |           | Default          | 0            | Index          | 2626h            |  |  |  |  |  |
|        | _                                                                                                    | J                                   | 1          | 1         | 1                |              |                |                  |  |  |  |  |  |

- 0: Normal trial run mode
- 1: Aging mode for manufacturers

| Pr6.34 | Name          | Frame error wind   | low time  | Mode          |         |     |       |  | F     |
|--------|---------------|--------------------|-----------|---------------|---------|-----|-------|--|-------|
|        | Range         | 0~32767 Unit ms    |           |               | Default | 100 | Index |  | 2634h |
|        | Set the Ether | CAT data frame err | detection | n window time |         |     |       |  |       |

|  | Pr6.35 | Name          | Frame error wind   | ow       |           | Mode     |   |       |  |  | F |
|--|--------|---------------|--------------------|----------|-----------|----------|---|-------|--|--|---|
|  |        | Range         | 0~32767            | Default  | 50        | Index    | 2 | 2635h |  |  |   |
|  |        | Set the Ether | CAT data frame err | or alarm | detection | n window |   |       |  |  |   |

| D=C C1 | Name  | Z signal duration | Mode |    |         |    |    |      | F |       |  |
|--------|-------|-------------------|------|----|---------|----|----|------|---|-------|--|
| Pr6.61 | Range | 0~1000            | Unit | ms | Default | 10 | Ir | ndex | : | 2661h |  |

Set the high level holding time of Z signal

- 1, Z signal for 60FDH;
- 2. Z signal for homing process

|                                      | Pr6.62 | Name  | Overload warning | g thresho | old | Mode |       |  |  |       |  |  | F |
|--------------------------------------|--------|-------|------------------|-----------|-----|------|-------|--|--|-------|--|--|---|
|                                      |        | Range | 0~99             | Default   | 0   |      | Index |  |  | 2662h |  |  |   |
| Before an overload alarm, pre-alarm. |        |       |                  |           |     |      |       |  |  |       |  |  |   |

| Pr6.63 | Name         | upper limit of mu<br>absolute position |                                                                           | 1 | Mode    |   |  |       |  |   |       | F |
|--------|--------------|----------------------------------------|---------------------------------------------------------------------------|---|---------|---|--|-------|--|---|-------|---|
|        | Range        | 0~32766                                | Unit                                                                      | r | Default | 0 |  | Index |  | : | 2663h |   |
|        | While Pr0.15 | =2, the feedback p                     | the feedback position will loop between 0 - (Pr6.63+1)*Encoder resolution |   |         |   |  |       |  |   |       |   |

# 5.3 402 Parameters Function

| Index | Name   | Error co | ode     |      |      | -   | Structure | VAR         | Туре    | Uint 16 |
|-------|--------|----------|---------|------|------|-----|-----------|-------------|---------|---------|
| 603FH | Access | RO       | Mapping | TPD0 | Mode | ALL | Range     | 0-6553<br>5 | Default | -       |
|       |        |          |         |      |      |     |           |             |         |         |
|       |        |          |         |      |      |     |           |             |         |         |
| Index | Name   | Contro   | l word  |      |      |     | Structure | VAR         | Туре    | Uint 16 |

| 6040H | Access     | RW    | Mapping | RPDO  | Mode        | e ALL           | Range               | 0-6553<br>5   | Default           | 0     |
|-------|------------|-------|---------|-------|-------------|-----------------|---------------------|---------------|-------------------|-------|
|       | Mode Bit   | 15~11 | 10~9    | 8     | 7           | 6~4             | 3                   | 2             | 1                 | 0     |
|       | Definition | None  | None    | Pause | Error reset | Mode<br>depends | Permitted operation | Quick<br>stop | Voltage<br>output | Start |

| Index | Name       | Status w | vord   |                             |     |                |              |               | Structur       | e V                  | ٩R       | Туре     | Uint 16         |
|-------|------------|----------|--------|-----------------------------|-----|----------------|--------------|---------------|----------------|----------------------|----------|----------|-----------------|
| 6041H | Access     | RO       | Mappir | g TP                        | PDO | Mod            | le           | ALL           | Range          | 0-<br>FF             | OXF<br>F | Default  | 0               |
|       | Mode Bit   | 7        |        | 6 5  Not Quick started stop |     | 5              |              | 4             | 3              | 2                    |          | 1        | 0               |
|       | Definition | Reserve  | ed     |                             |     | `              | Volt<br>outp | age           | Error          | Permitt<br>operation |          | Start    | Ready to start  |
|       | Mode Bit   | 15       |        | 14                          |     | 13             |              | 12            | 11             | 10                   |          | 9        | 8               |
|       | Definition | Reserve  | ed Re  | served                      |     | Mode<br>epends |              | Iode<br>pends | Limit<br>valid | Position<br>arrived  |          | Distance | Mode<br>depends |

| Index | Name   | Quick s | top option co | de |      |     | Structure | VAR | Туре    | INT 16 |
|-------|--------|---------|---------------|----|------|-----|-----------|-----|---------|--------|
| 605AH | Access | RW      | Mapping       | _  | Mode | ALL | Range     | 0-7 | Default | 0      |

pp, csp, ip, csv, pv

- 0 : Stop according to 3506h(Sequence at Servo-off), keeping Switch on disabled
- 1 : Stop according to 6084h(Profile deceleration), keeping Switch on disabled
- 2 : Stop according to 6085h(Quick stop deceleration), keeping Switch on disabled
- 3 : Stop according to 60C6h(Max deceleration), keeping Switch on disabled
- 5 : Stop according to 6084h(Profile deceleration), keeping Quick stop active
- 6 : Stop according to 6085h(Quick stop deceleration), keeping Quick stop active
- 7 : Stop according to 60C6h(Max deceleration), keeping Quick stop active

hm

- 0 : Stop according to 3506h(Sequence at Servo-off), keeping Switch on disabled
- 1 : Stop according to 609Ah(Homing acceleration), keeping Switch on disabled
- 2 : Stop according to 6085h(Quick stop deceleration), keeping Switch on disabled
- 3: Stop according to 60C6h(Max deceleration), keeping Switch on disabled
- 5 : Stop according to 609Ah(Homing acceleration), keeping Quick stop active
- 6 : Stop according to 6085h(Quick stop deceleration), keeping Quick stop active
- 7 : Stop according to 60C6h(Max deceleration), keeping Quick stop active

cst

- 0 : Stop according to 3506h(Sequence at Servo-off), keeping Switch on disabled
- 1, 2: Stop according to 6087h(Torque slope), keeping Switch on disabled
- 3 : Stop according to torque=0, keeping Switch on disabled
- 5, 6: Stop according to 6087h(Torque slope), keeping Quick stop active
- 7 : Stop according to torque=0, keeping Quick stop active

| Index | Name   | Halt op | tion code |   |      |     | Structure | VAR | Туре    | INT 16 |
|-------|--------|---------|-----------|---|------|-----|-----------|-----|---------|--------|
| 605DH | Access | RW      | Mapping   | - | Mode | ALL | Range     | 1-3 | Default | 1      |

### pp, csp, csv, pv

- 1 : Stop according to 6084h(Profile deceleration), keeping Operation enabled
- 2 : Stop according to 6085h(Quick stop deceleration), keeping Operation enabled
- 3 : Stop according to 6072h(Max torque)、60C6h(Max deceleration), Stop according to torque=0Operation enabled

#### hm

- 1 : Stop according to 609Ah(Homing acceleration), keeping Operation enabled
- 2 : Stop according to 6085h(Quick stop deceleration), keeping Operation enabled
- 3 : Stop according to 6072h(Max torque), 60C6h(Max deceleration), keeping peration enabled cst
- 1, 2 : Stop according to 6087h(Torque slope), keeping Operation enabled
- 3 : Stop according to torque=0, keeping Operation enabled

| Index | Name                                                                           | Shutdown code      |           |           | Mode             |          |         |          |       |  | F |
|-------|--------------------------------------------------------------------------------|--------------------|-----------|-----------|------------------|----------|---------|----------|-------|--|---|
| 605BH | Range                                                                          |                    | Unit      |           | Default          |          |         | Index    |       |  |   |
|       | (1) When                                                                       | the PDS command    | l         | down∫ı    | receives         |          |         |          |       |  |   |
|       | pp, csp, c                                                                     | sv, pv             |           |           |                  |          |         |          |       |  |   |
|       | 0 : St                                                                         | op according to 35 | 06h(Sequ  | ience at  | Servo-off), keep | oing R   | eady t  | to swite | ch on |  |   |
|       | 1 : St                                                                         | op according to 60 | 84h(Prof  | ile decel | eration), keepin | g Read   | dy to s | switch   | on    |  |   |
|       | hm                                                                             |                    |           |           |                  |          |         |          |       |  |   |
|       | 0 : St                                                                         | op according to 35 | 06h(Sequ  | ience at  | Servo-off), keep | oing R   | eady t  | to swite | ch on |  |   |
|       | 1 : St                                                                         | op according to 60 | 9Ah(Hon   | ning acc  | eleration), keep | ing Re   | ady to  | switc    | h on  |  |   |
|       | cst                                                                            |                    |           |           |                  |          |         |          |       |  |   |
|       | 0 : Stop according to 3506h(Sequence at Servo-off), keeping Ready to switch on |                    |           |           |                  |          |         |          |       |  |   |
|       | 1 : St                                                                         | op according to 60 | 87h(Torq  | ue slope  | ), keeping Read  | ly to sv | witch   | on       |       |  |   |
|       | (2) When                                                                       | the PDS command    | l [Disa   | ble volta | ge   receives    |          |         |          |       |  |   |
|       | pp, csp, c                                                                     | sv, pv             |           |           |                  |          |         |          |       |  |   |
|       | 0 : St                                                                         | op according to 35 | 06h(Sequ  | ience at  | Servo-off), keep | oing Sv  | witch   | on disa  | abled |  |   |
|       | 1 : St                                                                         | op according to 60 | 84h(Profi | ile decel | eration), keepin | g Swit   | tch on  | disabl   | ed    |  |   |
|       | hm                                                                             |                    |           |           |                  |          |         |          |       |  |   |
|       | 0 : St                                                                         | op according to 35 | 06h(Sequ  | ience at  | Servo-off), keep | oing Sv  | witch   | on disa  | abled |  |   |
|       | 1 : St                                                                         | op according to 60 | 9Ah(Hon   | ning acc  | eleration), keep | ing Sw   | vitch o | on disa  | bled  |  |   |
|       | cst                                                                            |                    |           |           |                  |          |         |          |       |  |   |
|       | 0 : St                                                                         | op according to 35 | 06h(Sequ  | ience at  | Servo-off), keep | oing Sv  | witch   | on disa  | abled |  |   |
|       | 1 : St                                                                         | op according to 60 | 87h(Torq  | ue slope  | ), keeping Swite | ch on o  | disabl  | ed       |       |  |   |

| Index | Name  | Disableoperation | Disableoperation code N |  |         |  |       |  | F |
|-------|-------|------------------|-------------------------|--|---------|--|-------|--|---|
| 605CH | Range |                  | Unit                    |  | Default |  | Index |  |   |

pp, csp, csv, pv

0 : Stop according to 3506h(Sequence at Servo-off), keeping Switched on

1 : Stop according to 6084h(Profile deceleration), keeping Switched on

hm

0 : Stop according to 3506h(Sequence at Servo-off), keeping Switched on

1 : Stop according to 609Ah(Homing acceleration), keeping Switched on

cst

0 : Stop according to 3506h(Sequence at Servo-off), keeping Switched on

1 : Stop according to 6087h(Torque slope), keeping Switched on

| Index | Name   | Operati | ion mode |      |                 |     | Structur | e | VAR  | Туре    | Int 8 |
|-------|--------|---------|----------|------|-----------------|-----|----------|---|------|---------|-------|
| 6060Н | Access | RW      | Mapping  | RPD0 | Mode            | ALL | Range    |   | 0-10 | Default | 0     |
|       |        |         | NO       |      | Mode            |     |          |   |      |         |       |
|       |        |         | 1        |      | Profile positiv |     |          | D | D    |         |       |

| NO | Mode                             |     |
|----|----------------------------------|-----|
| 1  | Profile position mode            | PP  |
| 3  | Profile velocity mode            | PV  |
| 4  | profile Torque mode              | PT  |
| 6  | Homing mode                      | HM  |
| 8  | Cyclic synchronous position mode | CSP |
| 9  | Cyclic synchronous velocity mode | CSV |
| 10 | Cyclic synchronous torque mode   | CST |

| Index | Name   | Display | ed operation | mode |      |     | Structure | VAR  | Туре    | Int 8 |
|-------|--------|---------|--------------|------|------|-----|-----------|------|---------|-------|
| 6061H | Access | RO      | Mapping      | TPD0 | Mode | ALL | Range     | 0-10 | Default | 0     |

| NO | Mode                             |     |
|----|----------------------------------|-----|
| 1  | Profile position mode            | PP  |
| 3  | Profile velocity mode            | PV  |
| 4  | profile Torque mode              | PT  |
| 6  | Homing mode                      | HM  |
| 8  | Cyclic synchronous position mode | CSP |
| 9  | Cyclic synchronous velocity mode | CSV |
| 10 | Cyclic synchronous torque mode   | CST |

| Index | Name        | Actual in   | ternal positio | n value   |      | -   | Structure | VAR             | Туре    | Dint 32 |
|-------|-------------|-------------|----------------|-----------|------|-----|-----------|-----------------|---------|---------|
| 6063H | Access      | RO          | Mapping        | TPD0      | Mode | ALL | Range     | Encoder<br>unit | Default | -       |
|       | Actual inte | rnal positi | on value, Enc  | oder unit |      |     |           |                 |         |         |

| Index | Name   | Actual fe | edback positi | on value |      | -   | Structure | VAR             | Туре    | Dint 32 |
|-------|--------|-----------|---------------|----------|------|-----|-----------|-----------------|---------|---------|
| 6064H | Access | RO        | Mapping       | TPD0     | Mode | ALL | Range     | Command<br>Unit | Default | -       |

Actual feedback position value, Command Unit.

6064h \* gear ratio = 6063h

| Index             | Nam   | ne         | Mo      | tor rota        | ntion direc       | tion                                                                                                    |                |                        | Structure                                                       | VAR            | Туј      | pe      | Uint 8  |  |  |
|-------------------|-------|------------|---------|-----------------|-------------------|----------------------------------------------------------------------------------------------------|----------------|------------------------|-----------------------------------------------------------------|----------------|----------|---------|---------|--|--|
| 607EH             | Acce  | ess        | RW      | N               | 1apping           | RPD0                                                                                                    | Mode           | ALL                    | Range                                                           | 00-FF          | De       | fault   | 0       |  |  |
|                   |       |            | Mode    |                 |                   |                                                                                                    |                | Va                     | alue                                                            |                |          |         |         |  |  |
|                   |       | Posi<br>mo |         | PP<br>HM<br>CSP |                   |                                                                                                    |                |                        | position commas the position                                    |                | l        |         |         |  |  |
|                   |       | Velo<br>mo | •       | PV<br>CSV       |                   | <ul> <li>Rotate in the same direction as the position command</li> <li>Rotate in the opposite direction as the position command</li> <li>Rotate in the same direction as the position command</li> <li>Rotate in the opposite direction as the position command</li> </ul> |                |                        |                                                                 |                |          |         |         |  |  |
|                   |       | Tor<br>mo  | •       | PT<br>CST       |                   |                                                                                                    |                |                        |                                                                 |                |          |         |         |  |  |
|                   |       | AI<br>mo   |         |                 |                   | 0: Rotate in the same direction as the position command 224: Rotate in the opposite direction as the position command                                                                                                    |                |                        |                                                                 |                |          |         |         |  |  |
| Index             | Nam   | ne l       | Encode  | er resol        | ution             |                                                                                                    |                | -                      | Structure                                                       | VAR            | VAR Type |         |         |  |  |
| 608FH-01          | Acce  | ess I      | R0      | N               | 1apping           | TPD0                                                                                                    | Mode           | ALL                    | Range                                                           |                |          |         |         |  |  |
|                   | Read  | d moto     | r enco  | der resc        | lution            |                                                                                                    |                |                        |                                                                 |                |          |         |         |  |  |
| Index             | Nam   | ne l       | Electro | n gear          | molecule          |                                                                                                    |                | -                      | Structure                                                       | VAR            | Туј      | pe      | Dint 32 |  |  |
| 6091H-01          | Acce  | ess I      | RW      | N               | 1apping           | RPDO                                                                                                    | Mode           | ALL                    | Range                                                           |                | De       | fault   |         |  |  |
|                   | Set t | the reso   | olution | of mot          | or encode         | r                                                                                                    |                | •                      |                                                                 |                |          |         |         |  |  |
| landar.           | Nam   | ne l       | Electro | nic gea         | r denomii         | nator                                                                                                    |                | -                      | Structure                                                       | VAR            |          | Туре    | Dint 32 |  |  |
| Index<br>6091H-02 | Acce  | ess I      | RW      | M               | 1apping           | RPD0                                                                                                    | Mode           | ALL                    | Range                                                           | Commar<br>unit | nd       | Default | -       |  |  |
|                   | Set t | he nun     | nber of | pulses          | required          | for one r                                                                                                    | notor rotation | 1.                     |                                                                 |                |          |         |         |  |  |
| Index             | Nam   | ne f       | Numbe   | er of pu        | lses per ro       | otation                                                                                                    |                | -                      | Structure                                                       | VAR            |          | Туре    | Dint 32 |  |  |
| 6092H-01          | Acce  | ess I      | RW      | M               | 1apping           | RPD0                                                                                                    | Mode           | ALL                    | Range                                                           | Commar<br>unit | nd       | Default | -       |  |  |
|                   |       |            |         |                 | Electront) is equ | onic gea<br>al to 608                                                                                                    | r ratio = Enco | oder reso<br>encoder i | der resolution)<br>lution / 6092h<br>resolution), the<br>92h_01 | _01            | •        |         |         |  |  |

| Index | Name   | Homin        | g method                    |          |               |                                                    | Structure                       | VAR        | Туре        | Uint 8  |  |  |  |
|-------|--------|--------------|-----------------------------|----------|---------------|----------------------------------------------------|---------------------------------|------------|-------------|---------|--|--|--|
| 6098H | Access | RW           | Mapping                     | RPDO     | Mode          | ALL                                                | Range                           | 0-35       | Default     | 0       |  |  |  |
|       | -6     | Search the l | 0 1                         | with low | speed negati  | ve direc                                           | tion, when the                  | torque rea | ached then  | stop    |  |  |  |
|       | -5     | Search the l | 0 1                         | with low | speed positi  | itive direction, when the torque reached then stop |                                 |            |             |         |  |  |  |
|       | -4     |              | noming point direction, whe |          |               | n, when the torque reached then chan<br>mediately  |                                 |            |             |         |  |  |  |
|       | -3     | Search the l |                             | with low | speed positiv | ve direct                                          | ion, when the t                 | orque rea  | ched then c | hange   |  |  |  |
|       | -2     | Search the l | noming point                | with low | speed negati  | ve direc                                           | tion, when the ning then stop i |            |             | reverse |  |  |  |
|       | -1     |              |                             |          |               |                                                    | ion, when the t                 |            | •           | everse  |  |  |  |

|       | the direction, when the torque is gone and Z signal coming then stop immediately                                                                                                    |
|-------|----------------------------------------------------------------------------------------------------|
| 1     | Search the homing point in negative direction, deceleration point is negative limit switch, homing                                                                                               |
|       | point is motor Z signal, the negative limit switch falling edge must come before Z signal                                                                                                    |
| 2     | Search the homing point in positive direction, deceleration point is positive limit switch, homing                                                                                               |
|       | point is motor Z signal, the positive limit switch falling edge must come before Z signal                                                                                                    |
| 3     | Search the homing point in positive direction, deceleration point is homing switch, homing point is                                                                                              |
|       | motor Z signal, the falling edge on the same side of homing switch must come before Z signal                                                                                                    |
| 4     | Search the homing point in negative direction, deceleration point is homing switch, homing point is                                                                                              |
|       | motor Z signal, the rising edge on the same side of homing switch must come before Z signal                                                                                                    |
| 5     | Search the homing point in negative direction, deceleration point is homing switch, homing point is                                                                                              |
|       | motor Z signal, the falling edge on the same side of homing switch must come before Z signal                                                                                                    |
| 6     | Search the homing point in positive direction, deceleration point is homing switch, homing point is                                                                                              |
|       | motor Z signal, the rising edge on the same side of homing switch must come before Z signal                                                                                                    |
| 7     | Search the homing point in positive direction, deceleration point is homing switch, homing point is                                                                                              |
|       | motor Z signal, the falling edge on the same side of homing switch must come before Z signal                                                                                                    |
| 8     | Search the homing point in positive direction, deceleration point is homing switch, homing point is                                                                                              |
|       | motor Z signal, the rising edge on the same side of homing switch must come before Z signal                                                                                                    |
| 9     | Search the homing point in positive direction, deceleration point is homing switch, homing point is                                                                                              |
| 1.0   | motor Z signal, the rising edge on the other side of homing switch must come before Z signal                                                                                                    |
| 10    | Search the homing point in positive direction, deceleration point is homing switch, homing point is                                                                                              |
| 11    | motor Z signal, the falling edge on the other side of homing switch must come before Z signal                                                                                                    |
| 11    | Search the homing point in negative direction, deceleration point is homing switch, homing point is                                                                                              |
| 12    | motor Z signal, the falling edge on the same side of homing switch must come before Z signal                                                                                                    |
| 12    | Search the homing point in negative direction, deceleration point is homing switch, homing point is                                                                                              |
| 13    | motor Z signal, the rising edge on the same side of homing switch must come before Z signal  Search the homing point in negative direction, deceleration point is homing switch, homing point is |
| 13    | motor Z signal on the other side of homing switch, the rising edge on the other side of homing                                                                                                   |
|       | switch must come before Z signal                                                                                                    |
| 14    | Search the homing point in negative direction, deceleration point is homing switch, homing point is                                                                                              |
| 11    | motor Z signal on the other side of homing switch, the falling edge on the other side of homing                                                                                                  |
|       | switch must come before Z signal                                                                                                    |
| 15    | SWIND MARK COMM COLORS & SIGNAL                                                                                                    |
| 16    |                                                                                                    |
| 17-3  | Similar with 1-14, but the deceleration point coincides with the homing point                                                                                                    |
| 2     | ,                                                                                                    |
| 33    | Search the homing point in negative direction, homing point is motor Z signal                                                                                                    |
| 34    | Search the homing point in positive direction, homing point is motor Z signal                                                                                                    |
| 35    | Set the current position as homing point                                                                                                    |
| <br>- | • • •                                                                                                    |

| Index | Name   | Touch p | orobe control | word |      |     | Structure | VAR     | Туре    | Uint 16 |
|-------|--------|---------|---------------|------|------|-----|-----------|---------|---------|---------|
| 60B8H | Access | RW      | Mapping       | RPD0 | Mode | ALL | Range     | 0-65535 | Default | 0       |

| Bit   | Definition                         | Details                                               |
|-------|------------------------------------|-------------------------------------------------------|
| 0     | Touch Probe 1 enable               | 0Disable                                              |
|       |                                    | 1Enable                                               |
| 1     |                                    | 0Single trigger mode, triggered only when the trigger |
|       | Touch Probe 1 mode                 | signal is valid first time                            |
|       |                                    | 1Continue trigger mode                                |
| 2     | Touch Probe 1 trriger signal       | 0—EXT1 signal input                                   |
|       | selection                          | 1Z signal                                             |
| 3     |                                    |                                                       |
| 4     | Touch Probe 1 rising edge trigger  | 0Disable                                              |
|       |                                    | 1Enable                                               |
| 5     | T 1 D 1 1 C 11: 1 4:               | 0Disable                                              |
|       | Touch Probe 1 falling edge trigger | 1Enable                                               |
| 6-7   |                                    |                                                       |
| 8     | Touch Probe 2 enable               | 0Disable                                              |
|       |                                    | 1Enable                                               |
| 9     |                                    | 0Single trigger mode, triggered only when the trigger |
|       | Touch Probe 2 mode                 | signal is valid first time                            |
|       |                                    | 1Continue trigger mode                                |
| 10    | Touch Probe 2 trriger signal       | 0—EXT2 signal input                                   |
|       | selection                          | 1Z signal                                             |
| 11    |                                    |                                                       |
| 12    | Touch Probe 2 rising edge trigger  | 0Disable                                              |
|       |                                    | 1Enable                                               |
| 13    | Touch Probe 2 falling edge trigger | 0Disable                                              |
|       | Touch Frobe 2 failing edge trigger | 1Enable                                               |
| 14-15 |                                    |                                                       |

| Index | Name   | Touch p              | orobe statue      | word               |                     |                             |                           | Structure | VAR | Туре    | Uint 16 |  |  |  |  |
|-------|--------|----------------------|-------------------|--------------------|---------------------|-----------------------------|---------------------------|-----------|-----|---------|---------|--|--|--|--|
| 60В9Н | Access | R0                   | Mapping           | TPD0               | Mode                |                             | ALL                       | Range     |     | Default |         |  |  |  |  |
|       | Bit    | Definit              | <b>Definition</b> |                    |                     | Details                     |                           |           |     |         |         |  |  |  |  |
|       | 0      | Touch Probe 1 enable |                   |                    |                     | 0Disable<br>1Enable         |                           |           |     |         |         |  |  |  |  |
|       | 1      | Touch                | Probe 1 rising    | ising edge trigger |                     |                             | 0 not executed 1 executed |           |     |         |         |  |  |  |  |
|       | 2      | Touch                | Probe 1 fallin    | g edge tr          | rigger              | 0 not executed 1 executed   |                           |           |     |         |         |  |  |  |  |
|       | 3-5    |                      |                   |                    |                     |                             |                           |           |     |         |         |  |  |  |  |
|       | 8      | Touch                | Probe 2 enabl     |                    | 0Disable<br>1Enable |                             |                           |           |     |         |         |  |  |  |  |
|       | 9      | Touch                | Probe 2 rising    | g edge tri         | gger                | 0 not executed 1 executed   |                           |           |     |         |         |  |  |  |  |
|       | 10     | Touch                | Probe 2 fallin    | g edge tr          | rigger              | r 0 not executed 1 executed |                           |           |     |         |         |  |  |  |  |
|       | 11-13  |                      |                   |                    |                     |                             |                           |           |     |         |         |  |  |  |  |
|       | 14-15  |                      |                   |                    |                     |                             |                           |           |     |         |         |  |  |  |  |

| Index | Name                                                           | Status o | f input   |       |        |      |       | Structure | V     | /AR    | Туре    | DINT | 32 |
|-------|----------------------------------------------------------------|----------|-----------|-------|--------|------|-------|-----------|-------|--------|---------|------|----|
| 60FDH | Access                                                         | R0       | Mapping   | TPD0  | Мо     | de   | ALL   | Range     | 0     | )-ffff | Default |      |    |
|       | The bits of a 60FDh object are functionally defined as follow: |          |           |       |        |      |       |           |       |        |         |      |    |
|       | Bit31                                                          | Bit30    | Bit29     | Bi    | t28    | Bit2 | 7     | Bit26     | Bit25 | 5      | Bit24   |      |    |
|       | Z signal                                                       | Reserve  | d Reserve | ed Re | served | Tou  | ch    | Touch     | BRA   | KE     | INP/V-C |      |    |
|       |                                                                |          |           |       |        | Prob | e 2   | Probe 1   |       |        | OIN     |      |    |
|       |                                                                |          |           |       |        |      |       |           |       |        | /TLC    |      |    |
|       | Bit23                                                          | Bit22    | Bit21     | Bi    | t20    | Bit1 | 9     | Bit18     | Bit17 | 7      | Bit16   |      |    |
|       | E-STOP                                                         | Reserve  | d Reserve | ed Re | served | Rese | erved | Reserved  | SI14  |        | SI13    |      |    |
|       | Bit15                                                          | Bit14    | Bit13     | Bi    | t12    | Bit1 | 1     | Bit10     | Bit9  |        | Bit8    |      |    |
|       | SI12                                                           | SI11     | SI10      | SI    | 9      | SI8  | •     | SI7       | SI6   |        | SI5     |      |    |
|       | Bit7                                                           | Bit6     | Bit5      | Bi    | t4     | Bit3 |       | Bit2      | Bit1  |        | Bit0    |      |    |
|       | SI4                                                            | SI3      | SI2       | SI    | 1      | Rese | erved | HOME      | POT   |        | NOT     |      |    |

| Index    | Name                                                           | Output va | lid       |          |            |       | Struct    | ure V     | ⁄AR     | Туре     | UintT 32 |
|----------|----------------------------------------------------------------|-----------|-----------|----------|------------|-------|-----------|-----------|---------|----------|----------|
| 60FEH-01 | Access RW Mapping RPDO                                         |           | RPDO      | Mode ALL |            | Range | 0         | -fffff    | Default | 0        |          |
|          | The bits of a 60FEh object are functionally defined as follow: |           |           |          |            |       |           |           |         |          |          |
|          | Bit<br>Sub-index                                               | 31~21     | 21        | 20       | 19         |       | 18        | 17        |         | 16       | 15~0     |
|          | 01h                                                            | Reserved  | SO6 valid | SO5 va   | lid SO4 va | lid   | SO3 valid | SO2 valid | d S     | O1 valid | Reserved |

| Index                                                          | Name Output enable |          |               |               |               | Structu       | ire VA        | R Type        | UintT 32 |
|----------------------------------------------------------------|--------------------|----------|---------------|---------------|---------------|---------------|---------------|---------------|----------|
| 60FEH-02                                                       | Access             | RW Ma    | pping         | Mo            | de ALI        | Range         | 0-ff          | fff Defau     | lt 0     |
| The bits of a 60FEh object are functionally defined as follow: |                    |          |               |               |               |               |               |               |          |
|                                                                | Bit<br>Sub-index   | 31~21    | 21            | 20            | 19            | 18            | 17            | 16            | 15~0     |
|                                                                | 02h                | Reserved | SO6<br>enable | SO5<br>enable | SO4<br>enable | SO3<br>enable | SO2<br>enable | SO1<br>enable | Reserved |

# Chapter 6 EtherCAT

### 6.1 EtherCAT Introduction

In the traditional Ethernet network, each device can receive all packets in the network, and the useful information of the specified device must be extracted one by one in the application layer, which seriously affects the execution efficiency of the application layer.

EtherCAT technology breaks through the system limitations of traditional Ethernet solutions and does not have to accept all the packets in Ethernet at every connection point like other Ethernet. When a data frame passes through each device, the EtherCAT slave device reads the corresponding addressing data as a message passes through its node. Also, the input data can be inserted into the message when a message through the frame is passed a few nanoseconds (delay) in the past, from the station to identify relevant orders, and processing the process is out of the station controller through hardware implementation, thus has nothing to do with the protocol stack processor performance with Ethernet frames to a lot of equipment data, in the direction of sending and receiving, the available data rate increase to more than 90%, to 100 basetx full-duplex more full use of the function, make the effective data rate > 100 MBit/S (> 2 100 MBit/S (90%) can be achieved.

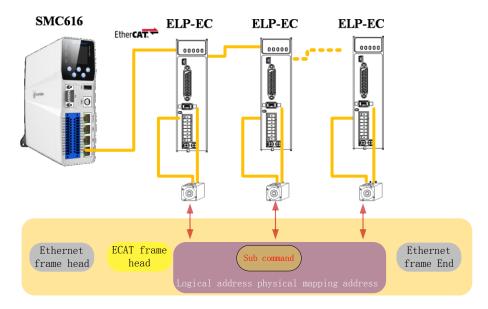

Figue 6.1 Packet loading of process data

# 6.2 Synchronous Mode

### 6.2.1 Free Operation Mode

In the free operation mode, ELP-EC processes the process data sent by the master station asynchronously. It only applies to asynchronous motion mode, such as origin mode, protocol position mode, etc

### 6.2.2 Distributed clock synchronization mode

ELP-EC adopts the synchronous mode of distributed clock as shown in figure 6.2. When the master station sends the process data to the slave station, the slave station immediately reads the process data, and then waits for the synchronization signal to trigger the process data to act on the driver

The process data must arrive at the ELP-EC driver before the time of SYNC0 signal T1. The driver has completed the analysis of the process data and relevant control calculation before the arrival of SYNC0 event. After receiving SYNC0 event, ELP-EC immediately implements the control action, which has a high synchronization performance.

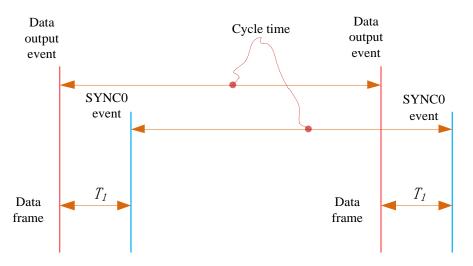

Figue 6.2 High performance synchronization mode

### 6.3 EtherCAT communication state

EtherCAT state, commonly known as "communication state", is mainly used to manage communication between master and slave stations. The communication function mainly includes mailbox and process data communication. The EtherCAT state transition relationship is shown in figure 6.3

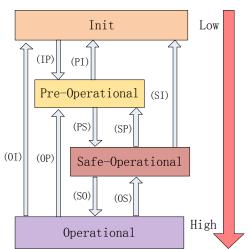

Figue 6.3 EtherCAT state transitions

EtherCAT state transitions have the following characteristics:

- ① From initialization to operational, the conversion must be carried out strictly in the order of initializing > pre-operational > safe operational > operational, from low to high, and no grade skipping is allowed
- ② When converting from high to low, grade skipping is allowed.
- ③ If the state transition for the master station request fails, the slave station sends an error message to the master station.

| State and transition | Communicating function                                                                        |
|----------------------|-----------------------------------------------------------------------------------------------|
| Init                 | No communication between master and slave stations                                            |
| Pre-Operational      | Mailbox communication is effective, no process data communication, SDO function is valid      |
| Safe-Operational     | Mailbox communication and sending process data object is valid, SDO and TXPDO are valid       |
| Operational          | Mailbox communication, receive and send process data object valid, SDO, RXPDO and TXPDO valid |

Table 6.1 EtherCAT Communication function of state

# 6.4 CANopen Over EtherCAT

### 6.4.1 Network structure of ELP-EC

The structure of ELP-EC servo system network module is shown in figure 6.4

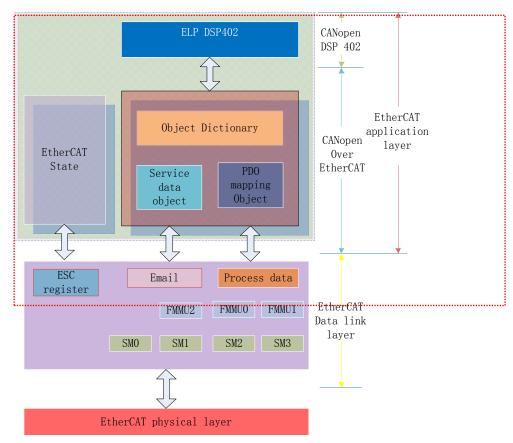

Figue 6.4 The structure of ELP-EC network module

The data link layer implementation is mainly implemented by EtherCAT slave station controller (ESC). ELP-EC EtherCAT application layer protocol mainly includes application part (CANopen DSP402), object dictionary and communication function (red frame part), among which object dictionary and communication function can be jointly called COE part.

Object dictionary—Bridge of communication function and application part.

Communication function——Implementation of communication rules (SDO, PDO, etc.)

**Application part**—Define the specific function of the device, such as the driver, IO module.

### 6.4.2 Object dictionary

The EtherCAT master controls the ELP-EC drive by writing and reading device state /information. To do this, the drive defines read-write parameters and read-only state values, The collection of these parameters and states is the object dictionary.

The ELP-EC object dictionary contains all DSP402 and Coe related data objects in a standardized manner. It is a collection of ELP-EC parameter data structures.

The ELP-EC object dictionary is the interface with which the primary station communicates. EtherCAT master implementsELP-EC motion control through the interface of object dictionary.

### 6.4.3 Service Data Objects(SDO)

The ELP-EC series of servos supports SDO services, and the EtherCAT master can configure, monitor, and control elp-ec servos by using SDO to read and write elp-ec object dictionaries.

In traditional CANopen DS301 mode, SDO protocol CAN only transfer 8 bytes at a time to match the data length of CAN message. In COE enhancement mode, only the payload data is expanded without changing the protocol head; In this way, the SDO protocol uses mailboxes with larger data lengths, thus improving the transmission efficiency of big data.

### 6.4.4 Process Data Objects(PDO)

#### 6.4.4.1 PDO Introduction

PDO is generally used for real-time data updates, It is divided into receiving PDO(RXPDO) and sending PDO(TXPDO). The data stream direction of receiving PDO is from the master station to the slave station, while sending PDO is from the master station to the master station

The PDO function of ELP-EC supports both synchronous cycle refresh mode and non-periodic update mode. When the master station selects distributed clock synchronization mode, PDO will update according to the synchronization cycle. If free run mode is selected, updates to PDO data will be aperiodic.

### 6.4.4.2 PDO mapping

Through PDO mapping, the real-time transmission of mapped objects can be realized.

ELP-EC supports simultaneous transmission of 2 sets of RXPDO and 2 sets of TXPDO. Each PDO object can map 8 object dictionary (maximum length 32 bytes). The format of PDO mapping content is shown in table 6.2

**Table 6.2 Format of PDO mapping** 

| Bit     | 31~16         | 15~8            | 7~0              |
|---------|---------------|-----------------|------------------|
| Details | The index of  | The subindex of | Bit length (Hex) |
|         | mapped object | mapped object   |                  |
| Example | 6040h         | 00h             | 10h(16bit)       |

The default PDO mapping (consistent with the XML file) is shown in table 6.3

Table 6.3 The default PDO mapping

| PDO Map         | PDO<br>Mon                 | Monning            | Map content deco |              |             |                        |
|-----------------|----------------------------|--------------------|------------------|--------------|-------------|------------------------|
| object<br>index | Map<br>object<br>Sub-index | Mapping<br>content | Index            | Sub-index    | Bit length  | Details                |
|                 | 01h                        | 60400010h          |                  | 00h          | 10h(16 bit) | 01h                    |
| RXPDO1          | 02h                        | 607A0020h          |                  | 00h          | 10h(16 bit) | 02h                    |
| (1600h)         | 03h                        | 60B80020h          |                  | 00h          |             | 03h                    |
|                 |                            |                    |                  |              |             |                        |
| RXPDO2          | 01h                        | 60400010h          | 6040h            | 00h          | 10h(16 bit) | Control word           |
|                 | 02h                        | 60FF0020h          | 60FFh            | 00h          | 20h(32 bit) | Target velocity        |
| (1601h)         | 03h                        | 60B20010h          | 60B2h            | 00h          | 10h(16 bit) | Torque<br>feedforward  |
| DAMBE OF        | 01h                        | 60400010h          | 6040h            | 00h          | 10h(16 bit) | Control word           |
| RXPDO3          | 02h                        | 60710010h          | 6071h            | 00h          | 10h(16 bit) | Target torque          |
| (1602h)         | 03h                        | 60870020h          | 6084h            | 00h          | 20h(32 bit) | Profile deceleration   |
|                 | 01h                        | 60400010h          | 6040h            | 00h          | 10h(16 bit) | Control word           |
|                 | 02h                        | 60980008h          | 6098h            | 00h          | 08h(8 bit)  | Homing method          |
|                 | 03h                        | 60990120h          | 6099h            | 01h          | 20h(32 bit) | High speed of homing   |
| RXPDO4          | 04h                        | 60990220h          | 6099h            | 02h          | 20h(32 bit) | Low speed of homing    |
| (1603h)         | 05h                        | 609A0020h          | 609Ah            | 00h          | 20h(32 bit) | Homing acceleration    |
|                 | 06h                        | 607C0020h          | 607Ch            | 00h          | 20h(32 bit) | Homing position offset |
|                 | 07h                        | 60600008h          | 6060h            | 00h          | 08h(8 bit)  | Operation mode         |
|                 | 01h                        | 603F0000h          |                  |              |             |                        |
|                 | 02h                        | 60410000h          |                  |              |             |                        |
| TVDD 01         | 03h                        | 60610000h          |                  |              |             |                        |
| TXPDO1 (1A00h)  | 04h                        | 60640000h          |                  |              |             |                        |
| (IAOOII)        | 05h                        | 60B90020h          |                  |              |             |                        |
|                 | 06h                        | 60BA0020h          |                  |              |             |                        |
|                 | 07h                        | 60FD0020h          |                  |              |             |                        |
| TXPDO2          |                            |                    | No def           | ault mapping |             |                        |
| (1A01h)         |                            |                    |                  | FF8          |             |                        |

### 6.4.4.3 dynamic mapping

Different from CIA DS301, COE uses PDO specified objects (1C12h/1C13h) to configure PDO mapped objects (1600h~1603h/1A00h~1A01h) to PDO object synchronization manager (synchronization manager 2/3). PDO specified objects are defined in table 6.4

| Index   | Sub-index | Range             | Data type | Access |
|---------|-----------|-------------------|-----------|--------|
|         | 00h       | 0~4               | U8*1)     | RO *2) |
| DANDO   | 01h       |                   | U16       | RW     |
| RXPDO   | 02h       | 1600h~1603h       | U16       | RW     |
| (1C12h) | 03h       |                   | U16       | RW     |
|         | 04h       |                   | U16       | RW     |
| TVDDO   | 00h       | 0~2               | U8        | RO     |
| TXPDO   | 01h       | 1 4 0 01 1 4 0 11 | U16       | RW     |
| (1C13h) | 02h       | 1A00h~1A01h       | U16       | RW     |

<sup>\*1)</sup> U represents unsigned type, such as U8 for unsigned 8 bits and U16 for unsigned 16 bits

### 6.4.4.4 PDO dynamic mapping setup procedure

- A. Switch the EtherCAT state to pre-operational, then you can configure the PDO map with SDO.
- B. Clear the PDO mapping object of the PDO specified object, that is, set 1C12-00h / 1C13-00h to 0.
- C. Invalidate the PDO mapping object, that is, assign 0 to the subindex 0 of 1600h~1603h /1A00h~1A01h.
- D、Reconfigure the PDO mapping content, and write the mapping object into the objects in the range of 1600-01h~1600-08h、1601-01h~1601-08h、1602-01h~1602-08h、1603-01h~1603-08h (RXPDO mapping content from 1600h-01)、1A00-01h~1A00-08h or 1A01-01h~1A01-08h (TXPDO mapping content from 1a00h-01) according to Table 6.3
- E. Set the total number of PDO mapping objects, write the number of mapping objects into 1600-00h, 1601-00h, 1602-00h, 1603-00h, 1A00-00h or 1A01-00h, and the total number of PDO mapping objects without configured mapping content will be 0.
- F. Write valid PDO mapping object index to PDO specified object, that is, write valid RXPDO mapping object index 1600h~1603h into 1C12-01h ~ 1C12-04h, write effective TXPDO mapping object index 1A00h、1A01h into 1C13-01h、1C13-02h.
- G. Set the total number of objects specified by PDO, writing the number of mapped objects to 1C12-00h and 1C13-00h.
- H, Switch the EtherCAT state.
- I. Reach safe-Operational or above, the configured PDO mapping will be valid.

# 6.5 Slave station alias and network status display

### 6.5.1Setting

ELP-EC can set the site alias through the operation panels Pr0.23(corresponding object dictionary 2023h) and Pr0.24(corresponding object dictionary 2024h).

### 6.5.2 Network status display

The network connection status is determined by the LED light on CN4 and CN5 port.

<sup>\*2)</sup> Access property expression, RO means read only, RW means read and write, WO means write only

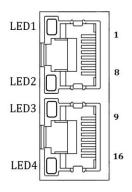

Figue 6.6 CN4 and CN5 port

①LED1: Link/Activity IN status, Green. ②LED3: Link/Activity OUT status, Green.

③LED2: RUN status, Green. EtherCAT state machine.

4 LED4: ERR statue, Red.

**Table 6.5 LED Display** 

| Name    | Color    | Status         | Details                                 |  |  |  |  |  |  |
|---------|----------|----------------|-----------------------------------------|--|--|--|--|--|--|
|         | JN Green | (OFF)          | Init                                    |  |  |  |  |  |  |
| RUN     |          | (Blinking)     | Pre-Operational                         |  |  |  |  |  |  |
| KUN     |          | (Single flash) | Safe-Operational                        |  |  |  |  |  |  |
|         |          | (ON)           | Operational                             |  |  |  |  |  |  |
|         |          | (OFF)          |                                         |  |  |  |  |  |  |
| ERR     | Red      | (Blinking)     |                                         |  |  |  |  |  |  |
|         |          | (Single flash) | Defends shouten4 2 for more details     |  |  |  |  |  |  |
|         |          | (Double flash) | Refer to chapter 4.3 for more details   |  |  |  |  |  |  |
|         |          | (Flickering)   |                                         |  |  |  |  |  |  |
|         |          | (ON)           |                                         |  |  |  |  |  |  |
|         |          | (OFF)          | Physical layer link not established     |  |  |  |  |  |  |
| L/A IN  | Green    | (ON)           | Physical layer link established         |  |  |  |  |  |  |
|         |          | (Flickering)   | Interactive data after link established |  |  |  |  |  |  |
|         |          | (OFF)          | Physical layer link not established     |  |  |  |  |  |  |
| L/A OUT | Green    | (ON)           | Physical layer link established         |  |  |  |  |  |  |
|         |          | (Flickering)   | Interactive data after link established |  |  |  |  |  |  |

State description of indicator light is shown in figure 6.7

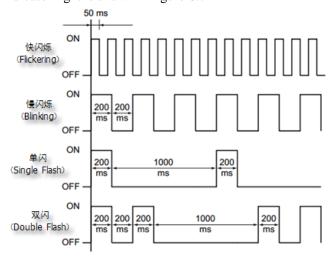

Figue 6.7 State description of LED

# Chapter 7 ELP-EC Control Mode

# 7.1 ELP-EC motion control procedure

- A. The EtherCAT master sends "control word (6040h)" to initialize the drive.
- B. Driver feedback "status word (6041h)" to the main station to show ready status (status word indication).
- C. Master station send enable command (control word switch).
- D. The driver enables and feeds back to the master station.
- E. The master station sends homing command to return to homing point (return tohoming point motion parameters and control word switch)
- F. Driver returns to homing point complete and notifies master station (status word indication)
- G. The master station sends the position mode command for position movement (position motion parameters and control word switch) or sends the speed command for speed movement (speed motion parameters and control word switch).
- H. When the driver is finished executing the movement (position movement), ELP-EC feeds back the position/speed to the master station for monitoring during the movement
- I. The master station sends commands for the next movement.

### 7.2 CIA402 State Machine

### 7.2.1 State machine switchover diagram

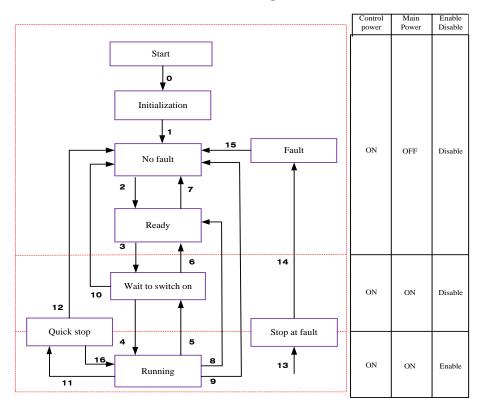

Figue 7.1 ELP-EC 402 State Machine switchover diagram

The states are described in the following stable 7.1

**Table 7.1 State describtion** 

| States            | Details                                                                        |  |  |  |  |
|-------------------|--------------------------------------------------------------------------------|--|--|--|--|
|                   | Initialization of the servo drive and self-check have been done.               |  |  |  |  |
| Initialization    | Parameter setting or drive function cannot be implemented.                     |  |  |  |  |
|                   | If there is brake, the brake will not release, servo disabled.                 |  |  |  |  |
| No fault          | No fault exists in the servo drive or the fault is eliminated                  |  |  |  |  |
| No fault          | Parameter setting of the servo drive is allowed.                               |  |  |  |  |
| Doody             | The servo drive is ready.                                                      |  |  |  |  |
| Ready             | Parameter setting of the servo drive is allowed.                               |  |  |  |  |
| Wait to switch on | The servo drive waits to swich on.                                             |  |  |  |  |
| wait to switch on | Parameter setting of the servo drive is allowed.                               |  |  |  |  |
|                   | The servo drive is in normal running state; a certain control mode is enabled; |  |  |  |  |
| Running           | The motor is energized, and rotates when the reference is not 0.               |  |  |  |  |
|                   | Parameters with the setting condition of 'during running' can be set.          |  |  |  |  |
| Quiek stop        | The quick stop function is enabled, and the servo drive executes quick stop.   |  |  |  |  |
| Quick stop        | Parameters with the setting condition of 'during running' can be set.          |  |  |  |  |
| Stop at fault     | A fault occurs, and the servo drive stops.                                     |  |  |  |  |
| Stop at fault     | Parameters with the setting condition of 'during running' can be set.          |  |  |  |  |
| Fault             | The stop process is completed, and all the drive function are inhibited.       |  |  |  |  |
| rauit             | Parameter setting is allowed for users to eliminate faults.                    |  |  |  |  |

The conversion of CIA402 state machine is accomplished by the control word (6040h) of the ELP-EC servo system operated by the master station.

# 7.3 Drive Mode Setting

# 7.3.1 Driver Mode Description (6502h)

The ELP-EC supports seven mode, as defined in 6502h.

| Bit         | 31~10                          | 9                                | 8           | 7       | 6        | 5  | 4        | 3  | 2  | 1        | 0  |  |  |
|-------------|--------------------------------|----------------------------------|-------------|---------|----------|----|----------|----|----|----------|----|--|--|
| Mode        | Reserved                       | CST                              | CSV         | CSP     | Reserved | НМ | Reserved | РТ | PV | Reserved | PP |  |  |
| 1:Supported | 0                              | 1                                | 1           | 1       | 0        | 1  | 0        | 1  | 1  | 0        | 1  |  |  |
|             | Description Short Name         |                                  |             |         |          |    |          |    |    |          |    |  |  |
|             | Profile position mode          |                                  |             |         |          |    | PP       |    |    |          |    |  |  |
|             |                                |                                  | Profile     | velocit | y mode   |    | PV       |    |    |          |    |  |  |
|             |                                |                                  | profile     | Torqu   | e mode   |    | PT       |    |    |          |    |  |  |
|             |                                |                                  | Ho          | ming m  | ode      |    | HM       |    |    |          |    |  |  |
|             |                                | Cyclic                           | position mo | ode     | CSP      |    |          |    |    |          |    |  |  |
|             |                                | Cyclic synchronous velocity mode |             |         |          |    | CSV      |    |    |          |    |  |  |
|             | Cyclic synchronous torque mode |                                  |             |         |          | de | CST      |    |    |          |    |  |  |
|             |                                |                                  |             |         |          |    |          |    |    |          |    |  |  |

# 7.3.2 Operation mode setting(6060h) and Opreation mode display (6061h)

The operation mode of the servo drive is set in 6060h. The operation mode of the servo drive is viewed in 6061h.

| Value | Description                      | Short Name |
|-------|----------------------------------|------------|
| 1     | Profile position mode            | PP         |
| 3     | Profile velocity mode            | PV         |
| 4     | profile Torque mode              | PT         |
| 6     | Homing mode                      | НМ         |
| 8     | Cyclic synchronous position mode | CSP        |
| 9     | Cyclic synchronous velocity mode | CSV        |
| 10    | Cyclic synchronous torque mode   | CST        |

# 7.4 Common Functions for All Modes

### 7.4.1 Digital Input/Output

### 7.4.1.1Digital input setting and status display

The selection of digital IO input function and polarity setting are introduced in detail in the chapter IO setting of parameters in chapter 5. ELP-EC provides a mapping method for two IO input states. The lower 16 bits of 3000h object are used to indicate the physical state of digital IO input. The definition is shown in the table.

| Bit   | Ю           |
|-------|-------------|
| 0     | SI1 status  |
| 1     | SI2 status  |
| 2     | SI3 status  |
| 3     | SI4 status  |
| 4     | SI5 status  |
| 5     | SI6 status  |
| 6     | SI7 status  |
| 7     | SI8 status  |
| 8     | SI9 status  |
| 9     | SI10 status |
| 10    | SI11 status |
| 11    | SI12 status |
| 12    | SI13 status |
| 13    | SI14 status |
| 14~15 | Reserved    |

60FDh object is an input IO state mapping object conforming to IEC61800-200 standard. Different from 3000h, it does not correspond to the physical port state. The bits of 60FDh object are functionally defined, as listed in the table.

| Bit31    | Bit30    | Bit29    | Bit28    | Bit27    | Bit26    | Bit25 | Bit24      |
|----------|----------|----------|----------|----------|----------|-------|------------|
| Z signal | Reserved | Reserved | Reserved | Touch    | Touch    | BRAKE | INP/V-COIN |
|          |          |          |          | Probe 2  | Probe 1  |       | /TLC       |
| Bit23    | Bit22    | Bit21    | Bit20    | Bit19    | Bit18    | Bit17 | Bit16      |
| E-STOP   | Reserved | Reserved | Reserved | Reserved | Reserved | SI14  | SI13       |
| Bit15    | Bit14    | Bit13    | Bit12    | Bit11    | Bit10    | Bit9  | Bit8       |
| SI12     | SI11     | SI10     | SI9      | SI8      | SI7      | SI6   | SI5        |
| Bit7     | Bit6     | Bit5     | Bit4     | Bit3     | Bit2     | Bit1  | Bit0       |
| SI4      | SI3      | SI2      | SI1      | Reserved | HOME     | POT   | NOT        |

### 7.4.1.2 Digital output setting and control operation method

Digital IO output function selection and polarity Settings detailed description of the IO Settings section. The higher 16bit of 3000h is used to indicate the physical state of the output of digital IO, and its definition is shown in the table.

| Bit   | 10         |
|-------|------------|
| 16    | SO1 status |
| 17    | SO2 status |
| 18    | SO3 status |
| 19    | SO4 status |
| 20    | SO5 status |
| 21    | SO6 status |
| 22~31 | Reserved   |

In addition to the internal operation of the servo system, elp-ec also provides a function for the master station to operate the servo digital IO output.

When the digital IO output function is set up for the master station control, the master station can operate ELP-EC servo digital IO output through 60FEh object. The specific definition of 60FEh is shown in the table.

| Bit<br>Sub-index | 31~21    | 21     | 20     | 19     | 18     | 17     | 16     | 15~0       |
|------------------|----------|--------|--------|--------|--------|--------|--------|------------|
| 01h              | Reserved | SO6    | SO5    | SO4    | SO3    | SO2    | SO1    |            |
| OIII             |          | valid  | valid  | valid  | valid  | valid  | valid  | Reserved   |
| 02h              |          | SO6    | SO5    | SO4    | SO3    | SO2    | SO1    | ixesel veu |
| U2N              |          | enable | enable | enable | enable | enable | enable |            |

The digital IO output function is defined in 3005h.

| Bit | Function                     |
|-----|------------------------------|
| 0   | Alarm output                 |
| 1   | Servo-Ready output           |
| 2   | Eternal brake release signal |
| 3   | Positioning complete output  |
| 4   | At-speed output              |
| 5   | Torque limiting signal       |
| 6   | Zero-speed detection output  |
| 7   | Velocity coincidence output  |

| 8  | Positional command ON/OFF output |
|----|----------------------------------|
| 9  | Speed limit signal output        |
| 10 | Speed command ON/OFF output      |

#### 7.4.2 Motor Rotation Direction

The Rotation Direction is defined in 607Eh.

| Mode          |                                                              | Value                                                         |
|---------------|--------------------------------------------------------------|---------------------------------------------------------------|
| Desidies      | PP                                                           | O Detete in the counciliance the continuous of                |
| Position mode | HM                                                           | 0: Rotate in the same direction as the position command       |
| mode          | CSP                                                          | 128: Rotate in the opposite direction as the position command |
| Velocity      | PV                                                           | 0: Rotate in the same direction as the position command       |
| mode          | 64: Rotate in the opposite direction as the position command |                                                               |
| Torque        | PT                                                           | 0: Rotate in the same direction as the position command       |
| mode CST      |                                                              | 32: Rotate in the opposite direction as the position command  |
| ALL           |                                                              | 0: Rotate in the same direction as the position command       |
| mode          |                                                              | 224: Rotate in the opposite direction as the position command |

### 7.4.3 Drive Stop

If the 6085h is not 0, the 6085h object will be used as the deceleration speed for quick stop. If the 6085h is 0, the servo will be stopped quickly according to the maximum current limit.

The emergency stop when meet limit switch, motor will stop rapidly according to the maximum current limit.

When the state machine is switched to an enable state the motor will stop freely. When bit8(Halt) of 6040h is 1, the motor will stop with deceleration set in 6083h/6084h.

### 7.4.4 Electronic Gear Ratio

ELP-EC position mode consists of cyclic synchronous position mode (CSP), protocol position mode (PP) and homing mode (HM), only in these three modes does the electronic gear ratio valid.

Electronic gear ratio range is 1/1000~8000, otherwise Er A00 warning will appear (the warning is not saved, after modification to a reasonable range, the operation panel alarm will automatically disappear, but the 402 state will still be in the "error" state, write 0x80 into 6040h.

The electronic gear ratio setting is defined by 608Fh(Position encoder resolution),6091h(Gear ratio) and 6092h(Feed constant), which can only be effectively changed in the pre-operational state.

608Fh(Position encoder resolution) is the resolution of the encoder, which is read internally without additional setting. 6092h\_01 represents the number of pulses that can be set for each rotation of the motor. 6091h\_01/6091h\_02 is real-time update effective.

The electronic gear subdivision method can be determined by modifying 6092h\_01(Feed constant)

The subdivision method of electronic gear can be determined by modifying  $6092h\_01$  (Feed constant) .

- 1. If 6092h\_01(Feed constant) is not equal to 608Fh(Position encoder resolution), then: Electronic gear ratio = encoder resolution / 6092h\_01
- 2. If 6092h\_01(Feed constant) is equal to 608Fh(Position encoder resolution), then: Electronic gear ratio = 6091\_01/6092h\_01

Electronic gear ratio range is 1/1000~8000.

**Note:** when the setting value exceeds this range, the error will be reported and automatically reset to the default value. The default values of 6091\_01, 6091\_02 and 6092\_01 are 1, 1 and 10000.

### 7.4.5 Position Limits

The hardware limit is valid in all operation modes, and the software limit is valid only in the absolute operation mode of cyclic synchronous position mode (CSP) and profile position mode (PP)

The limit of the software is defined by 607Dh. The maximum position in the negative direction is defined in 607d-01h and the maximum position in the positive direction is defined in 607d-02h, the unit are consistent with the instruction unit. These settings are not supported for saving into NVM.

The setting of object dictionary 0x5012-04 not only affects the homing offset of 607C, but also affects the software limit, 607D needs to be modified before the operational state

| 501  | 12-04 | A street Desitive Desitive Limit | Actural Negative Position Limit |  |  |  |
|------|-------|----------------------------------|---------------------------------|--|--|--|
| Bit2 | Bit3  | Actural Positive Position Limit  |                                 |  |  |  |
| 0    | 0     | 607D-02 + 607C                   | 607D-01 + 607C                  |  |  |  |
| 0    | 1     | 607D-02 - 607C                   | 607D-01 - 607C                  |  |  |  |
| 1    | X     | 607D-02                          | 607D-01                         |  |  |  |

#### ELP-EC Software position limit valid conditions:

- A. It can only be set in the pre-operational state of ESM. It is recommended to configue it by SDO when the system starts.
- B. Only in the absolute mode of CSP and PP, in CSP mode, it is recommended to use the software limit function of the master station to achieve the fastest limit performance.
- C. The incremental encoder motor is not effective until the homing process completed.
- D. The setting rule is 607d-01h < 607d-02h, that is, the negative position limit value is less than the positive position limit value.

#### 7.4.6 Control Word

Bit definition of Control Word 6040h.

| Bit        | 15~11 | 10~9 | 8      | 7     | 6~4      | 3         | 2     | 1       | 0      |
|------------|-------|------|--------|-------|----------|-----------|-------|---------|--------|
| Definition |       |      | Uolt   | Fault | Related  | Operation | Quick | Voltage | Switch |
| Deminion   |       | _    | - Halt | reset | to modes | enable    | stop  | output  | on     |

|                   |                | Bit7                | 6040          | 402 State         |          |               |                |
|-------------------|----------------|---------------------|---------------|-------------------|----------|---------------|----------------|
| Command           | 7: Fault reset | 3: Operation enable | 2: Quick stop | 1: Voltage output | 0: Start | 6040<br>Value | machine<br>*1) |
| Power off         | 0              | ×                   | 1             | 1                 | 0        | 0006h         | 2;6;8          |
| Switch on         | 0              | 0                   | 1             | 1                 | 1        | 0007h         | 3*             |
| Switch on         | 0              | 1                   | 1             | 1                 | 1        | 000Fh         | 3**            |
| No voltage outout | 0              | ×                   | ×             | 0                 | ×        | 0000h         | 7;9;10;12      |

| Quick stop        | 0           | × | 0 | 1 | × | 0002h | 7;10;11 |
|-------------------|-------------|---|---|---|---|-------|---------|
| Operation disable | 0           | 0 | 1 | 1 | 1 | 0007h | 5       |
| Operation enable  | 0           | 1 | 1 | 1 | 1 | 000Fh | 4;16    |
| Fault reset       | Rising edge | × | × | × | × | 0080h | 15      |

<sup>×</sup> is not affected by this bit state

The definition of bit 8 and bit 6~4 in different operation modes are shown in the following table

|     | Operation Mode              |                             |                           |                        |                                     |                                     |                                   |  |  |  |  |
|-----|-----------------------------|-----------------------------|---------------------------|------------------------|-------------------------------------|-------------------------------------|-----------------------------------|--|--|--|--|
| Bit | Profile<br>Position<br>(PP) | Profile<br>Velocity<br>(PV) | Profile<br>Torque<br>(PT) | Homing<br>(HM)         | Cyclic<br>Sync<br>Position<br>(CSP) | Cyclic<br>Sync<br>Velocity<br>(CSV) | Cyclic<br>Sync<br>Torque<br>(CST) |  |  |  |  |
| 8   | Stop with decelaration      | Stop with decelaration      | Stop with decelaration    | Stop with decelaration | -                                   | -                                   | -                                 |  |  |  |  |
| 6   | Absolute/<br>Increment      | -                           | -                         | -                      | -                                   | -                                   | -                                 |  |  |  |  |
| 5   | Immediately trigger         | -                           | -                         | -                      | -                                   | -                                   | -                                 |  |  |  |  |
| 4   | New<br>Position             | -                           | -                         | Start                  | -                                   | -                                   | -                                 |  |  |  |  |

### 7.4.7 Status Word

Bit definition of Status Word 6041h.

| Bit   | Definition           |
|-------|----------------------|
| 15~14 | Reserved             |
| 13~12 | Related to modes     |
| 11    | Position limit valid |
| 10    | Position arrival     |
| 9     | Distance             |
| 8     | Related to modes     |
| 7     | Reserved             |
| 6     | Not swich on         |
| 5     | Quick stop           |
| 4     | Voltage output       |
| 3     | Fault                |
| 2     | Operation enable     |
| 1     | Switch on            |
| 0     | Ready to switch on   |

Bit 11 is valid when the software or hardware limit is in effect.

The combination of bit 6 and bit 3~0 represents the device state shown in following table

<sup>\*</sup> indicates that this transition is performed in the device start state

<sup>\*\*</sup> indicates that it has no effect on the start state and remains in the start state

<sup>\*1)</sup> The state machine switch corresponds to figure 7.1

| Combination of bit 6 and bit 3~0 | Description           |
|----------------------------------|-----------------------|
| ××××,××××,×0××,0000              | Not ready to swich on |
| ××××,××××,×1××,0000              | Swich on disabled     |
| ××××,×××,×01×,0001               | Ready to switch on    |
| ××××,×××,×01×,0011               | Switch on             |
| ××××,××××,×01×,0111              | Operation enabled     |
| ××××,×××,×00×,0111               | Quick stop active     |
| ××××,××××,×0××,1111              | Fault reaction active |
| ××××,××××,×0××,1000              | Fault                 |

× is not affected by this bit state

The definition of bit 8 and bit 13~12 in different operation modes are shown in the following table

|     |                             |                                                                      |      |                                |                    |                    | Ü               |  |  |  |
|-----|-----------------------------|----------------------------------------------------------------------|------|--------------------------------|--------------------|--------------------|-----------------|--|--|--|
| Bit | Profile<br>Position         | Position   Velocity   Torque   Homing   Position   Velocity   Torque |      |                                |                    |                    |                 |  |  |  |
|     | (PP)                        | (PV)                                                                 | (PT) | (11111)                        | (CSP)              | (CSV)              | (CST)           |  |  |  |
| 13  | Position error is too large | -                                                                    | -    | Homing<br>Process<br>error     | -                  | -                  | -               |  |  |  |
| 12  | -                           | Velocity is 0                                                        | -    | Homing<br>Process<br>completed | Following<br>valid | Following<br>valid | Following valid |  |  |  |
| 8   | Abnormal stop               | -                                                                    | -    | Abnormal<br>stop               | Abnormal stop      | -                  | -               |  |  |  |

### 7.4.8 Drive Enable

This section describes how to enable the drive by control word (6040h), how to view the drive enable states by status word (6041h)

#### Steps:

- 1: Write 0 to the control word 6040h, and then AND 0x250 by bit, whether it is equal to 0x250
- 2: Write 6 to the control word 6040h, and then AND 0x231 by bit, whether it is equal to 0x231
- 3: Write 7 to the control word 6040h, and then AND 0x233 by bit, whether it is equal to 0x233
- 4: Write 15 to the control word 6040h, and then AND 0x237 by bit, whether it is equal to 0x1237

### 7.4.9 Communication Cycle

The synchronization cycle of ELP-EC supported by the 250us integer multiplier relation in the range of 250us~10ms. The minimum and maximum synchronization cycles can be set, the minimum can be set as 125us and the maximum parameters can be set as 20ms.

# 7.5 Position Mode (CSP, PP, HM)

# 7.5.1 Common Functions of Position Mode

| T., J., | Sub-  | None                                                 | T.T., *4.,           | D                                  | Data | <b>A</b> | PDO   |    | Mode |    |
|---------|-------|------------------------------------------------------|----------------------|------------------------------------|------|----------|-------|----|------|----|
| Index   | Index | Name                                                 | Units                | Range                              | Type | Access   | PDO   | PP | CSP  | НМ |
| 6040    | 0     | Control word                                         |                      | 0 - 65535                          | U16  | rw       | RxPDO |    |      |    |
| 6072    | 0     | Max torque                                           | 0.1 %                | 0 - 65535                          | U16  | rw       | RxPDO |    |      |    |
| 607A    | 0     | Target position                                      | Command<br>unit      | -214748364<br>8<br>-214748364<br>7 | I32  | rw       | RxPDO |    |      |    |
| 607D    | 1     | Minimum soft<br>limit                                | Command<br>unit      | -214748364<br>8<br>-214748364<br>7 | I32  | rw       | RxPDO |    |      |    |
|         | 2     | Maximum<br>soft limit                                | Command<br>unit      | -214748364<br>8<br>-214748364<br>7 | I32  | rw       | RxPDO |    |      |    |
| 607F    | 0     | Maximum<br>protocol speed<br>(Restricted by<br>6080) | Command<br>unit /s   |                                    | U32  | rw       | RxPDO |    |      |    |
| 6080    | 0     | Maximum<br>motor speed                               | r/min                |                                    | U32  | rw       | RxPDO |    |      |    |
| 6081    | 0     | Profile speed<br>(Restricted by<br>607F)             | Command<br>unit /s   |                                    | U32  | rw       | RxPDO |    |      |    |
| 6083    | 0     | Profile acceleration                                 | Command<br>unit /s/s |                                    | U32  | rw       | RxPDO |    |      |    |
| 6084    | 0     | Profile deceleration                                 | Command<br>unit /s/s |                                    | U32  | rw       | RxPDO |    |      |    |
| 60C5    | 0     | Protocol<br>maximum<br>acceleration                  | Command<br>unit /s/s |                                    | U32  | rw       | RxPDO |    |      |    |
| 60C6    | 0     | Protocol<br>maximum<br>deceleration                  | Command<br>unit /s/s |                                    | U32  | rw       | RxPDO |    |      |    |

| T. J. | Sub-  | NI                                   | ¥1*4            | D     | Data |        | BDO |    | Mode |    |
|-------|-------|--------------------------------------|-----------------|-------|------|--------|-----|----|------|----|
| Index | Index | Name                                 | Units           | Range | Туре | Access | PDO | PP | CSP  | HM |
| 6041  | 0     | Status word                          | -               |       |      |        |     |    |      |    |
| 6062  | 0     | Position demand value                | Command<br>unit |       |      |        |     |    |      |    |
| 6063  | 0     | Actual internal position value       | Encoder<br>unit |       |      |        |     |    |      |    |
| 6064  | 0     | Actual<br>feedback<br>position value | Command<br>unit |       |      |        |     |    |      |    |
| 6065  | 0     | Follow error                         | Command         |       |      |        |     |    |      |    |

|      |   | window                            | unit               |  |  |  |  |
|------|---|-----------------------------------|--------------------|--|--|--|--|
| 6066 | 0 | Follow error detection time       | ms                 |  |  |  |  |
| 606C | 0 | Actual<br>feedback<br>speed value | Command<br>unit    |  |  |  |  |
| 6074 | 0 | Internal<br>torque<br>command     | 0.001              |  |  |  |  |
| 6076 | 0 | Rated torque                      | mN.M               |  |  |  |  |
| 6077 | 0 | Actural torque                    | 0.1%               |  |  |  |  |
| 60F4 | 0 | Actual following error            | Command<br>unit    |  |  |  |  |
| 60FA | 0 | Speed of position loop            | Command<br>unit /s |  |  |  |  |
| 60FC | 0 | Internal command position         | Encoder<br>unit    |  |  |  |  |

## 7.5.2 Cyclic Synchronous Position Mode (CSP)

### 7.5.2.1 Block Diagram

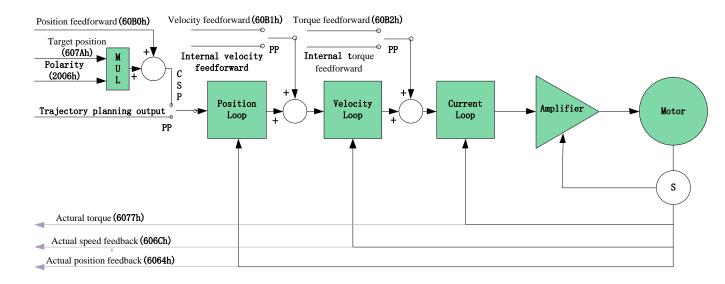

### 7.5.2.2 Related Objects

Basic object

| PDO     | Index+Sub-Index | Name                 | Data<br>Type | Access | Unit    | Notes    |
|---------|-----------------|----------------------|--------------|--------|---------|----------|
|         | 6040-00h        | Control word         | U16          | RW     | _       | Required |
|         | 607A-00h        | Target position      | I32          | RW     | Uint    | Required |
| (RXPDO) | 60B0-00h        | Position feedforward | I32          | RW     | Uint    | Optional |
| _       | 60B1-00h        | Velocity feedforward | I32          | RW     | Uint /S | Optional |
|         | 60B2-00h        | Torque feedforward   | I16          | RW     | 0.1%    | Optional |

|         | 6041-00h | Status word                    | U16 | RO |         | Required |
|---------|----------|--------------------------------|-----|----|---------|----------|
|         | 6064-00h | Actual position feedback value | I32 | RO | Uint    | Required |
| (TXPDO) | 606C-00h | Actual speed feedback value    | I32 | RO | Uint /S | Optional |
|         | 60F4-00h | Actual following error         | I32 | RO | Uint    | Optional |
|         | 6077-00h | Actural torque                 | I16 | RO | 0.1%    | Optional |

### Extended object

| Index+Sub-Index | Name                          | Data<br>Type | Access | Unit   |
|-----------------|-------------------------------|--------------|--------|--------|
| 603F-00h        | Error code                    | U16          | RO     |        |
| 6060-00h        | Operation mode                | I8           | RW     | _      |
| 6061-00h        | Displayed operation mode      | I8           | RO     |        |
| 6062-00h        | Position demand value         | 132          | RO     | Uint   |
| 606B-00h        | Internal command speed        | I32          | RO     | Uint   |
| 607D-01h        | Negative position soft limit  | I32          | RO     | Uint   |
| 607D-02h        | Positive position soft limit  | I32          | RO     | Uint   |
| 605A-00h        | Quick stop option code        | I16          | RW     | _      |
| 6085-00h        | Quick stop deceleration       | U32          | RW     | Uint/S |
| 608F-01h        | Encoder resolution            | U32          | RO     | P      |
| 608F-02h        | Motor turns                   | U32          | RO     |        |
| 6091-01h        | Electron gear molecule        | U32          | RW     | _      |
| 6091-02h        | Electronic gear denominator   | U32          | RW     | _      |
| 6092-01h        | Number of pulses per rotation | U32          | RW     | _      |
| 6092-02h        | Number of physical axis turns | U32          | RO     | _      |

This function can make position instruction smoother and motor rotation more stable.

| Pr2.22 | Name                                                                                                    | positional command smoothing filter |      |       | Mode    | PP |       | H<br>M | CS<br>P |       |  |
|--------|----------------------------------------------------------------------------------------------------|-------------------------------------|------|-------|---------|----|-------|--------|---------|-------|--|
|        | Range                                                                                                    | 0~32767                             | Unit | 0.1ms | Default | 0  | Index |        |         | 2222h |  |
|        | <ul> <li>Set up the time constant of the 1st delay filter in response to the positional command.</li> <li>When a square wave command for the target speed Vc is applied, set up the time constant of the 1st</li> </ul> |                                     |      |       |         |    |       |        |         |       |  |

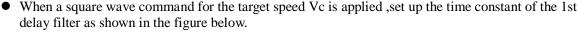

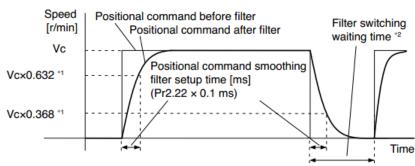

| D-2 22 | Nama | nacitional command FID filter | Mada | DD |  | Н | CS |  |  |
|--------|------|-------------------------------|------|----|--|---|----|--|--|
| Pr2.23 | Name | positional command FIR filter | Mode | PP |  | M | Р  |  |  |

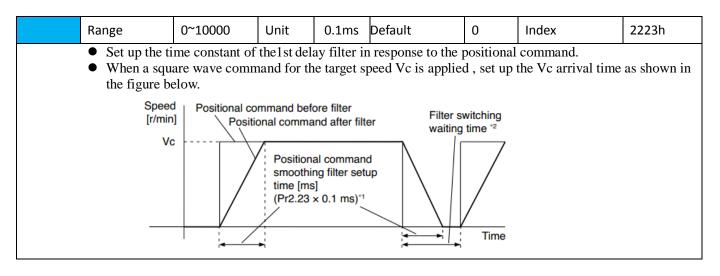

This function can be configured through IO output function parameters, refer to IO Pr4.10 parameter description. When the position error meets the set condition, the set corresponding output IO port can output ON

The position arrival signal of PP/HM mode is synchronized with the INP signal.

| Pr4.31                                                                                               | Name  | Positioning complete range |      | Mode | PP      |    |  | H<br>M | CS | P |      |
|----------------------------------------------------------------------------------------------------|-------|----------------------------|------|------|---------|----|--|--------|----|---|------|
|                                                                                                    | Range | 0~10000                    | Unit |      | Default | 10 |  | Index  |    |   | 2431 |
| Set up the timing of positional deviation at which the positioning complete signal (INP1) is output. |       |                            |      |      |         |    |  |        |    |   |      |

| Pr4.32 | Name                                              | Positioning complete ran                                                                                                    |                                                                                                    | e        | Mode              | PP   |       | H<br>M | CSP |     |  |  |
|--------|---------------------------------------------------|----------------------------------------------------------------------------------------------------|----------------------------------------------------------------------------------------------------|----------|-------------------|------|-------|--------|-----|-----|--|--|
|        | Range                                             | 0~4                                                                                                    | Unit                                                                                                    | -        | Default           | 0    | Index | Index  |     | 32h |  |  |
|        | Select the co                                     | ndition to output th                                                                                                    | e positio                                                                                                    | ning com | plete signal (INI | P1). | •     |        | •   |     |  |  |
|        | Setup value Action of positioning complete signal |                                                                                                    |                                                                                                    |          |                   |      |       |        |     |     |  |  |
|        | 0                                                 | [positioning con                                                                                                    | The signal will turn on when the positional deviation is smaller than Pr4.31 positioning complete range].                                                                                                    |          |                   |      |       |        |     |     |  |  |
|        | 1                                                 | deviation is sma                                                                                                    | The signal will turn on when there is no position command and position deviation is smaller than Pr4.31 [positioning complete range].                                                                                                    |          |                   |      |       |        |     |     |  |  |
|        | 2                                                 | detection signal [positioning con                                                                                                    | The signal will turn on when there is no position command, the zero-speed detection signal is ON and the positional deviation is smaller than Pr4.31 [positioning complete range].                                                                                                    |          |                   |      |       |        |     |     |  |  |
|        | 3                                                 | deviation is sma<br>states until the<br>maintained unti<br>output will be t                                                                                                    | The signal will turn on when there is no position command and the positional deviation is smaller than Pr4.31 [positioning complete range]. Then holds "ON" states until the next position command is entered. Subsequently, ON state is maintained until Pr4.33 INP hold time has elapsed. After the hold time, INP output will be turned ON/OFF according to the coming positional command or condition of the positional deviation. |          |                   |      |       |        |     |     |  |  |
|        | 4                                                 | When there is no command, the position determination starts after the delay time set by Pr4.33  The signal will turn on when there is no position command and positional deviation is smaller than Pr4.31 [positioning complete range] |                                                                                                    |          |                   |      |       |        |     |     |  |  |

| Pr4.33 Name INP hold time | Mode | PP | H<br>M | CSP |  |  |
|---------------------------|------|----|--------|-----|--|--|
|---------------------------|------|----|--------|-----|--|--|

|                                                                                                    | Range                                                                                               | 0~15000           | Unit       | 1ms      | Default          | 0       | Index | 2433h |  |  |
|----------------------------------------------------------------------------------------------------|----------------------------------------------------------------------------------------------------|-------------------|------------|----------|------------------|---------|-------|-------|--|--|
|                                                                                                    | Set up the hol                                                                                      | d time when Pr 4. | 32 positio | oning co | mplete output se | etup=3. |       |       |  |  |
| Setup value State of Positioning complete signal                                                                            |                                                                                                    |                   |            |          |                  |         |       |       |  |  |
|                                                                                                    | The hold time is maintained definitely, keeping ON state until next positional command is received. |                   |            |          |                  |         |       |       |  |  |
| ON state is maintained for setup time (ms)but switched to OFF state as the positional command is received during hold time. |                                                                                                    |                   |            |          |                  |         |       |       |  |  |

### 7.5.3 Profile Position Mode (PP)

In asynchronous motion mode, the master station is only responsible for sending motion parameters and control commands. ELP-EC servo driver will conduct trajectory planning according to the motion parameters sent by the master station after receiving the motion start command from the master station. In asynchronous motion mode, the motion between each motor shaft is asynchronous.

### 7.5.3.1 Block Diagram

The difference between PP and CSP mode is that PP needs ELP-EC to have the function of track generator, so PP needs to add track generator in the entry part of track generation in figure 7.5. The input and output structure of the track generator is shown in figure 7.8

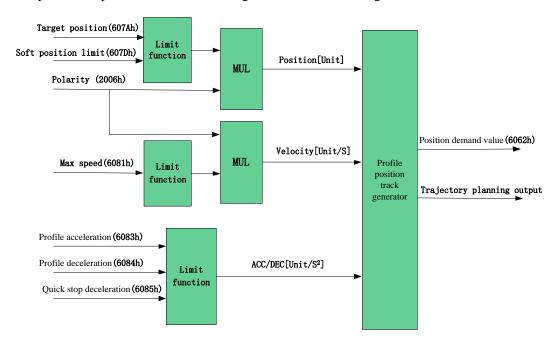

### 7.5.3.2 Related Objects

Basic object

| PDO     | Index+Sub-Index | Name            | Data<br>Type | Access | Unit | Notes    |
|---------|-----------------|-----------------|--------------|--------|------|----------|
|         | 6040-00h        | Control word    | U16          | RW     | _    | Required |
| (RXPDO) | 607A-00h        | Target Position | I32          | RW     | Uint | Required |
|         | 6081-00h        | Max speed       | U32          | RW     | Uint | Required |

|         | 6083-00h | Acceleration           | I32 | RW | Uint /S | Optional |
|---------|----------|------------------------|-----|----|---------|----------|
|         | 6041-00h | Status word            | U16 | RO | _       | Required |
|         | 6064-00h | Position feedback      | I32 | RO | Uint    | Required |
| (TXPDO) | 606C-00h | Speed feedback         | I32 | RO | Uint /S | Optional |
|         | 60F4-00h | Actual following error | I32 | RO | Uint    | Optional |
|         | 6077-00h | Actural torque         | I16 | RO | 0.1%    | Optional |

### Extended object

| Index+Sub-Index | Name                          | Data<br>Type | Access | Unit    |
|-----------------|-------------------------------|--------------|--------|---------|
| 603F-00h        | Error code                    | U16          | RO     | _       |
| 6060-00h        | Operation mode                | I8           | RW     | _       |
| 6061-00h        | Displayed operation mode      | I8           | RO     | _       |
| 6062-00h        | Position demand value         | I32          | RO     | Uint    |
| 606B-00h        | Internal command speed        | I32          | RO     | Uint    |
| 607D-01h        | Negative position soft limit  | I32          | RO     | Uint    |
| 607D-02h        | Positive position soft limit  | I32          | RO     | Uint    |
| 605A-00h        | Quick stop option code        | I16          | RW     | _       |
| 6084-00h        | Deceleration                  | U32          | RW     | Uint /S |
| 6085-00h        | Quick stop deceleration       | U32          | RW     | Uint /S |
| 608F-01h        | Encoder resolution            | U32          | RO     | P       |
| 608F-02h        | Motor turns                   | U32          | RO     | _       |
| 6091-01h        | Electron gear molecule        | U32          | RW     | _       |
| 6091-02h        | Electronic gear denominator   | U32          | RW     | _       |
| 6092-01h        | Number of pulses per rotation | U32          | RW     | _       |
| 6092-02h        | Number of physical axis turns | U32          | RO     | _       |

### 7.5.3.3 Control Word and Status Word for Profile Position Mode

Control Word for Profile Position Mode

Table7. Bit6~4 of Control word (6040h) for Profile Position Mode

| Bit<br>(Name)            | Value | Details                                                                                                    |
|--------------------------|-------|----------------------------------------------------------------------------------------------------|
| 4 (New Position)         | 0->1  | Start position movement with the latest target position (607Ah), maximum speed (6081h), ACC/DEC(6083h/6084h) |
| 5<br>(Immediately)       | 0     | The new position motion cannot be triggered until the current position motion is completed.                  |
| (Immediately<br>trigger) | 1     | Interrupt the current position motion and start a new position motion immediately.                           |
| 6                        | 0     | Absolute motion.                                                                                             |
| (Absolute/<br>Relative)  | 1     | Relative motion.                                                                                             |

Table 7. Bit 5 of Control word (6040h) for Profile Position Mode

- A: Command change time from host.
- B: Target position (before update) arrival time.
- C: Target position (updated) arrival time.

Status Word for Profile Position Mode

Table 7. Bit15~12,10,8 of Status word (6041h) for Profile Position Mode

| Bit<br>(Name)              | Value | Details                                                                                                    |
|----------------------------|-------|----------------------------------------------------------------------------------------------------|
| 8                          | 0     | Normal motion                                                                                                    |
| (Abnormal stop)            | 1     | Abnormal stop *1)                                                                                                    |
| 10                         | 0     | Position not finish yet                                                                                                    |
| (Position arrival)         | 1     | Position arrival                                                                                                    |
| 12                         | 0     | Current movement completed/can be interrupt, new target position can be updated *2)                                                        |
| (Response to new position) | 1     | Current movement incomplete/can not be interrupt, new target position cannot be updated                                                    |
| 14                         | 0     | The motion parameters are valid and none of the necessary parameters are 0                                                                 |
| (Motion parameters)        | 1     | The necessary parameter is 0, the maximum velocity (6081h), acceleration (6083h) and deceleration (6084h) have at least one parameter of 0 |
| 15                         | 0     | Current movement incomplete/can not be interrupt, new target position cannot be updated                                                    |
| (Trigger response)         | 1     | Current movement completed/can be interrupt, new target position can be updated                                                            |

<sup>\*1)</sup> Abnormal stop of bit 8 is generally effective when hardware limit, deceleration stop and quick stop valid.

<sup>\*2)</sup> Bit 12 of 6041h will reset to 0 when bit5=1 (6040h) and bit4=0 (6040h) (Such as 6040h = 0x2F/4F), switch to can be interrupt state.

### 7.5.3.4 Example of Relative Position Control

#### Steps:

- 1: Setup Operation mode 6060h = 1, check whether 6061h = 1, make sure the drive has changed to PP mode.
  - 2: Setup target position 607Ah, max speed 6081h, acceleration 6083h and deceleration 6084h.
  - 3: In enable status, setup bit6=1 (6040h) and bit4=1 (6040h) to trigger relative position control.

### 7.5.4 Homing Mode (HM)

### 7.5.4.1 Block Diagram

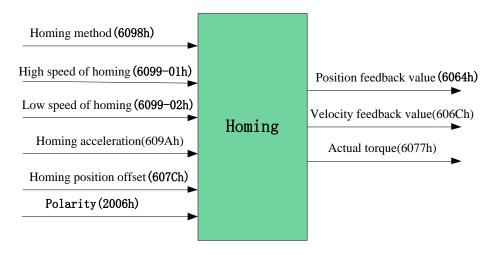

### 7.5.4.2 Related Objects

Basic object

| PDO     | Index+Sub-Index | Name                    | Data<br>Type | Access | Unit                 |
|---------|-----------------|-------------------------|--------------|--------|----------------------|
|         | 6040-00h        | Control word            | U16          | RW     | _                    |
|         | 6098-00h        | Target torque           | I8           | RW     | _                    |
| (DVDDO) | 6099-01h        | High speed of homing    | U32          | RW     | Uint /S              |
| (RXPDO) | 6099-02h        | Low speed of homing     | U32          | RW     | Uint /S              |
|         | 609A-00h        | Homing acceleration     | U32          | RW     | Uint /S <sup>2</sup> |
|         | 607C-00h        | Homing position offset  | I32          | RW     | Uint                 |
|         | 6041-00h        | Status word             | U16          | RO     | _                    |
|         | 6064-00h        | Position feedback value | I32          | RO     | Uint                 |
| (TXPDO) | 606C-00h        | Velocity feedback value | I32          | RO     | Uint /S              |
|         | 60F4-00h        | Actual following error  | I32          | RO     | Uint                 |
|         | 6077-00h        | Actual torque           | I16          | RO     | 0.1%                 |

#### Extended object

| Index+Sub-Index | Name | Data | Accord | TT-ai4 |
|-----------------|------|------|--------|--------|
|                 | Name | Туре | Access | Unit   |

| 603F-00h | Error code                    | U16 | RO | _    |
|----------|-------------------------------|-----|----|------|
| 6060-00h | Operation mode                | I8  | RW | _    |
| 6061-00h | Displayed operation mode      | I8  | RO | _    |
| 6062-00h | Position demand value         | I32 | RO | Uint |
| 606B-00h | Internal command speed        | I32 | RO | Uint |
| 608F-01h | Encoder resolution            | U32 | RO | P    |
| 608F-02h | Motor turns                   | U32 | RO | _    |
| 6091-01h | Electronic gear molecule      | U32 | RW | _    |
| 6091-02h | Electronic gear denominator   | U32 | RW | _    |
| 6092-01h | Number of pulses per rotation | U32 | RW | _    |
| 6092-02h | Number of physical axis turns | U32 | RO | _    |

### 7.5.4.3 Control Word and Status Word for Homing Mode

Control Word for Homing Mode

Table7. Bit6~4 of Control word (6040h) for Homing Mode

| Bit<br>(Name)       | Value  | Details      |
|---------------------|--------|--------------|
| 4                   | 0 -> 1 | Homing start |
| (Homing start/stop) | 1 -> 0 | Homing stop  |
| 5                   | 0      |              |
| (Reserved)          | 1      |              |
| 6                   | 0      |              |
| (Reserved)          | 1      |              |

Status Word for Homing Mode

Table7. Bit15~12、10、8 of Status word (6041h) for Homing Mode

| Bit<br>(Name)       | Value | Details                                                         |
|---------------------|-------|-----------------------------------------------------------------|
| 8                   | 0     | Normal motion                                                   |
| (Abnormal stop)     | 1     | Abnormal stop *1)                                               |
| 10                  | 0     | Position not finish yet                                         |
| (Position arrival)  | 1     | Position arrival                                                |
| 12                  | 0     | Homing not finish yet                                           |
| 12                  | 1     | Homing finished,                                                |
| (Homing finish)     |       | Bit12 will setup to 1 after Bit10 setup to 1 *2)                |
| 13                  | 0     | No homing error                                                 |
| (Homing error)      | 1     | Homing timeout or deviation excessive                           |
|                     | 0     | The motion parameters are valid and none of the necessary       |
| 1.4                 | 0     | parameters are 0                                                |
| (Motion parameters) |       | The necessary parameter is 0, the maximum velocity (6081h),     |
| (Motion parameters) | 1     | acceleration (6083h) and deceleration (6084h) have at least one |
|                     |       | parameter of 0                                                  |

| 15                 | 0 | Homing process have been triggered/finished |
|--------------------|---|---------------------------------------------|
| (Trigger response) | 1 | Homing processcan be triggered              |

<sup>\*1)</sup> Abnormal stop of bit 8 is generally effective when hardware limit, deceleration stop and quick stop valid.

### 7.5.4.4 Homing Method

**Method -6:** Search the homing point with low speed negative direction, when the torque reached then stop immediately.

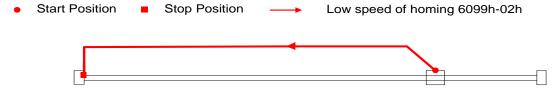

**Method -5:** Search the homing point with low speed positive direction, when the torque reached then stop immediately.

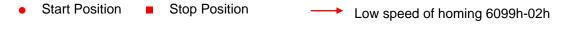

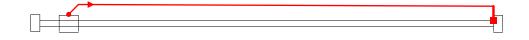

<sup>\*2)</sup> To check whether the homing process is complete, it is necessary to check whether bits 10 and 12 are all set.

**Method -4:** Search the homing point with low speed negative direction, when the torque reached then change the motion direction, when the torque is gone then stop immediately.

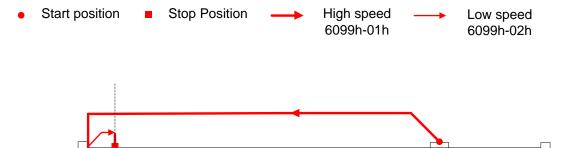

**Method -3:** Search the homing point with low speed positive direction, when the torque reached then change the motion direction, when the torque is gone then stop immediately.

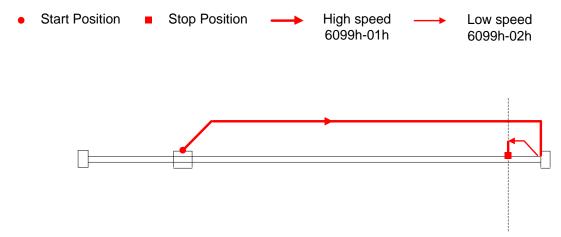

**Method -2:** Search the homing point with low speed negative direction, when the torque reached then reverse the direction, when the torque is gone and Z signal coming then stop immediately.

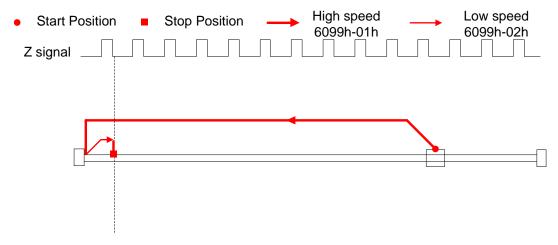

**Method -1:** Search the homing point with low speed positive direction, when the torque reached then reverse the direction, when the torque is gone and Z signal coming then stop immediately.

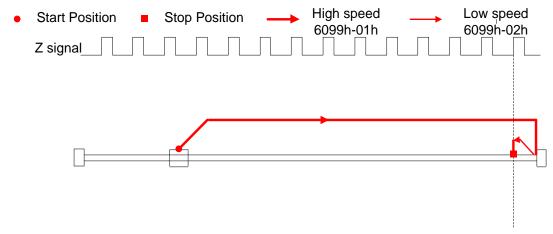

#### Method 1:

If the negative limit switch is invalid, the motor will move in negative direction at high speed until the negative limit switch signal is valid. The motor stops and starts moving at low speed in positive direction. The motor stops after leaving the negative limit switch and the first encoder Z signal is valid, as shown in figue.

If the motor stops at the negative limit position when it starts to move, the motor will move in positive direction at low speed. The motor stops after leaving the negative limit switch and the first encoder Z signal is valid, as shown in figue.

If the positive limit signal is valid during the homing process, the status word (6041h) bit 13 will be valid, indicating that the homing error and the motor will stop immediately.

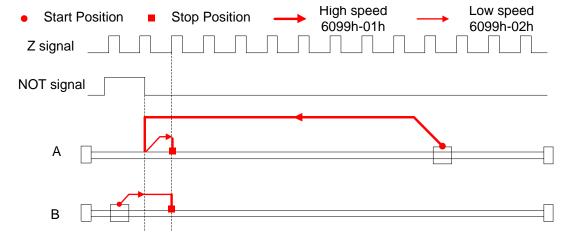

#### Method 2:

If the positive limit switch is invalid, the motor will move in positive direction at high speed until the positive limit switch signal is valid. The motor stops and starts moving at low speed in negative direction. The motor stops after leaving the positive limit switch and the first encoder Z signal is valid, as shown in figue.

If the motor stops at the positive limit position when it starts to move, the motor will move in negative direction at low speed. The motor stops after leaving the positive limit switch and the first encoder Z signal is valid, as shown in figue.

If the negative limit signal is valid during the homing process, the status word (6041h) bit 13 will be valid, indicating that the homing error and the motor will stop immediately.

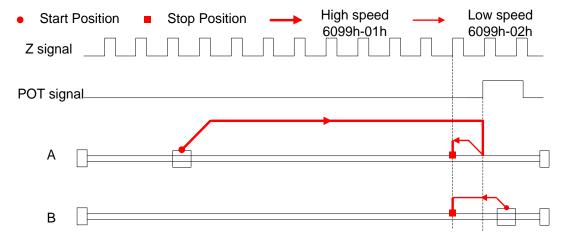

#### Method 3:

If the homing switch is invalid, the motor will move in positive direction at high speed until the homing switch signal is valid. The motor stops and starts moving at low speed in negative direction. The motor stops after leaving the homing switch and the first encoder Z signal is valid, as shown in figue.

If the motor stops at the homing switch position when it starts to move, the motor will move in negative direction at low speed. The motor stops after leaving the homing switch and the first encoder Z signal is valid, as shown in figue.

If the positive/negative limit switch signal is valid during the homing process, the status word (6041h) bit 13 will be valid, indicating that the homing error and the motor will stop immediately.

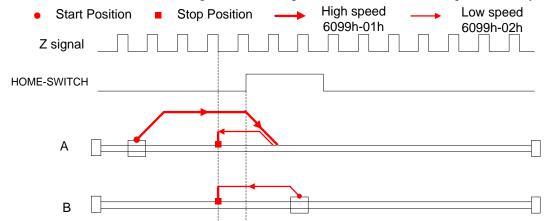

#### Method 4:

If the homing switch is invalid, the motor will move in positive direction at low speed until the homing switch signal is valid. The motor stops after leaving the homing switch and the first encoder Z signal is valid, as shown in figue.

If the motor stops at the homing switch position when it starts to move, the motor will move in negative direction at high speed until the homing switch invalid. Then the motor reverse the direction at low speed. The motor stops after the homing switch valid and the first encoder Z signal is valid, as shown in figue.

If the positive/negative limit switch signal is valid during the homing process, the status word (6041h) bit 13 will be valid, indicating that the homing error and the motor will stop immediately.

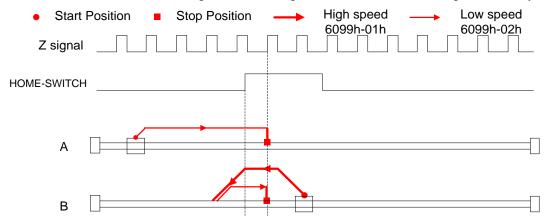

#### Method 5:

If the homing switch is invalid, the motor will move in negative direction at high speed until the homing switch signal is valid. Then the motor reverse the direction at low speed. The motor stops after leaving the homing switch and the first encoder Z signal is valid, as shown in figue.

If the motor stops at the homing switch position when it starts to move, the motor will move in positive direction at low speed. The motor stops after the homing switch invalid and the first encoder Z signal is valid, as shown in figue.

If the positive/negative limit switch signal is valid during the homing process, the status word (6041h) bit 13 will be valid, indicating that the homing error and the motor will stop immediately.

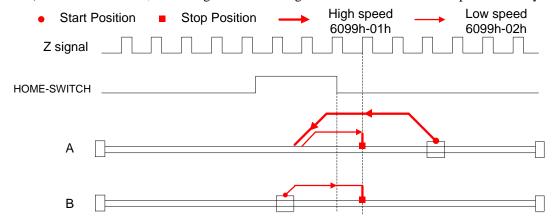

#### Method 6:

If the homing switch is invalid, the motor will move in negative direction at low speed until the homing switch signal is valid. The motor stops after leaving the homing switch and the first encoder Z signal is valid, as shown in figue.

If the motor stops at the homing switch position when it starts to move, the motor will move in positive direction at high speed until the homing switch invalid. Then the motor reverse the direction at low speed. The motor stops after the homing switch valid and the first encoder Z signal is valid, as shown in figue.

If the positive/negative limit switch signal is valid during the homing process, the status word (6041h) bit 13 will be valid, indicating that the homing error and the motor will stop immediately.

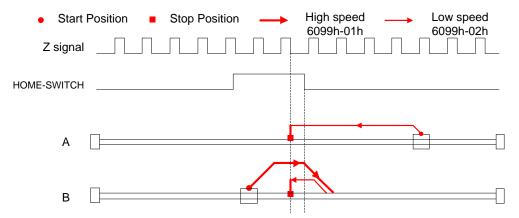

#### Method 7:

If the homing switch and positive limit switch is invalid, the motor will move in positive direction at high speed until the homing switch signal is valid. Then the motor reverse the direction at low speed. The motor stops after leaving the homing switch and the first encoder Z signal is valid, as shown in figue.

If the positive limit switch is invalid and motor stops at the homing switch position when it starts to move, the motor will move in negative direction at low speed until the homing switch signal is valid. The motor stops after leaving the homing switch and the first encoder Z signal is valid, as shown in figue.

If the homing switch and positive limit switch is invalid, the motor will move in positive direction at high speed until the positive limit switch valid. Then the motor reverse the direction at low speed. The motor stops after the homing switch valid and the first encoder Z signal is valid, as shown in figue.

If the negative limit switch signal is valid during the homing process, the status word (6041h) bit 13 will be valid, indicating that the homing error and the motor will stop immediately.

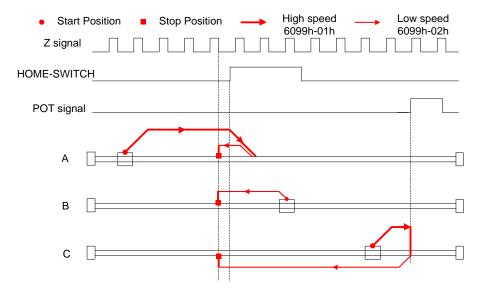

#### Method 8:

If the homing switch and positive limit switch is invalid, the motor will move in positive direction at low speed. The motor stops after the homing switch valid and the first encoder Z signal is valid, as shown in figue.

If the positive limit switch is invalid and motor stops at the homing switch position when it starts to move, the motor will move in negative direction at high speed until the homing switch signal is invalid. Then the motor reverse the direction at low speed. The motor stops after the homing switch valid and the first encoder Z signal is valid, as shown in figue.

If the homing switch and positive limit switch is invalid, the motor will move in positive direction at low speed until the positive limit switch valid. Then the motor reverse the direction at high speed until the homing switch invalid. Then the motor move in positive direction at low speed. The motor stops after the homing switch valid and the first encoder Z signal is valid, as shown in figue.

If the negative limit switch signal is valid during the homing process, the status word (6041h) bit 13 will be valid, indicating that the homing error and the motor will stop immediately.

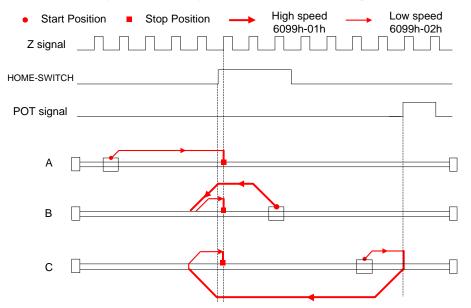

#### Method 9:

If the homing switch and positive limit switch is invalid, the motor will move in positive direction at high speed until the homing switch invalid. Then the motor reverse the direction at low speed. The motor stops after the homing switch valid and the first encoder Z signal is valid, as shown in figue.

If the positive limit switch is invalid and motor stops at the homing switch position when it starts to move, the motor will move in positive direction at high speed until the homing switch signal is invalid. Then the motor reverse the direction at low speed. The motor stops after the homing switch valid and the first encoder Z signal is valid, as shown in figue.

If the homing switch and positive limit switch is invalid, the motor will move in positive direction at high speed until the positive limit switch valid. Then the motor reverse the direction at low speed. The motor stops after the homing switch valid and the first encoder Z signal is valid, as shown in figue.

If the negative limit switch signal is valid during the homing process, the status word (6041h) bit 13 will be valid, indicating that the homing error and the motor will stop immediately.

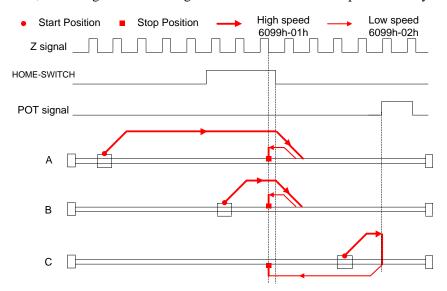

#### Method 10:

If the homing switch and positive limit switch is invalid, the motor will move in positive direction at low speed. The motor stops after the homing switch invalid and the first encoder Z signal is valid, as shown in figue.

If the positive limit switch is invalid and motor stops at the homing switch position when it starts to move, the motor will move in positive direction at low speed. The motor stops after the homing switch invalid and the first encoder Z signal is valid, as shown in figue.

If the homing switch and positive limit switch is invalid, the motor will move in positive direction at low speed until the positive limit switch valid. Then the motor reverse the direction at high speed until the homing switch valid. Then the motor move in positive direction at low speed. The motor stops after the homing switch invalid and the first encoder Z signal is valid, as shown in figue.

If the negative limit switch signal is valid during the homing process, the status word (6041h)

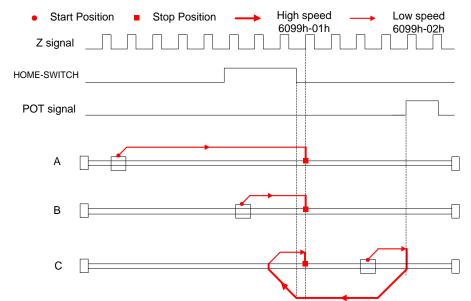

bit 13 will be valid, indicating that the homing error and the motor will stop immediately.

#### Method 11

If the homing switch and negative limit switch is invalid, the motor will move in negative direction at high speed until the homing switch signal is valid. Then the motor reverse the direction at low speed. The motor stops after leaving the homing switch and the first encoder Z signal is valid, as shown in figue.

If the negative limit switch is invalid and motor stops at the homing switch position when it starts to move, the motor will move in positive direction at low speed. The motor stops after leaving the homing switch and the first encoder Z signal is valid, as shown in figue.

If the homing switch and positive limit switch is invalid, the motor will move in negative direction at high speed until the negative limit switch valid. Then the motor reverse the direction at low speed. The motor stops after the homing switch invalid and the first encoder Z signal is valid, as shown in figue.

If the positive limit switch signal is valid during the homing process, the status word (6041h) bit 13 will be valid, indicating that the homing error and the motor will stop immediately.

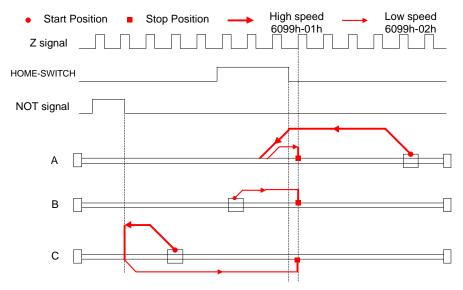

#### Method 12:

If the homing switch and positive limit switch is invalid, the motor will move in negative direction at low speed. The motor stops after the homing switch valid and the first encoder Z signal is valid, as shown in figue.

If the negative limit switch is invalid and motor stops at the homing switch position when it starts to move, the motor will move in positive direction at high speed until the homing switch signal is invalid. Then the motor reverse the direction at low speed. The motor stops after the homing switch valid and the first encoder Z signal is valid, as shown in figue.

If the homing switch and negative limit switch is invalid, the motor will move in negative direction at low speed until the positive limit switch valid. Then the motor reverse the direction at high speed until the homing switch invalid. Then the motor move in negative direction at low speed. The motor stops after the homing switch valid and the first encoder Z signal is valid, as shown in figue.

If the positive limit switch signal is valid during the homing process, the status word (6041h) bit 13 will be valid, indicating that the homing error and the motor will stop immediately.

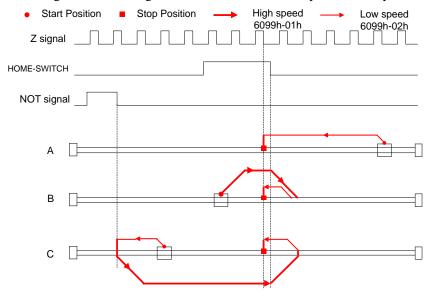

#### Method 13:

If the homing switch and negative limit switch is invalid, the motor will move in negative direction at high speed until the homing switch invalid. Then the motor reverse the direction at low speed. The motor stops after the homing switch valid and the first encoder Z signal is valid, as shown in figue.

If the negative limit switch is invalid and motor stops at the homing switch position when it starts to move, the motor will move in negative direction at high speed until the homing switch signal is invalid. Then the motor reverse the direction at low speed. The motor stops after the homing switch valid and the first encoder Z signal is valid, as shown in figue.

If the homing switch and positive limit switch is invalid, the motor will move in negative direction at high speed until the negative limit switch valid. Then the motor reverse the direction at low speed. The motor stops after the homing switch valid and the first encoder Z signal is valid, as shown in figue.

If the positive limit switch signal is valid during the homing process, the status word (6041h)

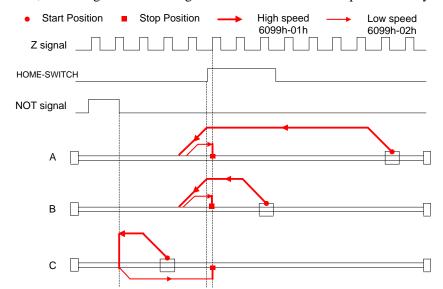

bit 13 will be valid, indicating that the homing error and the motor will stop immediately.

#### Method 14:

If the homing switch and positive limit switch is invalid, the motor will move in negative direction at low speed. The motor stops after the homing switch invalid and the first encoder Z signal is valid, as shown in figue.

If the negative limit switch is invalid and motor stops at the homing switch position when it starts to move, the motor will move in negative direction at low speed. The motor stops after the homing switch invalid and the first encoder Z signal is valid, as shown in figue.

If the homing switch and positive limit switch is invalid, the motor will move in negative direction at low speed until the negative limit switch valid. Then the motor reverse the direction at high speed until the homing switch valid. Then the motor move in negative direction at low speed. The motor stops after the homing switch invalid and the first encoder Z signal is valid, as shown in figue.

If the positive limit switch signal is valid during the homing process, the status word (6041h) bit 13 will be valid, indicating that the homing error and the motor will stop immediately.

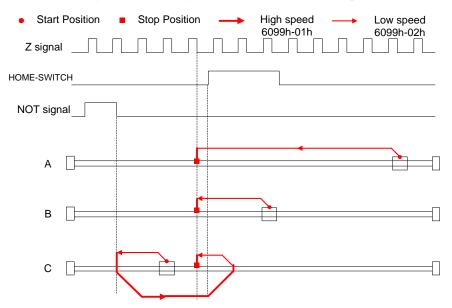

#### Method 17:

This method is similar to method 1

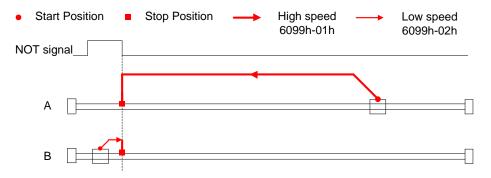

#### Method 18:

This method is similar to method 2

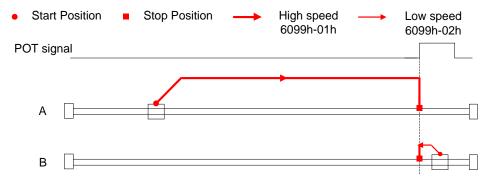

#### Method 19:

This method is similar to method 3

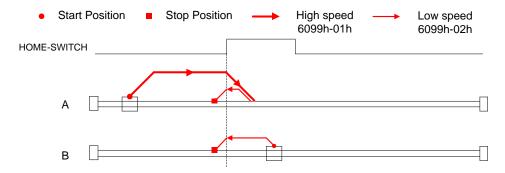

### Method 20:

This method is similar to method 4

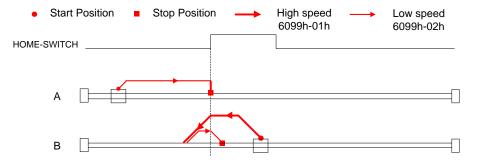

#### Method 21:

This method is similar to method 5

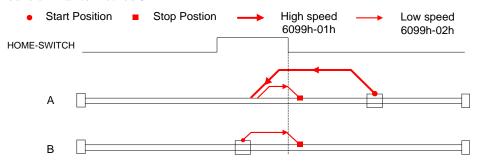

#### Method 22:

This method is similar to method 6

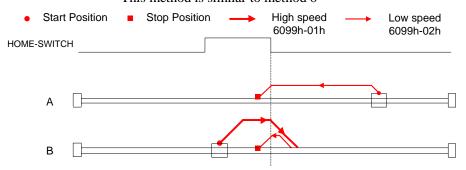

#### Method 23:

This method is similar to method 7

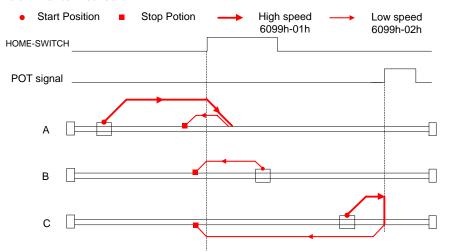

#### Method 24:

This method is similar to method 8

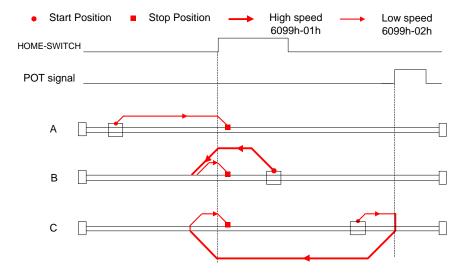

#### Method 25:

This method is similar to method 9

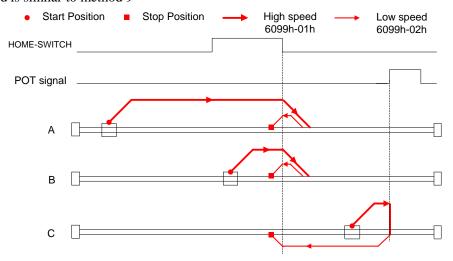

#### Method 26:

This method is similar to method 10

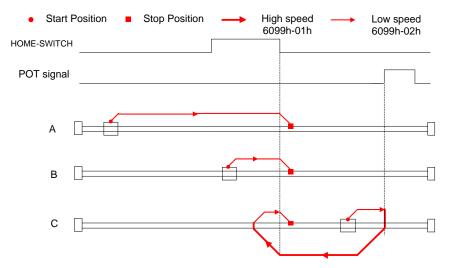

#### Method 27:

This method is similar to method 11

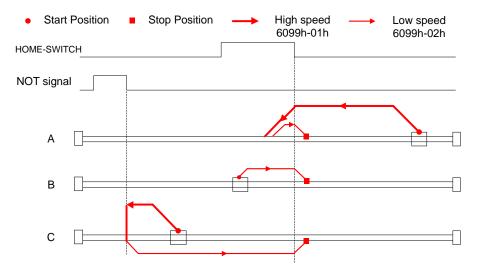

#### Method 28:

This method is similar to method 12

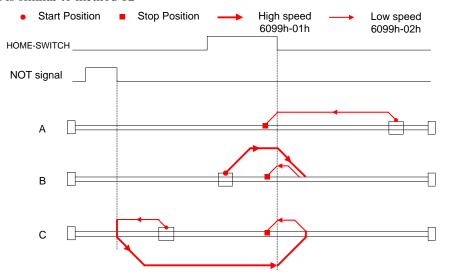

#### Method 29:

This method is similar to method 13

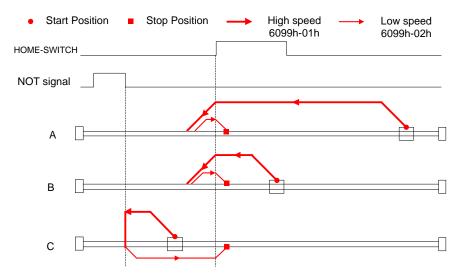

#### Method 30:

This method is similar to method 14

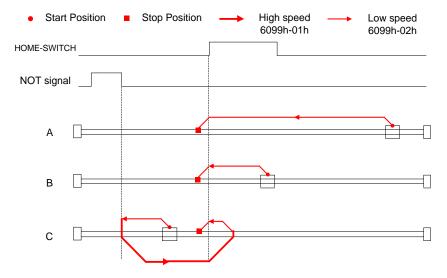

#### Method 33:

The motor starts to move in a negative direction and stops when the Z signal is valid.

If the positive/negative limit switch signal and homing switch is valid during the homing process, the status word (6041h) bit 13 will be valid, indicating that the homing error and the motor will stop immediately.

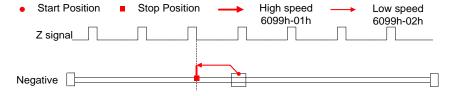

#### Method 34:

The motor starts to move in a positive direction and stops when the Z signal is valid.

If the positive/negative limit switch signal and homing switch is valid during the homing process, the status word (6041h) bit 13 will be valid, indicating that the homing error and the motor will stop immediately.

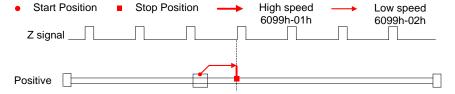

#### Method 35/37:

Set the current position as homing point.

When using this method, the motor does not need to be enabled, only the control word (6041h) needs to be executed from 0 to 1.

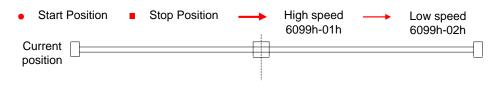

Control word 6040h bit4: 0->1

### 7.5.4.5 Example of Homing Mode

#### Steps:

- 1: Setup Operation mode 6060h =6, check whether 6061h =6, make sure the drive has changed to Homing mode.
- $2\colon$  Setup homing method 6098h、homing speed 6099h-01/6099h-02 and homing acceleration 609Ah
  - 3: In enable status, setup bit4=1 (6040h) to trigger homing mode.

# 7.6 Velocity Mode (CSV, PV)

# 7.6.1 Common Functions of Velocity Mode

| Indon | Sub   | Nome           | Timita  | Donos     | Data | A      | PDO   |    | Mode |    |
|-------|-------|----------------|---------|-----------|------|--------|-------|----|------|----|
| Index | Index | Name           | Units   | Range     | Type | Access | PDO   | pp | CSP  | HM |
| 6040  | 0     | Control word   |         | 0 - 65535 | U16  | rw     | RxPDO |    |      |    |
| 6072  | 0     | Max torque     | 0.1 %   | 0 - 65535 | U16  | rw     | RxPDO |    |      |    |
| 6080  | 0     | Maximum        | r/min   |           | U32  | rw     | RxPDO |    |      |    |
|       |       | motor speed    |         |           |      |        |       |    |      |    |
| 60B1  | 0     | Velocity       | Command |           | U32  | rw     | RxPDO |    |      |    |
|       |       | feedforward(   | unit /s |           |      |        |       |    |      |    |
|       |       | Restricted by  |         |           |      |        |       |    |      |    |
|       |       | 6080)          |         |           |      |        |       |    |      |    |
| 60B2  | 0     | Torque         | 0.001   |           | U32  | rw     | RxPDO |    |      |    |
|       |       | feedforward    |         |           |      |        |       |    |      |    |
| 60FF  | 0     | Target speed   | Command |           | U32  | rw     | RxPDO |    |      |    |
|       |       | (Restricted by | unit /s |           |      |        |       |    |      |    |
|       |       | 6080)          |         |           |      |        |       |    |      |    |

|       | Sub   | NT             | TT *4   |       | Data |        | PDO |    | Mode |    |
|-------|-------|----------------|---------|-------|------|--------|-----|----|------|----|
| Index | Index | Name           | Units   | Range | Type | Access | PDO | pp | CSP  | HM |
| 6041  | 0     | Status word    | -       |       |      |        |     |    |      |    |
| 6063  | 0     | Actual         |         |       |      |        |     |    |      |    |
|       |       | internal       |         |       |      |        |     |    |      |    |
|       |       | position value |         |       |      |        |     |    |      |    |
| 6064  | 0     | Actual         |         |       |      |        |     |    |      |    |
|       |       | feedback       |         |       |      |        |     |    |      |    |
|       |       | position value |         |       |      |        |     |    |      |    |
| 606B  | 0     | Internal       | Command |       |      |        |     |    |      |    |
|       |       | command        | unit    |       |      |        |     |    |      |    |
|       |       | speed          |         |       |      |        |     |    |      |    |
| 606C  | 0     | Actual         |         |       |      |        |     |    |      |    |
|       |       | feedback       |         |       |      |        |     |    |      |    |
|       |       | speed value    |         |       |      |        |     |    |      |    |
| 6074  | 0     | Internal       | 0.001   |       |      |        |     |    |      |    |
|       |       | torque         |         |       |      |        |     |    |      |    |

|      |   | command        |      |  |  |  |  |
|------|---|----------------|------|--|--|--|--|
| 6076 | 0 | Rated torque   | mN.M |  |  |  |  |
| 6077 | 0 | Actural torque | 0.1% |  |  |  |  |

# 7.6.2 Cyclic Synchronous Velocity Mode (CSV)

# 7.6.2.1 Block Diagram

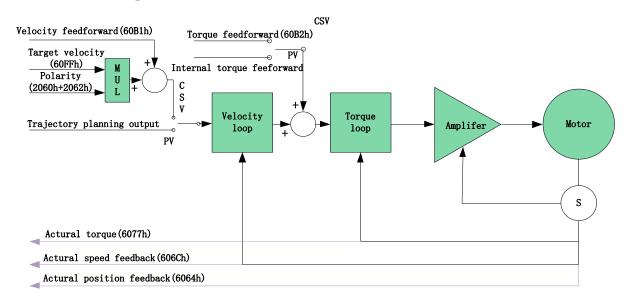

# 7.6.2.2 Related Objects

#### Basic object

| PDO     | Index+Sub-Index | Name                           | Data<br>Type | Access | Unit    | Notes    |
|---------|-----------------|--------------------------------|--------------|--------|---------|----------|
|         | 6040-00h        | Control word                   | U16          | RW     | _       | Required |
| (DVDDO) | 60FF-00h        | Target velocity                | I32          | RW     | Uint    | Required |
| (RXPDO) | 60B1-00h        | Velocity feedforward           | I32          | RW     | Uint /S | Optional |
|         | 60B2-00h        | Torque feedforward             | I16          | RW     | 0.1%    | Optional |
|         | 6041-00h        | Status word                    | U16          | RO     | _       | Required |
|         | 6064-00h        | Actual position feedback value | I32          | RO     | Uint    | Optional |
| (TXPDO) | 606C-00h        | Actual speed feedback value    | I32          | RO     | Uint /S | Optional |
|         | 60F4-00h        | Actual following error         | I32          | RO     | Uint    | Optional |
|         | 6077-00h        | Actural torque                 | I16          | RO     | 0.1%    | Optional |

#### Extended object

| Index+Sub-Index | Name           | Data<br>Type | Access | Unit |
|-----------------|----------------|--------------|--------|------|
| 603F-00h        | Error code     | U16          | RO     | _    |
| 6060-00h        | Operation mode | I8           | RW     |      |

| 6061-00h | Displayed operation mode | I8  | RO |        |
|----------|--------------------------|-----|----|--------|
| 606B-00h | Internal command speed   | I32 | RO | Uint   |
| 605A-00h | Quick stop option code   | I16 | RW | _      |
| 6085-00h | Quick stop deceleration  | U32 | RW | Uint/S |

|        | Name  | time setup accele       | time setup acceleration |                  |         |     | PV    | CSV   |
|--------|-------|-------------------------|-------------------------|------------------|---------|-----|-------|-------|
| Pr3.12 | Range | 0~10000                 | Unit                    | Ms/<br>(1000RPM) | Default | 100 | Index | 2312h |
|        | Name  | time setup deceleration |                         |                  | Mode    |     | PV    | CSV   |
| Pr3.13 | Range | 0~10000                 | Unit                    | Ms/<br>(1000RPM) | Default | 100 | Index | 2313h |

**Set** up acceleration/deceleration processing time in response to the speed command input. Set the time required for the speed command(stepwise input)to reach 1000r/min to Pr3.12 Acceleration time setup. Also set the time required for the speed command to reach from 1000r/min to 0 r/min, to Pr3.13 Deceleration time setup.

Assuming that the target value of the speed command is Vc(r/min), the time required for acceleration/deceleration can be computed from the formula shown below.

Acceleration time (ms)=Vc/1000 \*Pr3.12 \*1ms Deceleration time (ms)=Vc/1000 \*Pr3.13 \*1ms

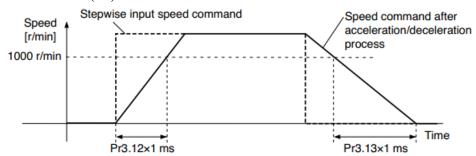

| Pr3.14 | Name  | Sigmoid accelerat time setup | tion/decel | eration | Mode    |   | PV    |   | csv   | İ |
|--------|-------|------------------------------|------------|---------|---------|---|-------|---|-------|---|
|        | Range | 0~1000                       | Unit       | ms      | Default | 0 | Index | 2 | 2314h |   |

Set S-curve time for acceleration/deceleration process when the speed command is applied. According to Pr3.12 Acceleration time setup and Pr3.13 Deceleration time setup, set up sigmoid time with time width centering the inflection point of acceleration/deceleration.

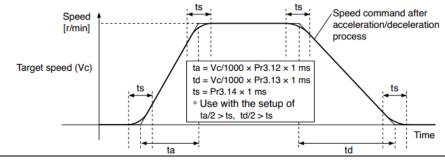

This function can be configured through IO output function parameters, refer to IO Pr4.10 parameter description. When the speed meets the set condition, the corresponding output IO port can output ON.

| D::// 2.C | Name  | At-speed(Speed arrival) |      |     | Mode    | PV   |   |       | CSV |       |  |
|-----------|-------|-------------------------|------|-----|---------|------|---|-------|-----|-------|--|
| Pr4.36    | Range | 10~2000                 | Unit | RPM | Default | 1000 | ) | Index |     | 2436h |  |

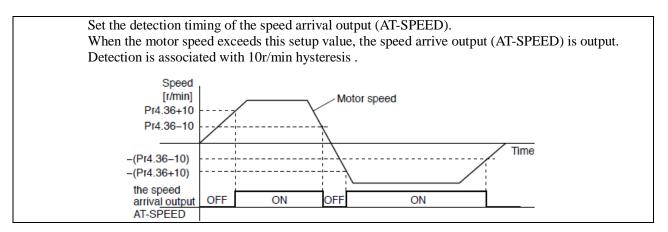

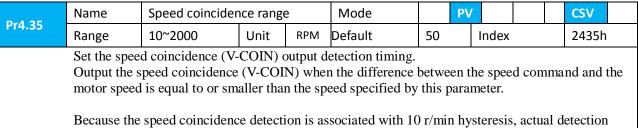

range is as shown below.

Speed coincidence output OFF -> ON timing (Pr4.35 -10) r/min

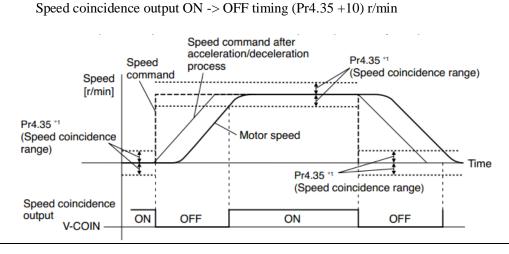

| Pr3.16                  | Name                                                                                              | Speed zero-clamp level |      |     | Mode    |    | PV |        |     | CS<br>V |  |
|-------------------------|---------------------------------------------------------------------------------------------------|------------------------|------|-----|---------|----|----|--------|-----|---------|--|
|                         | Range                                                                                             | 10~2000                | Unit | RPM | Default | 30 |    | Index  |     | 2316h   |  |
|                         | When speed given value under speed control mode less than zero speed clamp level setup, speed com |                        |      |     |         |    |    | d comm | and |         |  |
| will set to 0 strongly. |                                                                                                   |                        |      |     |         |    |    |        |     |         |  |

# 7.6.3 Profile Velocity Mode (PV)

In asynchronous motion mode, the master station is only responsible for sending motion parameters and control commands. ELP-EC servo driver will conduct trajectory planning according to the motion parameters sent by the master station after receiving the motion start command from the master station. In asynchronous motion mode, the motion between each motor shaft is asynchronous.

### 7.6.3.1 Block Diagram

The difference between PV and CSV mode is that PV needs ELP-EC to have the function of track generator, so PV needs to add track generator in the entry part of track generation in figure 7.5. The input and output structure of the track generator is shown in figure 7.8

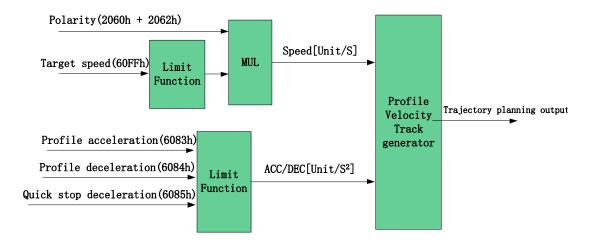

### 7.6.3.2 Related Objects

Basic object

| PDO     | Index+Sub-Index | Name                   | Data<br>Type | Access | Unit    | Notes    |
|---------|-----------------|------------------------|--------------|--------|---------|----------|
|         | 6040-00h        | Control word           | U16          | RW     | _       | Required |
| (RXPDO) | 60FF-00h        | Target speed           | I32          | RW     | Uint    | Required |
|         | 6083-00h        | Acceleration           | I32          | RW     | Uint /S | Optional |
|         | 6041-00h        | Status word            | U16          | RO     | _       | Required |
|         | 6064-00h        | Position feedback      | I32          | RO     | Uint    | Optional |
| (TXPDO) | 606C-00h        | Speed feedback         | I32          | RO     | Uint /S | Optional |
|         | 60F4-00h        | Actual following error | I32          | RO     | Uint    | Optional |
|         | 6077-00h        | Actural torque         | I16          | RO     | 0.1%    | Optional |

Extended object

| Index+Sub-Index | Name                     | Data<br>Type | Access | Unit    |
|-----------------|--------------------------|--------------|--------|---------|
| 603F-00h        | Error code               | U16          | RO     | _       |
| 6060-00h        | Operation mode           | I8           | RW     | _       |
| 6061-00h        | Displayed operation mode | I8           | RO     | _       |
| 605A-00h        | Quick stop option code   | I16          | RW     | _       |
| 6084-00h        | Deceleration             | U32          | RW     | Uint/S  |
| 6085-00h        | Quick stop deceleration  | U32          | RW     | Uint /S |

### 7.6.3.3 Control Word and Status Word for Profile velocity Mode

The bit6~4 of control words (6040h) associated with the control mode in PV mode are invalid. The motion in PV mode can be triggered as long as the motion parameters (target velocity (60FFh)

ACC/DEC (6083h/6084h)) are given after the axis is enabled.

Table7. Bit15~12、10、8 of Status word (6041h) for Profile Velocity Mode

| Bit<br>(Name)   | Value | Details                                                 |
|-----------------|-------|---------------------------------------------------------|
| 8               | 0     | Quick stop invalid                                      |
| (Quick stop)    | 1     | Quick stop valid                                        |
| 10              | 0     | Speed not arrival yet                                   |
| (Speed arrival) | 1     | Speed arrival                                           |
| 12              | 0     | It's not zero speed. It's moving.                       |
| (Zero speed)    | 1     | Zero speed or it's going to slow down to zero speed *1) |

<sup>\*1)</sup> Zero speed of bit 12 is generally effective when deceleration stop and hardware limit valid.

### 7.6.3.4 Example of Profile Velocity Mode

#### Steps:

- 1: Setup Operation mode 6060h = 3, check whether 6061h = 3, make sure the drive has changed to PV mode.
  - 2: Setup target speed 60FFh, acceleration 6083h and deceleration 6084h.

# 7.7 Torque Mode (CST, PT)

# 7.7.1 Common Functions of torque Mode

| Index | Sub   | Name                | Units       | Dongo     | Data | Access | PDO   |    | Mode |    |
|-------|-------|---------------------|-------------|-----------|------|--------|-------|----|------|----|
| Index | Index | rvaine              | Ullits      | Range     | Туре | Access | PDO   | pp | CSP  | HM |
| 6040  | 0     | Control word        |             | 0 - 65535 | U16  | rw     | RxPDO |    |      |    |
| 6071  | 0     | Target torque       | 0.001       |           |      |        |       |    |      |    |
| 6072  | 0     | Max torque          | 0.1%        | 0 - 65535 | U16  | rw     | RxPDO |    |      |    |
| 6080  | 0     | Maximum motor speed | r/min       |           | U32  | rw     | RxPDO |    |      |    |
| 6087  | 0     | Torque change rate  | 0.001/<br>s |           |      |        |       |    |      |    |
| 60B2  | 0     | Torque feedforward  | 0.001       |           |      |        |       |    |      |    |

| Turdon | Sub   | Name            | Units | Donos | Data | A      | PDO |    | Mode |    |
|--------|-------|-----------------|-------|-------|------|--------|-----|----|------|----|
| Index  | Index | Name            | Units | Range | Type | Access | PDO | pp | CSP  | HM |
| 6041   | 0     | Status word     | -     |       |      |        |     |    |      |    |
| 6063   | 0     | Actual internal |       |       |      |        |     |    |      |    |
|        |       | position value  |       |       |      |        |     |    |      |    |
| 6064   | 0     | Actual feedback |       |       |      |        |     |    |      |    |
|        |       | position value  |       |       |      |        |     |    |      |    |
| 606C   | 0     | Actual feedback |       |       |      |        |     |    |      |    |

|      |   | speed value     |       |  |  |  |  |
|------|---|-----------------|-------|--|--|--|--|
| 6074 | 0 | Internal torque | 0.001 |  |  |  |  |
|      |   | command         |       |  |  |  |  |
| 6075 | 0 | Rated current   | mA    |  |  |  |  |
| 6076 | 0 | Rated torque    | mN.M  |  |  |  |  |
| 6077 | 0 | Actural torque  | 0.1%  |  |  |  |  |
| 6079 | 0 | Bus voltage     | mV    |  |  |  |  |

# 7.7.2 Cyclic Synchronous Torque Mode (CST)

# 7.7.2.1 Block Diagram

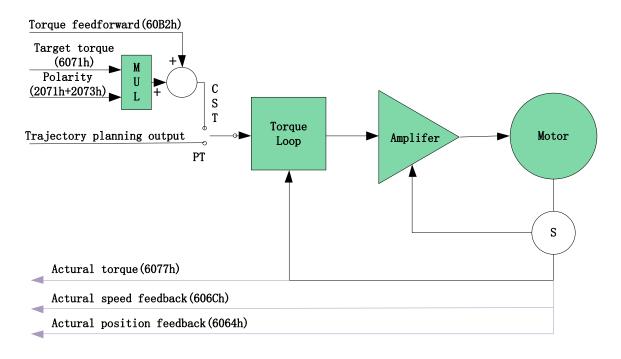

# 7.7.2.2 Related Objects

Basic object

| PDO     | Index+Sub-Index | Name                           | Data<br>Type | Access | Unit    | Notes    |
|---------|-----------------|--------------------------------|--------------|--------|---------|----------|
|         | 6040-00h        | Control word                   | U16          | RW     |         | Required |
| (RXPDO) | 6071-00h        | Target torque                  | I16          | RW     | Uint    | Required |
|         | 6087-00h        | Torque feedforward             | U32          | RW     | 0.1%/S  | Optional |
|         | 6041-00h        | Status word                    | U16          | RO     | _       | Required |
|         | 6064-00h        | Actual position feedback value | I32          | RO     | Uint    | Optional |
| (TXPDO) | 606C-00h        | Actual speed feedback value    | I32          | RO     | Uint /S | Optional |
|         | 60F4-00h        | Actual following error         | I32          | RO     | Uint    | Optional |
|         | 6077-00h        | Actural torque                 | I16          | RO     | 0.1%    | Required |

#### Extended object

| Index+Sub-Index | Name                     | Data<br>Type | Access | Unit    |
|-----------------|--------------------------|--------------|--------|---------|
| 603F-00h        | Error code               | U16          | RO     | _       |
| 6060-00h        | Operation mode           | I8           | RW     | _       |
| 6061-00h        | Displayed operation mode | I8           | RO     | _       |
| 6074-00h        | Internal command torque  | I16          | RO     | 0.1%    |
| 605A-00h        | Quick stop option code   | I16          | RW     | _       |
| 6080-00h        | Maximum motor speed      | U32          | RW     | Uint /S |
| 6085-00h        | Quick stop deceleration  | U32          | RW     | Uint /S |
| 60B1-00h        | Velocity feedforward     | I32          | RW     | Uint /S |
| 2077-00h        | Speed limit              | I16          | RW     | RPM     |

# 7.7.3 Profile Torque Mode (PT)

In asynchronous motion mode, the master station is only responsible for sending motion parameters and control commands. ELP-EC servo driver will conduct trajectory planning according to the motion parameters sent by the master station after receiving the motion start command from the master station. In asynchronous motion mode, the motion between each motor shaft is asynchronous.

#### 7.7.3.1 Block Diagram

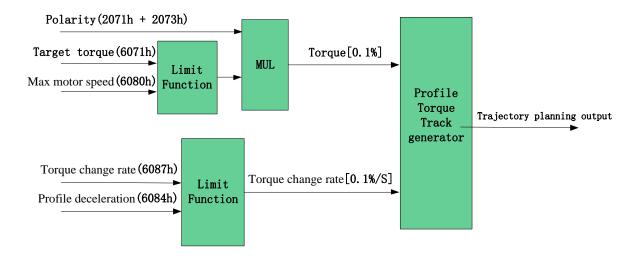

### 7.7.3.2 Related Objects

#### Basic object

| PDO     | Index+Sub-Index | Name               | Data<br>Type | Access | Unit   | Notes    |
|---------|-----------------|--------------------|--------------|--------|--------|----------|
|         | 6040-00h        | Control word       | U16          | RW     | _      | Required |
| (RXPDO) | 6071-00h        | Target torque      | I16          | RW     | 0.1%   | Required |
|         | 6087-00h        | Torque change rate | U32          | RW     | 0.1%/S | Optional |

|         | 6041-00h | Status word                    | U16 | RO | _       | Required |
|---------|----------|--------------------------------|-----|----|---------|----------|
|         | 6064-00h | Actual feedback position value | I32 | RO | Uint    | Optional |
| (TXPDO) | 606C-00h | Actual feedback speed value    | I32 | RO | Uint /S | Optional |
|         | 60F4-00h | Actual following error         | I32 | RO | Uint    | Optional |
|         | 6077-00h | Actural torque                 | I16 | RO | 0.1%    | Optional |

#### Extended object

| Index+Sub-Index | Name                     | Data<br>Type | Access | Unit    |
|-----------------|--------------------------|--------------|--------|---------|
| 603F-00h        | Error code               | U16          | RO     | _       |
| 6060-00h        | Operation mode           | I8           | RW     | _       |
| 6061-00h        | Displayed operation mode | I8           | RO     | _       |
| 6074-00h        | Internal command torque  | I16          | RO     | 0.1%    |
| 6080-00h        | Maximum motor speed      | U32          | RW     | Uint /S |
| 605A-00h        | Quick stop option code   | I16          | RW     | _       |
| 6085-00h        | Quick stop deceleration  | U32          | RW     | Uint /S |
| 2077-00h        | Speed limit              | I16          | RW     | RPM     |

# 7.7.3.3 Example of Profile Torque Mode

#### Steps:

- 1: Setup Operation mode 6060h = 4, check whether 6061h = 4, make sure the drive has changed to PT mode.
  - 2: Setup target torque 6071h, torque change rate 6087h, maximum motor speed 6080h

# Chapter 8 Application Case

# 8.1 Multi-turn absolute encoder

The absolute encoder remember position, When the absolute encoder is used for the first time, it needs to move to the home position, and clear the absolute position value of multiple turns through the driver to set the home position. It is unnecessary to return to zero in the future (except for the absolute encoder alarm and other situations). It is recommended that the motor is stationary when reading the position to prevent dynamic data jump.

### 8.1.1 Parameters setting

| Pr0 | ).15 | Name  | Absolute Enco | oder Setup | ) | Mode    | PP |       | H<br>M | CSP |       |  |
|-----|------|-------|---------------|------------|---|---------|----|-------|--------|-----|-------|--|
|     |      | Range | 0~15          | Unit       | - | Default | 0  | Index |        |     | 2015h |  |

How to use:

- 0: incremental mode, close multi-turn absolute function, multi-turn position invalid;
- 1: Multi-turn linear mode, open multi-turn absolute function;
- 2: Multi-turn rotation mode, open multi-turn absolute function, Multi-turn data between 0 (Pr6.63+1) cycle
- **5:** clean multi-turn alarm, and open multi-turn absolute function. It will become 1 when normal clearance, if it's still 5 after 3 seconds, please deal with according to 153 alarm processing.
- 9: multi-turn zero clearing and reset multi-turn alarm, open multi-turn absolute function. It will become 1 when normal clearance, if it's still 9 after 3 seconds, please deal with according to 153 alarm processing. Please remember to do mechanical homing.

Note: valid after restart power-supply

# 8.1.2 Read absolute position

#### 1. Steps:

- 1). Firstly, select the multi-turns absolute encoder motor, install the battery, and confirm whether the driver version supports multi-turns absolute encoder motor;
- 2). Set Pr0.15=1 to open absolute encoder. If it is the first time of installation, the driver will alarm Err153. The reason is that the multi-turn position is invalid due to the newly installed battery of the motor. At this time, it is necessary to return to the home position of the machine and perform the multi-turn position reset operation (see multi-turn position reset).
  - 3). When the absolute value origin is set and there is no battery fault, the alarm will be cancelled
  - 4). Finally, the user can read the absolute position, even if the power off the position will not lost.

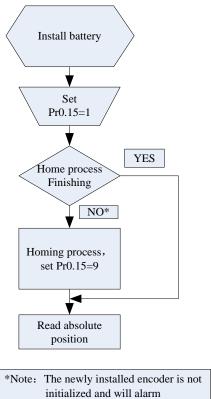

#### 2. Read absolute position

The absolute encoder counting mode is that when the motor rotates clockwise, the number of turns is defined as negative, while motor rotates counterclockwise the number of turns is defined as positive. The maximum rotation number is -32768 to +32767. After the number of turns is out of range, if the number of turns is 32767 counterclockwise, it will reverse to -32768, -32767...; If the number of turns clockwise -32768, it will reverse to 32767, 32766...

Absolute encoder read mode: read 6064h data object.

#### 3. Clear absolute position

Before clear absolute position, the machine needs to return to the home point. After clear absolute position, the absolute position =0, the single-turn position remains unchanged, and the absolute value of the encoder alarm is cleared.

Set Pr0.15=9: multi-turn zero clearing and reset multi-turn alarm, open multi-turn absolute function. It will become 1 when normal clearance, if it's still 9 after 3 seconds, please deal with according to 153 alarm processing. Please remember to do mechanical homing.

#### 8.1.3 Alarm

#### 1. Introductions

The multi-turns absolute encoder alarm function can determine whether the absolute encoder is valid or not, such as battery under voltage or power failure, encoder fault, etc., users can judge the absolute encoder alarm through bus alarm output, IO alarm output, and driver operation panel alarm. At this time, the controller should stop operation immediately, and the absolute motion

operation can only be carried out after the alarm is eliminated

#### 2. Alarm output

Absolute encoder alarm can be displayed by the panel Err153, IO output alarm signal, or read alarm information by communication

- 3. The driver sends an absolute encoder alarm Err153, the main situation is as follows:
- (1) When the absolute encoder is used for the first time, absolute encoder alarm will be generated due to the new battery of the motor. At this time, it is necessary to return to the home point and perform multi-turn zero clearing operation
- (2) When the battery under voltage is lower than 3.2v, absolute encoder alarm will be generated by the driver. At this time, the alarm will be automatically eliminated after the battery is recharged by replacing the battery
- (3) When the battery voltage is lower than 2.5v, or the battery has a power failure, the absolute encoder alarm will be generated. Even if the battery is replaced, the alarm cannot be eliminated. At this time, the return to the home point and multi-turn zero clearing operation should be performed

#### 4. Alarm processing flow chart

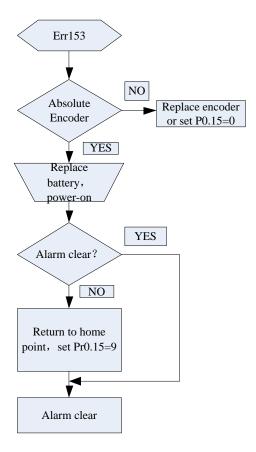

# 8.2 Touch Probe Function (Latch Function)

The latch function latches the position actual value (reference unit) when an external latch input signal or the encoder's phase-Z signal changes.

The ELP-EC provides two touch probes for recording the position of each touch probe signal at the rising edge and falling edge, four positions can be latched. EXT1 signal of CN1 port or motor Z signal can be allocated to touch probe 1, EXT2 signal of CN1 port or motor Z signal can be allocated to touch probe 2.

| Pr0.07 | Name        | Touch prob | e polarity se                                               | tting    | Mode    |   |       | F     |  |  |  |  |
|--------|-------------|------------|-------------------------------------------------------------|----------|---------|---|-------|-------|--|--|--|--|
| P10.07 | Range       | 0~3        | Unit                                                        | _        | Default | 3 | Index | 2007h |  |  |  |  |
|        | Setup value |            | Details                                                     |          |         |   |       |       |  |  |  |  |
|        | 0           | Touch pro  | uch probe 1 and touch probe 2 have reversed polarity        |          |         |   |       |       |  |  |  |  |
|        | 1           | Touch prol | be 2 reversed                                               | polarity | only    |   |       |       |  |  |  |  |
|        | 2           | Touch prol | be 1 reversed                                               | polarity | only    |   |       |       |  |  |  |  |
|        | 3           | Touch prol | ich probe 1 and touch probe 2 do not have reversed polarity |          |         |   |       |       |  |  |  |  |

|        | Name     | Touch probe 1 signal     | Mode        |              |               |     |    |      |           | F       |      |       |
|--------|----------|--------------------------|-------------|--------------|---------------|-----|----|------|-----------|---------|------|-------|
| Pr5.33 | Range    | 0~32767                  | Unit        | 25ns         | Default       | 0   |    |      | Index     |         |      | 2533h |
|        | Time cor | npensation for signal a  | equisition  | of touch pr  | obe 1 to prov | ide | mo | re a | ccurate o | capture | posi | ition |
|        | and prev | ent the instantaneous ji | tter of cap | pture during | master and sl | ave | co | oper | ation     |         |      |       |

|                                                                                                    | Name  | Touch probe 2 signal | Mode      |  |         |   |  |    |       | F |  |       |
|----------------------------------------------------------------------------------------------------|-------|----------------------|-----------|--|---------|---|--|----|-------|---|--|-------|
| Pr5.34                                                                                                  | Range | 0~32767              | Unit 25ns |  | Default | 0 |  | In | Index |   |  | 2534h |
| Time compensation for signal acquisition of touch probe 2 to provide more accurate capture position and |       |                      |           |  |         |   |  |    |       |   |  |       |

### 8.2.1 Block Diagram

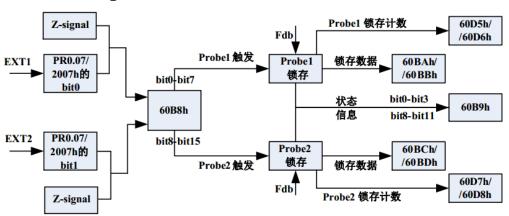

When using EXT1 or EXT2 as a touch probe, setting as following:

- a) Set the polarity of touch probe 1 and touch probe 2, the relevant parameter is 0x2007/Pr0.07
- b) Set the touch probe function in 0x60B8, bit  $0\sim7$  for touch probe 1, bit  $8\sim15$  for touch probe 2. The function including enable or not x triggering mode x triggering signal.

#### Notes:

(i) When the triggering mode is triggered only when the trigger signal is valid first time not the continue mode, the rising edge and falling edge are set for the same touch probe, only the rising

edge is valid. But when the triggering mode is continue mode, the rising edge and falling edge are set for the same touch probe, both the rising edge and falling edge are valid

- (ii) While the touch probe function 0x60B8 is changed, the count registers will start counting again. The touch probe status 0x60B9 wille also change.
- (iii) The level of the touch probe signal is displayed in 60FD, EXT1 corresponds to bit26 in 60FD, and EXT2 corresponds to bit27 in 60FD. Whether the level is displayed or not is no longer related to whether the 60B8 enable touch probe or not.
- (iiii) When used with the master controller, if the motor has a slight vibration after the probe is captured, users can compensate the touch probe by setting Pr5.33 and Pr5.34.

### 8.2.2 Related Objects

| Index | Sub<br>Index | Name                                        | Access | Data<br>Type | Units        | Range                      | Default |
|-------|--------------|---------------------------------------------|--------|--------------|--------------|----------------------------|---------|
| 2007h | 00h          | Touch probe 1 polarity setting              | RW     | Uint16       |              | 0~0xFFFF                   | 1       |
| 2007h | 01h          | Touch probe 2 polarity setting              | RW     | Uint16       |              | 0~0xFFFF                   | 1       |
| 60B8h | 00h          | Touch probe control word                    | RW     | Uint16       |              | 0~65535                    | 0       |
| 60B9h | 00h          | Touch probe statue word                     | RO     | Uint16       |              | 0~65535                    | 0       |
| 60BAh | 00h          | Touch probe 1 rising edge capture position  | RO     | int32        | Command unit | -2147483648~2<br>147483647 | 0       |
| 60BBh | 00h          | Touch probe 1 falling edge capture position | RO     | int32        | Command unit | -2147483648~2<br>147483647 | 0       |
| 60BCh | 00h          | Touch probe 2 rising edge capture position  | RO     | int32        | Command unit | -2147483648~2<br>147483647 | 0       |
| 60BDh | 00h          | Touch probe 2 falling edge capture position | RO     | int32        | Command unit | -2147483648~2<br>147483647 | 0       |
| 60D5h | 00h          | Touch probe 1 rising edge counter           | RO     | Uint32       |              | 0~4294967296               | 0       |
| 60D6h | 00h          | Touch probe 1 falling edge counter          | RO     | Uint32       |              | 0~4294967296               | 0       |
| 60D7h | 00h          | Touch probe 2 rising edge counter           | RO     | Uint32       |              | 0~4294967296               | 0       |
| 60D8h | 00h          | Touch probe 2 falling edge counter          | RO     | Uint32       |              | 0~4294967296               | 0       |

# 8.2.3 Signal Input of EXT1 and EXT2

EXT1: Pin3 and Pin4 of CN1 port. EXT2: Pin5 and Pin6 of CN1 port

### 8.2.4 Touch Probe Control Word 60B8h

| Bit | Definition           | Details  |
|-----|----------------------|----------|
| 0   | Touch Probe 1 enable | 0Disable |
|     |                      | 1Enable  |

| 1                                     |                                                                                                    |  |  |  |  |  |  |
|---------------------------------------|----------------------------------------------------------------------------------------------------|--|--|--|--|--|--|
|                                       | 0Single trigger mode, triggered only when the trigger                                                                                                    |  |  |  |  |  |  |
| Touch Probe 1 mode                    | signal is valid first time                                                                                                    |  |  |  |  |  |  |
|                                       | 1Continue trigger mode                                                                                                    |  |  |  |  |  |  |
| Touch Probe 1 trriger signal          | 0—EXT1 signal input                                                                                                    |  |  |  |  |  |  |
| selection                             | 1Z signal                                                                                                    |  |  |  |  |  |  |
|                                       |                                                                                                    |  |  |  |  |  |  |
| Touch Probe 1 rising edge trigger     | 0Disable                                                                                                    |  |  |  |  |  |  |
|                                       | 1Enable                                                                                                    |  |  |  |  |  |  |
| Touch Duch a 1 falling adapting       | 0Disable                                                                                                    |  |  |  |  |  |  |
| Touch Probe I failing edge trigger    | 1Enable                                                                                                    |  |  |  |  |  |  |
|                                       |                                                                                                    |  |  |  |  |  |  |
| Touch Probe 2 enable                  | 0Disable                                                                                                    |  |  |  |  |  |  |
|                                       | 1Enable                                                                                                    |  |  |  |  |  |  |
|                                       | 0Single trigger mode, triggered only when the trigger                                                                                                    |  |  |  |  |  |  |
| Touch Probe 2 mode                    | signal is valid first time                                                                                                    |  |  |  |  |  |  |
|                                       | 1Continue trigger mode                                                                                                    |  |  |  |  |  |  |
| Touch Probe 2 trriger signal          | 0—EXT2 signal input                                                                                                    |  |  |  |  |  |  |
| selection                             | 1Z signal                                                                                                    |  |  |  |  |  |  |
|                                       |                                                                                                    |  |  |  |  |  |  |
| Touch Probe 2 rising edge trigger     | 0Disable                                                                                                    |  |  |  |  |  |  |
|                                       | 1Enable                                                                                                    |  |  |  |  |  |  |
| Touch Drobe 2 felling adas triager    | 0Disable                                                                                                    |  |  |  |  |  |  |
| 1 out if Probe 2 failing edge trigger | 1Enable                                                                                                    |  |  |  |  |  |  |
|                                       |                                                                                                    |  |  |  |  |  |  |
|                                       | Touch Probe 1 trriger signal selection  Touch Probe 1 rising edge trigger  Touch Probe 1 falling edge trigger  Touch Probe 2 enable  Touch Probe 2 mode  Touch Probe 2 trriger signal selection |  |  |  |  |  |  |

# 8.2.5 Touch Probe Statue Word 60B9h

| Bit   | Definition                         | Details        |
|-------|------------------------------------|----------------|
| 0     | Touch Probe 1 enable               | 0Disable       |
|       |                                    | 1Enable        |
| 1     | Touch Probe 1 rising edge trigger  | 0 not executed |
|       |                                    | 1 executed     |
| 2     | Touch Probe 1 falling edge trigger | 0 not executed |
|       |                                    | 1 executed     |
| 3-5   |                                    |                |
| 6-7   |                                    |                |
| 8     | Touch Probe 2 enable               | 0Disable       |
|       |                                    | 1Enable        |
| 9     | Touch Probe 2 rising edge trigger  | 0 not executed |
|       |                                    | 1 executed     |
| 10    | Touch Probe 2 falling edge trigger | 0 not executed |
|       |                                    | 1 executed     |
| 11-13 |                                    |                |
| 14-15 |                                    |                |

# 8.2.6 Latch Position Register

| Index | Details                                     |
|-------|---------------------------------------------|
| 60BAh | Touch probe 1 rising edge capture position  |
| 60BBh | Touch probe 1 falling edge capture position |
| 60BCh | Touch probe 2 rising edge capture position  |
| 60BDh | Touch probe 2 falling edge capture position |

# 8.2.7 Latch Counter Register

| Index | Details                            |
|-------|------------------------------------|
| 60D5h | Touch probe 1 rising edge counter  |
| 60D6h | Touch probe 1 falling edge counter |
| 60D7h | Touch probe 2 rising edge counter  |
| 60D8h | Touch probe 2 falling edge counter |

### 8.2.8 Touch Probe mode

Set bit1/bit9 of 60B8h (Touch Probe mode), 0 for Single trigger mode, 1 for Continue trigger mode.

#### (1) Single trigger mode

Triggered only when the trigger signal is valid first time. Inorder to latch the position, users need to set bit0/bit8 of 60B8h to 0, then set bit0/bit8 of 60B8h to 1. The sequence diagram is as follows:

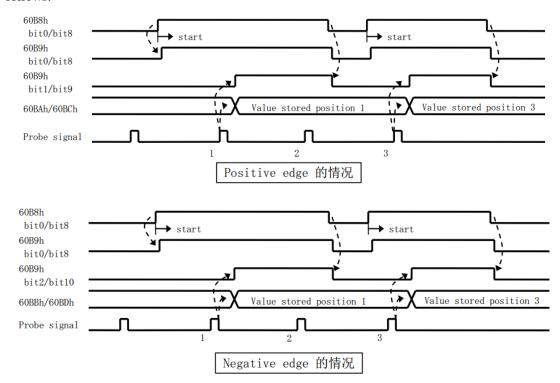

#### (2) Continue trigger mode

The sequence diagram is as follows:

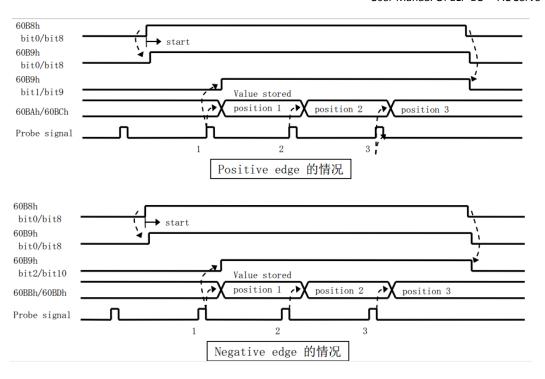

# 8.3 Security Features

# 8.3.1 Torque Limit (TL-SEL)

| Pr5.21 | Name           | Selection of tor       | que limit  |           | Mode             |             |               | F     |
|--------|----------------|------------------------|------------|-----------|------------------|-------------|---------------|-------|
|        | Range          | 0~2                    | Unit       | _         | Default          | 0           | Index         | 2521h |
|        | Set up the tor | que limiting met       | hod;       |           | <u> </u>         | <u> </u>    |               |       |
|        | Setup value    | lue Positive limit val |            | Negat     | ive limit value  |             |               |       |
|        | 0              | Pr0.13                 |            | Pr0.13    | 3                |             |               |       |
|        | 1              | Pr0.13                 |            | Pr5.22    | Pr5.22           |             |               |       |
|        | 2              | 60E0                   |            | 60E1      |                  |             |               |       |
|        | Compared wi    | th the maximum         | torque 607 | 72, the a | ctual torque lim | it value is | s smaller one |       |

| Pr0.13                                                                                                    | Name                                                                                 | Mode  |      |   |         |     |       | F |   |  |  |  |
|----------------------------------------------------------------------------------------------------|--------------------------------------------------------------------------------------|-------|------|---|---------|-----|-------|---|---|--|--|--|
|                                                                                                    | Range                                                                                | 0~500 | Unit | % | Default | 300 | Index |   | 2 |  |  |  |
| You can set up the limit value of the motor output torque, as motor rate current %, the value can't exceed the |                                                                                      |       |      |   |         |     |       |   |   |  |  |  |
| maximum of output current.                                                                                     |                                                                                      |       |      |   |         |     |       |   |   |  |  |  |
|                                                                                                    | Compared with the maximum torque 6072, the actual torque limit value is smaller one. |       |      |   |         |     |       |   |   |  |  |  |

| Pr5.22                                                            | Name  | 2nd torque limit |      |   | Mode    |     |       |  |       | F |  |
|-------------------------------------------------------------------|-------|------------------|------|---|---------|-----|-------|--|-------|---|--|
|                                                                   | Range | 0~500            | Unit | % | Default | 300 | Index |  | 2522h |   |  |
| Set up the 2 <sup>nd</sup> limit value of the motor torque output |       |                  |      |   |         |     |       |  |       |   |  |

The value of the parameter is limited to the maximum torque of the applicable motor.

Compared with the maximum torque 6072, the actual torque limit value is smaller one

### 8.3.2 Emergency Stop Time at Alarm

| Pr6.14 | Name                                                                                                    | Emergency stop time at alarm |      |    | Mode    |     |  |       |  |  |       | F |
|--------|----------------------------------------------------------------------------------------------------|------------------------------|------|----|---------|-----|--|-------|--|--|-------|---|
|        | Range                                                                                                   | 0~3000                       | Unit | ms | Default | 200 |  | Index |  |  | 2614h |   |
|        | Set up the time allowed to complete emergency stop in an alarm condition, exceeding this time puts this |                              |      |    |         |     |  |       |  |  |       |   |

system in alarm state.

# 8.3.5 Emergency Stop

1: This function can be configured through IO input function parameters, refer to IO parameter Pr4.00 description.

| Pr4.43 | Name                                                                                                    | E-stop function |      |   | Mode    |   |  |       |  |  |       | F |
|--------|----------------------------------------------------------------------------------------------------|-----------------|------|---|---------|---|--|-------|--|--|-------|---|
|        | Range                                                                                                    | 0~1             | Unit | - | Default | 0 |  | Index |  |  | 2443h |   |
|        | 0: When E-STOP is effective, the servo will forced to STOP and servo-disabled, and alarm showing (Err570). |                 |      |   |         |   |  |       |  |  |       |   |
|        | 1: When E-STOP is effective, the servo will forced to STOP and keep in servo-enable, no alarm showing.     |                 |      |   |         |   |  |       |  |  |       |   |

2: Send the corresponding object dictionary through the master station to trigger the quick stop function.

| Pr5.11 | Name       | Torque setur<br>emergency s |      |   | Mode    |   |    |      |  |     | F   |
|--------|------------|-----------------------------|------|---|---------|---|----|------|--|-----|-----|
|        | Range      | 0~500                       | Unit | % | Default | 0 | Ir | ndex |  | 251 | L1h |
|        | C - 4 41 4 | 11                          |      |   |         |   |    |      |  |     |     |

Set up the torque limit at emergency stop

When setup value is 0, the torque limit for normal operation is applied.

Compared with the maximum torque 6072, the actual torque limit value is smaller one.

# 8.4 Gain Adjustment

Pr0.02=0, these gain parameters can be modified one by one.

Pr0.02=1/2, after setting stiffness Pr0.03, Pr1.00~Pr1.09 will be updated the value automatically that corresponding to the stiffness value, and Pr1.10~Pr1.19 is always a constant value

The difference between Pr0.02=1 standard mode and Pr0.02=2 positioning mode is whether the first gain is switched to the second gain due to Pr1.15. No switching second gain in standard mode; The first gain and the second gain are switched according to Pr1.15

| Pr0.02                                                                                                | Name               | Real-time Aut   | o-gain Tur | ning             | Mode            |          |        |        |       |      |       | F |
|----------------------------------------------------------------------------------------------------|--------------------|-----------------|------------|------------------|-----------------|----------|--------|--------|-------|------|-------|---|
| P10.02                                                                                                | Range              | 0~2             | Unit       | _                | Default         | 0        |        | Index  |       |      | 2002h |   |
|                                                                                                    | You can set up     | the action mode | of the rea | al-time auto-ga  | ain tuning.     |          |        |        |       |      |       |   |
|                                                                                                    | <b>Setup value</b> | mode            | Varying    | degree of loa    | ad inertia in : | motio    | n      |        |       |      |       |   |
|                                                                                                    | 0                  | invalid         | Real-tin   | ne auto-gain tu  | ining function  | ı is dis | sable  | d.     |       |      |       |   |
|                                                                                                    | 1                  | standard        | Basic m    | ode. do not us   | e unbalanced    | load,    | fricti | on com | pensa | tion |       |   |
|                                                                                                    | 1                  | Standard        |            | switching. It is |                 |          |        |        |       |      |       |   |
|                                                                                                    |                    |                 | _          | plication is po  | •               |          |        |        |       |      |       |   |
|                                                                                                    | 2                  | positioning     |            | n equipment w    |                 |          |        |        |       |      |       |   |
| screw driving equipment with low friction, etc. it is usually for                                     |                    |                 |            |                  |                 |          |        |        |       |      |       |   |
|                                                                                                    |                    |                 | point-to   | point moveme     | ent .           |          |        |        |       |      |       |   |
| Caution: If pr0 02=1 or 2 you can't modify the values of Pr1 01 – Pr1 13 the values of them depend on |                    |                 |            |                  |                 |          |        |        | n the |      |       |   |

0.02=1 or 2, you can't modify the values of Pr1.01 – Pr1.13, the values of them real-time auto-gain tuning ,all of them are set by the driver itself.

| Pr0.03 | Name  | Selection of m |      |   | Mode    |    |       |  |       | F |
|--------|-------|----------------|------|---|---------|----|-------|--|-------|---|
|        | Range | 50 ~ 81        | Unit | _ | Default | 70 | Index |  | 2003h |   |

You can set up response while the real-time auto-gain tuning is valid.

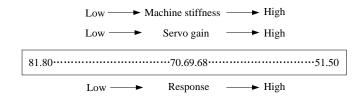

**Notice:** Lower the setup value, higher the velocity response and servo stiffness will be obtained. However, when decreasing the value, check the resulting operation to avoid oscillation or vibration.

Control gain is updated while the motor is stopped. If the motor can't be stopped due to excessively low gain or continuous application of one-way direction command, any change made to Pr0.03 is not used for update. If the changed stiffness setting is made valid after the motor stopped, abnormal sound or oscillation will be generated. To prevent this problem, stop the motor after changing the stiffness setting and check that the changed setting is enabled.

# 8.5 Inertia Ratio Identification

| Pr0.04 | Name           | Inertia ratio    |            |           | Mode                 |       |        |        |    |       | F |
|--------|----------------|------------------|------------|-----------|----------------------|-------|--------|--------|----|-------|---|
| P10.04 | Range          | 0~10000          | Unit       | %         | Default              | 250   |        | Inde   | ex | 2004h |   |
|        | You can set up | the ratio of th  | e load ine | ertia aga | inst the rotor(of tl | he mo | tor)in | ertia. |    |       |   |
|        | Pr0.04=( load  | d inertia/rotate | e inertia) | ×100%     |                      |       |        |        |    |       |   |
|        | Notice:        |                  |            |           |                      |       |        |        |    |       |   |

If the inertia ratio is correctly set, the setup unit of Pr1.01 and Pr1.06 becomes (Hz). When the inertia ratio of Pr0.04 is larger than the actual value, the setup unit of the velocity loop gain becomes larger, and when the inertia ratio of Pr0.04 is smaller than the actual value, the setup unit of the velocity loop gain becomes smaller

### 8.5.1 On-line Inertia Ratio Identification

The motor is operated by the controller, and the motor speed is above 400rmp. The running stroke has obvious acceleration, uniform speed and deceleration process, and the load inertia ratio can be tested by running 2-3 times continuously. The inertia ratio of the test is viewed through panel d16. Write the corresponding panel value minus 100 into PA004.

### 8.5.2 Off-line Inertia Ratio Identification

**Pre-conditions:** 1, servo disable. 2, Positive limit and negative limit invalid **Steps:** 

- 1. Set the trial running speed PA604, and the setting of PA604 should not be too large
- 2. Enter auxiliary inertia ratio identification function on the drive panel, AF\_GL
- 3. Press ENT once to enter operation, display "G---"
- 4、Press ◀ once, display "StUon"
- 5. Press ▲ once, motor start running to identification

- 6. After finishing, display G XXX, which represents the measured inertia ratio value
- 7. Write the corresponding panel value minus 100 into PA004.

# 8.6 Vibration Suppression

Specific resonance frequency can be obtained from PC upper computer software according to waveform monitoring, and filter frequency can be set to effectively suppress the oscillation ripple of a certain frequency in the current instruction.

The width of the notch is the ratio of the frequency of the notch center at a depth of 0 to the frequency range width of the attenuation rate of -3db.

The depth of the trap is: when the set value is 0, the input of the center frequency is completely disconnected; When the set value is 100, it represents the ratio of input and output that are completely passed.

|        | Name                                                                      | Adaptive filte                       | r mode se  | tup                  | Mode                                      |                                 |                                               |                                                                               |                                  |                  | F       |
|--------|---------------------------------------------------------------------------|--------------------------------------|------------|----------------------|-------------------------------------------|---------------------------------|-----------------------------------------------|-------------------------------------------------------------------------------|----------------------------------|------------------|---------|
| Pr2.00 | Range                                                                     | 0~4                                  | Unit       | -                    | Default                                   | 0                               |                                               | Index                                                                         |                                  | 2                | 2200h   |
|        | Set up the res estimation.                                                | onance frequen                       | cy to be e | stimated b           | by the adaptive filt                      | er and                          | the s                                         | pecial                                                                        | the op                           | eratio           | n after |
|        | Setup value                                                               |                                      |            |                      |                                           | ntent                           |                                               |                                                                               |                                  |                  |         |
|        | 0                                                                         |                                      | Ada        | aptive filte         | er: invalid                               | and                             |                                               | ers rela<br>notch fi<br>value.                                                |                                  |                  |         |
|        | 1                                                                         |                                      |            | aptive filte<br>time | er,1 filter is valid,                     | par<br>not<br>bas<br>per<br>Pr2 | amete<br>ch file<br>ed on<br>forma<br>2.00 re | ptive fi<br>ers rela<br>ter will<br>adapti<br>ance. A<br>eturns t<br>otation. | ted to be up ve fter up to 0, st | the 3rd<br>dated |         |
|        | 2                                                                         |                                      |            |                      | er, 1 filter is valid,<br>d all the time  | par<br>not<br>the               | amete<br>ch fil                               | ptive fi<br>ers rela<br>ter will<br>based<br>ance.                            | ted to<br>be up                  | the 3ro          |         |
|        | 3-4                                                                       |                                      | No         | tuse                 |                                           | No:                             | -                                             | fession                                                                       | al forl                          | bidded           |         |
|        | Name                                                                      | 1st notch free                       | quency     |                      | Mode                                      |                                 |                                               |                                                                               |                                  |                  | F       |
| Pr2.01 | Range                                                                     | 50~2000                              | Unit       | Hz                   | Default                                   | 2000                            | )                                             | Index                                                                         |                                  | 2                | 2201h   |
|        |                                                                           | frequency of the tch filter function |            |                      | by setting up this                        | paramo                          | eter to                                       | °2000                                                                         | ".                               | •                |         |
|        | Name                                                                      | 1st notch wid                        | th selecti | on                   | Mode                                      |                                 |                                               |                                                                               |                                  |                  | F       |
| Pr2.02 | Range                                                                     | 0~20                                 | Unit       | -                    | Default                                   | 2                               |                                               | Index                                                                         |                                  |                  | 2202h   |
|        | Set the width of notch at the center Notice: Higher the setup, larger the |                                      |            |                      |                                           | vith de                         | efault                                        | setup ii                                                                      | norm                             | nal ope          | ration. |
|        | Name                                                                      | 1st notch dep                        | th selecti | on                   | Mode                                      |                                 |                                               |                                                                               |                                  |                  | F       |
| Pr2.03 | Range                                                                     | 0~99                                 | Unit       | -                    | Default                                   | 0 Index                         |                                               |                                                                               | 2                                | 2203h            |         |
|        |                                                                           |                                      |            |                      | e 1st notch filter.  n and smaller the pl | nase de                         | elay y                                        | ou can                                                                        | obtain                           | ı <b>.</b>       |         |
| Pr2.04 | Name                                                                      | 2nd notch fre                        |            |                      | Mode                                      |                                 |                                               |                                                                               |                                  |                  | F       |

|        | Range                                                                                           | 50~2000          | Unit        | Hz | Default                                    | 2000      | Index         |            | 2204h     |  |  |  |  |  |
|--------|-------------------------------------------------------------------------------------------------|------------------|-------------|----|--------------------------------------------|-----------|---------------|------------|-----------|--|--|--|--|--|
|        |                                                                                                 | frequency of the |             |    | ed by setting up the                       | his paraı | meter to "2   | 2000".     |           |  |  |  |  |  |
|        | Name 2nd notch width selection Mode F                                                           |                  |             |    |                                            |           |               |            |           |  |  |  |  |  |
| Pr2.05 | Range         0~20         Unit         -         Default         2         Index         2205h |                  |             |    |                                            |           |               |            |           |  |  |  |  |  |
|        |                                                                                                 |                  |             | •  | e 2nd notch filter.<br>u can obtain. Use v | with defa | nult setup in | n normal o | peration. |  |  |  |  |  |
|        | Name                                                                                            | 2nd notch de     | oth selecti | on | Mode                                       |           |               |            | F         |  |  |  |  |  |
| Pr2.06 | Range 0~99 Unit - Default 0 Index 2206h                                                         |                  |             |    |                                            |           |               |            |           |  |  |  |  |  |
|        |                                                                                                 |                  |             |    | the 2nd notch filte<br>oth and smaller th  |           | delay you     | can obtair | 1.        |  |  |  |  |  |

Check the current command waveform on the upper computer. When the increase of rigidity causes the current command to produce the oscillation motor to scream, obtain its oscillation frequency from the waveform, and set the frequency to the notch frequency to debug the width and depth:

The notch width is described as follows:

| notch<br>width | notch width /<br>notch frequency | notch<br>width | notch width /<br>notch frequency | notch<br>width | notch width /<br>notch frequency |
|----------------|----------------------------------|----------------|----------------------------------|----------------|----------------------------------|
| 0              | 0.50                             | 7              | 1.68                             | 14             | 5.66                             |
| 1              | 0.59                             | 8              | 2.00                             | 15             | 6.73                             |
| 2              | 0.71                             | 9              | 2.38                             | 16             | 8.00                             |
| 3              | 0.84                             | 10             | 2.83                             | 17             | 9.51                             |
| 4              | 1.00                             | 11             | 3.36                             | 18             | 11.31                            |
| 5              | 1.19                             | 12             | 4.00                             | 19             | 13.45                            |
| 6              | 1.41                             | 13             | 4.76                             | 20             | 16.00                            |

# 8.7 Other Functions

# 8.7.1 Zero Speed Output (ZSP)

This function can be configured by IO output function parameters, as described in IO Pr4.10 parameters. When the enabling and time meet the setting conditions, the corresponding output IO port set can output ON

|        | Name  | Zero-speed |      |     | Mode    |    |       |   |       | F |
|--------|-------|------------|------|-----|---------|----|-------|---|-------|---|
| Pr4.34 | Range | 10~2000    | Unit | RPM | Default | 50 | Index | 2 | 2434h |   |

The rotation speed (RPM) was used to set the output timing sequence of the zero speed detection output signal (ZSP). When the motor speed is lower than the setting speed of this parameter, zero speed detection signal (ZSP) is output.

You can set up the timing to feed out the zero-speed detection output signal(ZSP or TCL) in rotate speed (r/min).

The zero-speed detection signal(ZSP) will be fed out when the motor speed falls below the setup of this parameter, Pr4.34

- the setup of pr4.34 is valid for both positive and negative direction regardless of the motor rotating direction.
- There is hysteresis of 10[r/min].

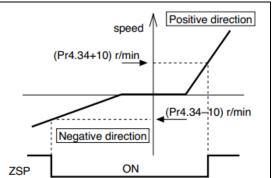

### 8.7.2 Position Setup Unit Select

| Pr5.20 | Name          | Position setup un                                   | it select |    | Mode         |             |              |          |         |       | F |  |
|--------|---------------|-----------------------------------------------------|-----------|----|--------------|-------------|--------------|----------|---------|-------|---|--|
| P15.20 | Range         | 0~2                                                 | Unit      | _  | Default      | 2           | Index        | <b>(</b> |         | 2520h |   |  |
|        | Specify the u | Specify the unit to determine the range of position |           |    |              | d exce      | essive posit | ional de | eviatio | on    |   |  |
|        |               | Setup value                                         |           |    |              |             | unit         |          |         |       |   |  |
|        |               | 0                                                   |           |    | Encoder unit |             |              |          |         |       |   |  |
|        |               | 1                                                   |           |    |              | Cor         | nmand uni    | t        |         |       |   |  |
|        |               | 2                                                   |           | St | andar        | d 2500-line | unit         |          |         |       |   |  |

#### 8.7.3 EtherCAT slave ID

After setup Pr0.24 = 1, setup Pr0.23 manually.

| Pr0.23 * | Name         | EtherCAT slav   | ve ID       |    | Mode    |   |       |  |       | F |
|----------|--------------|-----------------|-------------|----|---------|---|-------|--|-------|---|
| 110.23 A | Range        | 0~32767         | Unit        |    | Default | 2 | Index |  | 2023h |   |
|          | Setup the ID | number of the s | lave statio | n. |         |   |       |  |       |   |
| Pr0.24 * | Name         | Source of the   | slave ID    |    | Mode    |   |       |  |       | F |
| FFU.24 ^ | Range        | 0~7             | Unit        | _  | Default | 0 | Index |  | 2024h |   |
|          | 1: The slave | ID = Pr0.23     |             |    |         |   |       |  |       |   |

# 8.7.4 Friction Torque compensation

| Pr6.07 | Name       | Torque command addition    | onal valu | e                | Mode        |          |                 | F     |
|--------|------------|----------------------------|-----------|------------------|-------------|----------|-----------------|-------|
| P16.07 | Range      | -100~100                   | Unit      | %                | Default     | 0        | Index           | 2607h |
| D.C 00 | Name       | Positive direction torque  | compen    | sation value     | Mode        |          |                 | F     |
| Pr6.08 | Range      | -100~100                   | Unit      | %                | Default     | 0        | Index           | 2608h |
| Pr6.09 | Name       | Negative direction torqu   | e compe   | nsation value    | Mode        |          |                 | F     |
| P16.09 | Range      | -100~100                   | Unit      | %                | Default     | 0        | Index           | 2609h |
|        | These thre | ee parameters may apply fe | eed forwa | ard torque super | rposition d | lirectly | to torque comma | ınd.  |

# Chapter 9 Alarm and Processing

# 9.1 Alarm List

Protection function is activated when an error occurs, the driver will stop the rotation of servo motor, and the front panel will automatically display the corresponding fault error code. The history of the error can be viewed on data monitoring mode. error logging submenu displays like:"d12Er".

**Table 9.1 Error Code List** 

| Error c | ode |                                                            |      | Attribute      |                |
|---------|-----|------------------------------------------------------------|------|----------------|----------------|
| Main    | Sub | Content                                                    | Save | Immediate stop | Can be cleared |
| 09      | 0~F | FPGA communication error                                   | •    |                |                |
|         | 0~1 | Current detection circuit error                            | •    |                |                |
| 0A      | 3   | Power line (U, V, W) not connected                         | •    |                |                |
| UA<br>  | 5   | DC bus circuit error                                       | •    |                |                |
|         | 6   | Temperature detection circuit error                        | •    |                |                |
| 0c      | 0   | DC bus over-voltage                                        | •    |                | •              |
| 0d      | 0   | DC bus under-voltage                                       | •    |                | •              |
|         | 0   | Over-current                                               | •    |                |                |
| 0e      | 1   | Over-current of intelligent power module (IPM)             | •    |                |                |
| 0F      | 0   | Driver over-heat                                           | •    | •              |                |
|         | 0   | Motor over-load                                            | •    |                | •              |
| 10      | 1   | Driver over-load                                           | •    |                |                |
|         | 5   | Torque saturation alarm                                    |      |                |                |
| 10      | 0   | Resistor discharged circuit overload                       | •    | •              |                |
| 12      | 1   | Brake error                                                |      |                |                |
|         | 0   | Encoder wiring error                                       | •    |                |                |
|         | 1   | Encoder data error                                         |      |                |                |
|         | 2   | Encoder initial position error                             | •    |                |                |
| 15      | 3   | Encoder battery low-voltage error                          | •    |                |                |
| 15      | 5   | Multi loop data hopping error                              |      |                |                |
|         | 6   | Encoder over-heated                                        |      |                |                |
|         | 7   | Multi-turn encoder multi-turn data counting overflow error |      |                |                |
| 17      | 0   | Encoder data error                                         | •    |                |                |
|         | 0   | Encoder data error                                         | •    | •              | •              |
| 18      | 1   | Motor parameter error                                      | •    | •              | •              |
| 19      | 0   | Too large position pulse deviation                         | •    | •              | •              |
|         | 0   | Too large velocity deviation                               | •    | •              | •              |
| 1A      | 1   | Vibration is too large                                     | •    | -              | •              |

| 116 | 0 | Position pulse input frequency error               | • | • | • |
|-----|---|----------------------------------------------------|---|---|---|
| 1b  | 1 | Electronic gear ratio error                        |   |   |   |
|     | 0 | I/F input interface allocation error               | • |   |   |
| 21  | 1 | I/F input interface function set error             | • |   |   |
|     | 2 | I/F output interface function set error            | • |   |   |
|     | 0 | CRC verification error when EEPROM parameter saved |   |   |   |
|     | 1 | I2CCommunication status error                      |   |   |   |
| 24  | 2 | Read/write history alarm error                     |   |   |   |
| 24  | 3 | Read/write diagnostic data error                   |   |   |   |
|     | 4 | Read/write 402 parameters error                    |   |   |   |
|     | 5 | Read/write bus communication parameters error      |   |   |   |
| 26  | 0 | Positive/negative over-range input valid           | • | • | • |
| 57  | 0 | E-stop input valid                                 | • | • | • |
| 5F  | 0 | Motor code error                                   |   |   |   |

Save: save this error history record

Emergency: error, driver will stop immediately

May remove: may through SI input/panel/software ACH Series remove alarm

**Table 9.2 EtherCAT Error Code List** 

| Error<br>Code<br>Display | 1001h | 603Fh  | ETG Code | Error LED      |
|--------------------------|-------|--------|----------|----------------|
| Er 828                   | 0x10  | 0x8728 | 0x0028   |                |
| Er 82d                   | 0x10  | 0x872D | 0x002D   |                |
| Er 81A                   | 0x10  | 0xFF02 | 0x871A   | G: 1 Fi 1      |
| Er 82E                   | 0x10  | 0x872E | 0x002E   | Single Flash   |
| Er 836                   | 0x10  | 0x8736 | 0x0036   |                |
| Er 832                   | 0x10  | 0x8732 | 0x0032   |                |
| Er 81b                   | 0x10  | 0x821B | 0x001B   |                |
| Er 818                   | 0x10  | 0x8211 | 0x0018   |                |
| Er 819                   | 0x10  | 0x8212 | 0x0019   | Double Flash   |
| Er 82C                   | 0x10  | 0x872C | 0x002C   |                |
| Er 813                   | 0x10  | 0x8213 | 0x0013   |                |
| Er 850                   | 0x80  | 0x5550 | 0x0050   | Flicking Flash |
| Er 851                   | 0x80  | 0x5551 | 0x0051   |                |
| Er 801                   | 0x10  | 0x8201 | 0x0001   |                |
| Er 81C                   | 0x10  | 0x821C | 0x001C   |                |
| Er 811                   | 0x10  | 0xA001 | 0x0011   | Dlinking Flack |
| Er 812                   | 0x10  | 0xA002 | 0x0012   | Blinking Flash |
| Er 816                   | 0x10  | 0x8216 | 0x0016   |                |
| Er 815                   | 0x10  | 0x8215 | 0x0015   |                |

| Er 81d | 0x10 | 0x821D | 0x001D |    |
|--------|------|--------|--------|----|
| Er 81E | 0x10 | 0x821E | 0x001E |    |
| Er 821 | 0x10 | 0xA003 | 0x0021 |    |
| Er 822 | 0x10 | 0xA004 | 0x0022 |    |
| Er 823 | 0x10 | 0xA005 | 0x0023 |    |
| Er 824 | 0x10 | 0x8224 | 0x0024 |    |
| Er 825 | 0x10 | 0x8225 | 0x0025 |    |
| Er 82b | 0x10 | 0x8210 | 0x002B |    |
| Er 830 | 0x10 | 0x8730 | 0x0030 |    |
| Er 802 | 0x80 | 0x5510 | 0x0002 | ON |
| Er 852 | 0x80 | 0x5552 | 0x0052 | ON |

# 9.2 Alarm Processing Method

When appear error, please clear error reason, renew power on.

| Error                   | Main           | Extra   | Display: "Er 090" "Er 09F"                                        |  | Display: "Er 090" "Er 09F" |  |  |
|-------------------------|----------------|---------|-------------------------------------------------------------------|--|----------------------------|--|--|
| code                    | 09             | 0~F     | Content: FPGA communication error                                 |  |                            |  |  |
| Cause                   | e Confirma     |         | Confirmation Solution                                             |  |                            |  |  |
| L1,L2 te                | L1,L2 terminal |         | Check L1,L2 terminal Make sure voltage of L1,L2 terminal in prope |  |                            |  |  |
| under-voltage voltage   |                | voltage | range                                                             |  |                            |  |  |
| Driver internal fault / |                | /       | replace the driver with a new one                                 |  |                            |  |  |

| Error                    | Main                  | Extra      | Display: "Er 0A0" "Er 0A1"  Content: current detection circuit error |                                        |  |
|--------------------------|-----------------------|------------|----------------------------------------------------------------------|----------------------------------------|--|
| code                     | 0A                    | 0~1        |                                                                      |                                        |  |
| Cause                    |                       |            | Confirmation                                                         | Solution                               |  |
| Wiring e                 | rror of mo            | tor output | Check wiring of motor output Make sure motor U,V,W terminal wiring   |                                        |  |
| U,V,W te                 | U,V,W terminal        |            | U,V,W terminal correctly                                             |                                        |  |
| Main vol                 | Main voltage L1,L2,L3 |            | Check main voltage L1,L2,L3                                          | Make sure voltage of L1,L2,L3 terminal |  |
| terminal voltage whether |                       |            | terminal voltage                                                     | in proper range                        |  |
| over-low                 |                       |            |                                                                      |                                        |  |
| Driver in                | ner fault             | •          | /                                                                    | replace the driver with a new one      |  |

| Error             | Main                 | Extra | Content: Power line (U、V、W) not connected                |                                  |  |
|-------------------|----------------------|-------|----------------------------------------------------------|----------------------------------|--|
| code              | 0A                   | 3     |                                                          |                                  |  |
| Cause             |                      |       | Confirmation Solution                                    |                                  |  |
| Power lin         | Power line (U, V, W) |       | Check wiring of U, V, W Make sure U, V, W wiring correct |                                  |  |
| not connected     |                      |       |                                                          |                                  |  |
| Motor inner fault |                      |       | /                                                        | replace the motor with a new one |  |

| Error | Main | Extra | Display: "Er 0A5"             |  |
|-------|------|-------|-------------------------------|--|
| code  | 0A   | 5     | Content: DC bus circuit error |  |
| Cause |      |       | Confirmation Solution         |  |

| Main voltage L1,L2,L3  | Check L1,L2,L3 terminal | Make sure voltage of L1,L2,L3 terminal |
|------------------------|-------------------------|----------------------------------------|
| terminal under-voltage | voltage                 | in proper range                        |
| Driver inner fault     | /                       | replace the driver with a new one      |

| Error              | Main                                      | Extra | Display: "Er 0A6"  Content: temperature detection circuit error |                                           |  |
|--------------------|-------------------------------------------|-------|-----------------------------------------------------------------|-------------------------------------------|--|
| code               | 0A                                        | 6     |                                                                 |                                           |  |
| Cause              | e Confirmation                            |       |                                                                 | Solution                                  |  |
| L1,L2,L3           | L1,L2,L3 terminal Check L1,L2,L3 terminal |       | Check L1,L2,L3 terminal                                         | Make sure voltage of L1,L2,L3 terminal in |  |
| under-voltage      |                                           |       | voltage proper range                                            |                                           |  |
| Driver inner fault |                                           |       | /                                                               | replace the driver with a new one         |  |

| Error                                        | Main | Extra | Dis | Display: "Er 0c0"  Content: DC bus over-voltage |                                    |  |
|----------------------------------------------|------|-------|-----|-------------------------------------------------|------------------------------------|--|
| code                                         | 0c   | 0     | Con |                                                 |                                    |  |
| Cause                                        |      |       |     | Confirmation                                    | Solution                           |  |
| Main power L1,L2,L3<br>terminal over-voltage |      |       |     | Check L1,L2,L3 terminal voltage                 | decrease L1,L2,L3 terminal Voltage |  |
| Inner brake circuit damaged                  |      |       | ed  | /                                               | replace the driver with a new one  |  |
| Driver inner fault                           |      |       |     | /                                               | replace the driver with a new one  |  |

| Error                  | Main                 | Extra | Display: "Er 0d0"               |                                   |  |  |
|------------------------|----------------------|-------|---------------------------------|-----------------------------------|--|--|
| code                   | 0d                   | 0     | Content: DC bus under-voltage   |                                   |  |  |
| Cause                  | Cause Confirmation S |       |                                 | Solution                          |  |  |
| Main power L1,L2,L3    |                      | ,L3   | Check L1,L2,L3 terminal voltage | ingrassa I 1 I 2 torminal Voltage |  |  |
| terminal under-voltage |                      | age   | Check L1,L2,L3 terminar voltage | increase L1,L2 terminal Voltage   |  |  |
| Driver inner fault     |                      |       | /                               | replace the driver with a new one |  |  |

| Error                                 | Main        | Extra   | Display: "Er 0E0"                                                                                                    |          |  |
|---------------------------------------|-------------|---------|----------------------------------------------------------------------------------------------------|----------|--|
| code                                  | 0E          | 0       | Content: over-current                                                                                                    |          |  |
| Cause                                 |             |         | Confirmation                                                                                                    | Solution |  |
| Short of driver output wire           |             |         | Short of driver output wire, whether short circuit to PG ground or not circuit, assure motor no damage                                   |          |  |
| Abnorma                               | ıl wiring o | f motor | Check motor wiring order Adjust motor wiring sequence                                                                                    |          |  |
| Short of IGBT module                  |             |         | Cut off driver output wiring, make srv_on available and drive motor, check whether over-current exists replace the driver with a new one |          |  |
| abnormal setting of control parameter |             |         | Modify the parameter Adjust parameter to proper range                                                                                    |          |  |
| abnormal setting of control command   |             |         | Check control command whether command changes too violently or not  Adjust control command: open filter function                         |          |  |

| Error Main Extra Display: "Er 0E1" |    |   |                                                                        |                                                                    |
|------------------------------------|----|---|------------------------------------------------------------------------|--------------------------------------------------------------------|
| code                               | 0E | 1 | Content: IPM over-current                                              |                                                                    |
| Cause                              |    |   | Confirmation                                                           | Solution                                                           |
| Short of driver output wire        |    |   | Short of driver output wire, whether short circuit to PG ground or not | Assure driver output wire no short circuit, assure motor no damage |

| Abnormal wiring of motor              | Check motor wiring order                                                                                               | Adjust motor wiring sequence                 |
|---------------------------------------|----------------------------------------------------------------------------------------------------|----------------------------------------------|
| Short of IGBT module                  | Cut off driver output wiring, make<br>srv_on available and drive motor,<br>check whether over-current exists or<br>not | replace the driver with a new one            |
| Short of IGBT module                  | /                                                                                                    | replace the driver with a new one            |
| abnormal setting of control parameter | Modify the parameter                                                                                                   | Adjust parameter to proper range             |
| abnormal setting of control command   | Check control command whether command changes too violently or not                                                     | Adjust control command: open filter function |

| Error                    | Main | Extra | Display: "Er 0F0"                                                        |                                             |
|--------------------------|------|-------|--------------------------------------------------------------------------|---------------------------------------------|
| code                     | 0F   | 0     | Content: driver over-heat                                                |                                             |
| Cause                    |      |       | Confirmation Solution                                                    |                                             |
| the temperature of power |      | power | Check driver radiator whether Strengthen cooling conditions, promote     |                                             |
| module have exceeded     |      | ded   | the temperature is too high or the capacity of driver and motor, enlarge |                                             |
| upper limit              | t    |       | not                                                                      | acceleration/deceleration time, reduce load |

| Error                            | Main | Extra                                                             | Display: "Er 100"        |                                                                              |  |  |
|----------------------------------|------|-------------------------------------------------------------------|--------------------------|------------------------------------------------------------------------------|--|--|
| code                             | 10   | 0                                                                 | Content: motor over-load |                                                                              |  |  |
| Cause Confirmation               |      | mation                                                            | Solution                 |                                                                              |  |  |
| Load is too heavy                |      | Check actual load if the value of parameter exceed maximum or not |                          | Decrease load, adjust limit parameter                                        |  |  |
| Oscillation of machine           |      | Check the machine if oscillation exists or not                    |                          | Modify the parameter of control loop; enlarge acceleration/deceleration time |  |  |
| wiring error of                  |      | Check wiring if error occurs or not, if                           |                          | Adjust wiring or replace encoder/motor for a                                 |  |  |
| motor                            |      | line breaks or not                                                |                          | new one                                                                      |  |  |
| electromagnetic<br>brake engaged |      | Check l                                                           | brake terminal voltage   | Cut off brake                                                                |  |  |

| Error                    | Main | Extra  | Display: "Er 120"                                                               |                           |
|--------------------------|------|--------|---------------------------------------------------------------------------------|---------------------------|
| code                     | 12   | 0      | Content: Resistance discharge circuit over-load                                 |                           |
| Cause                    |      |        | Confirmation Solution                                                           |                           |
| Regenerative energy has  |      | y has  | Check the speed if it is too lower motor rotational speed; decrease load        |                           |
| exceeded the capacity of |      | ity of | high. Check the load if it is inertia, increase external regenerative resistor, |                           |
| regenerative resistor.   |      | r.     | too large or not. improve the capacity of the driver and motor                  |                           |
| Resistance discharge     |      | e      | / Increase external regenerative resistor, r                                    |                           |
| circuit dam              | age  |        |                                                                                 | the driver with a new one |

| Error                             | Main | Extra | Display: "Er 150"                            |                                   |
|-----------------------------------|------|-------|----------------------------------------------|-----------------------------------|
| code                              | 15   | 0     | Content: encoder line breaked                |                                   |
| Cause                             |      |       | Confirmation                                 | Solution                          |
| Encoder line disconnected         |      |       | check wiring if it steady or not             | Make encoder wiring steady        |
| Encoder wiring error              |      |       | Check encoder wiring if it is correct or not | Reconnect encoder wiring          |
| Encoder damaged                   |      |       | / replace the motor with a new o             |                                   |
| Encoder measuring circuit damaged |      |       | /                                            | replace the driver with a new one |

| Error                             | Main  | Extra                | Display: "Er 152"  Content: initialized position of encoder error                                                                                                    |                                                                                                    |
|-----------------------------------|-------|----------------------|----------------------------------------------------------------------------------------------------|----------------------------------------------------------------------------------------------------|
| code                              | 15    | 2                    |                                                                                                    |                                                                                                    |
| Cause                             | Cause |                      | nfirmation                                                                                                    | Solution                                                                                                    |
| Communication data abnormal       |       | a DC5<br>and<br>chec | ck encoder power voltage if it is $V^{\pm}$ 5% or not; check encoder cable shielded line if it is damaged or not; ck encoder cable whether it is twined with other power wire or not | Ensure power voltage of encoder normally, ensure encoder cable and shielded line well with FG ground, ensure encoder cable separated with other power wire |
| Encoder damaged                   |       | /                    |                                                                                                    | replace the motor with a new one                                                                                                    |
| Encoder measuring circuit damaged |       | /                    |                                                                                                    | replace the driver with a new one                                                                                                    |

| Error Main Extra Display: "Er 153"    |    |      |                                        |                                                 |
|---------------------------------------|----|------|----------------------------------------|-------------------------------------------------|
| code                                  | 15 | 3    | Content: encoder battery under voltage |                                                 |
| Cause                                 |    | Cor  | nfirmation                             | Solution                                        |
| Multi-turn absolute encoder power off |    | Che  | ck battery                             | Change a battery                                |
|                                       |    | /Che | eck motor                              | Motor damaged, replace the motor with a new one |
|                                       |    | /Cle | ar drive alarm                         | Clear alarm after changing battery              |

| Error                             | Main | Ext | tra Display: "Er 170"                                                                                                    |                             |                                                                                                    |  |
|-----------------------------------|------|-----|----------------------------------------------------------------------------------------------------|-----------------------------|----------------------------------------------------------------------------------------------------|--|
| code                              | 17   | 0   |                                                                                                    | Content: encoder data error |                                                                                                    |  |
| Cause                             |      |     | Conf                                                                                                    | irmation                    | Solution                                                                                                    |  |
| Communication data abnormal       |      | a   | Check encoder power voltage if it is DC5V ± 5% or not; check encoder cable and shielded line if it is damaged or not; check encoder cable whether it is intertwined with other power wire or not |                             | Ensure power voltage of encoder normally, ensure encoder cable and shielded line well with FG ground, ensure encoder cable separated with other power wire |  |
| Encoder damaged                   |      |     | /                                                                                                    |                             | replace the motor with a new one                                                                                                    |  |
| Encoder measuring circuit damaged |      |     | /                                                                                                    |                             | replace the driver with a new one                                                                                                    |  |

| Error                                        | Main | Extra | Display: "Er 180"                                                                                                    |                                                                              |  |  |  |
|----------------------------------------------|------|-------|----------------------------------------------------------------------------------------------------|------------------------------------------------------------------------------|--|--|--|
| code                                         | 18   | 0     | Content: position error over-large error                                                                                                    |                                                                              |  |  |  |
| Cause                                        |      |       | Confirmation                                                                                                    | Solution                                                                     |  |  |  |
| Unreasonable set of position error parameter |      |       | Check parameter PA_014 value if it is too small or not                                                                                                    | Enlarge the value of PA_014                                                  |  |  |  |
| Gain set is too small                        |      |       | Check parameter PA_100, PA_105 value if it is too small or not                                                                                              | Enlarge the value of PA_100, PA_105                                          |  |  |  |
| Torque limit is too small                    |      |       | Check parameter PA_013, PA_522 value whether too small or not                                                                                               | Enlarge the value of PA_103, PA_522                                          |  |  |  |
| Outside load is too large                    |      |       | Check acceleration/ deceleration time if it is too small or not, check motor rotational speed if it is too big or not; check load if it is too large or not | Increase acceleration/<br>deceleration time decrease<br>speed, decrease load |  |  |  |

| Error Main Extra Display: "Er 181" |
|------------------------------------|
|------------------------------------|

| code                                                                           | 18         | 1 | Content: velocity error over-large error                    |                                                                                                    |  |  |
|--------------------------------------------------------------------------------|------------|---|-------------------------------------------------------------|----------------------------------------------------------------------------------------------------|--|--|
| Cause                                                                          |            |   | Confirmation                                                | Solution                                                                                                 |  |  |
| The deviati command with actual                                                | velocity i |   | Check the value of PA_602 if it is too small or not         | Enlarge the value of PA_602, or set the value to 0, make position deviation over-large detection invalid |  |  |
| The acceleration/ decelerate time Inner position command velocity is too small |            |   | Check the value of PA_312, PA_313 if it is too small or not | Enlarge the value of PA_312, PA_313. adjust gain of velocity control, improve trace performance.         |  |  |

| Error                      | Main | Extra | Display: "Er 190"          |                                    |  |
|----------------------------|------|-------|----------------------------|------------------------------------|--|
| code                       | 19   | 0     | Content: motor vibration   |                                    |  |
| Cause                      |      |       | Confirmation               | Solution                           |  |
| Current vibration          |      |       | Current vibration          | Cut down the value of Pr003. Pr004 |  |
| Current loop is too strong |      |       | Current loop is too strong |                                    |  |

| Error Code Main Extra Display: "Er 1A0"  1A 0 Content: over-speed 1 |       |                                                      |                                               |                                    |
|---------------------------------------------------------------------|-------|------------------------------------------------------|-----------------------------------------------|------------------------------------|
|                                                                     |       |                                                      |                                               |                                    |
| Cause                                                               |       | Confir                                               | mation                                        | Solution                           |
| Check speed command if it is too lar                                |       | speed command if it is too large or not;             | Adjust the value of input speed               |                                    |
| Motor spee                                                          | d has |                                                      | he value of PA_321 if it is too small or not; | command, enlarge the value         |
| exceeded the first                                                  |       | check input frequency and division frequency         |                                               | PA_321 value, modify command       |
| speed limit                                                         |       | coefficient of command pulse if it is proper or not; |                                               | pulse input frequency and division |
| (PA_321)                                                            |       | check encoder if the wiring is correct or not        |                                               | frequency coefficient, assure      |
| ( = /                                                               |       |                                                      |                                               | encoder wiring correctly           |

| Error                                 | Main | Extra | Display: "Er 1b0"  Content: input pulse format incorrect or out of frequency |                                                   |  |
|---------------------------------------|------|-------|------------------------------------------------------------------------------|---------------------------------------------------|--|
| code                                  | 1b   | 0     |                                                                              |                                                   |  |
| Cause                                 |      |       | Confirmation Solution                                                        |                                                   |  |
| The input pulse frequency is too high |      | gh    | Too high pulse frequency                                                     | To decrease pulse input frequency, less than 500K |  |

| Error        | Main | Extra | Display: "Er 1b1"                                             |                                            |
|--------------|------|-------|---------------------------------------------------------------|--------------------------------------------|
| code         | 1b   | 1     | Content: incorrect electronic g                               | ear ratio                                  |
| Cause        |      |       | Confirmation Solution                                         |                                            |
| Out of range |      |       | Numerator denominator is zero, or setting values out of range | Reduce the number of pulses per revolution |

| Error                                                     | Main | Extra | Display: "Er 210"                                                                    |                                                                          |  |  |
|-----------------------------------------------------------|------|-------|--------------------------------------------------------------------------------------|--------------------------------------------------------------------------|--|--|
| code                                                      | 21   | 0     | Content: I/F input interface allocation error                                        |                                                                          |  |  |
| Cause                                                     |      |       | Confirmation                                                                         | Solution                                                                 |  |  |
| The input signal are assigned with two or more functions. |      |       | Check the value of PA_400,<br>PA_401, PA_402,PA_403,PA_404<br>if it is proper or not | Assure the value of PA_400, PA_401, PA_402, PA_403, PA_404 set correctly |  |  |

| The input signal aren't      | Check the value of PA_400,     | Assure parameter PA_400, PA_401,   |
|------------------------------|--------------------------------|------------------------------------|
| assigned with any functions. | PA_401,PA_402,PA_403,PA_404 if | PA_402,PA_403,PA_404 set correctly |
| assigned with any functions. | it is proper or not            |                                    |

| Error                   | Main | Extra | Display: "Er 211"  Content: I/F input interface function set error             |                                                                                |
|-------------------------|------|-------|--------------------------------------------------------------------------------|--------------------------------------------------------------------------------|
| code                    | 21   | 1     |                                                                                |                                                                                |
| Cause                   |      |       | Confirmation                                                                   | Solution                                                                       |
| Signal allocation error |      | error | Check the value of PA_400, PA_401, PA_402,PA_403,PA_404 if it is proper or not | Assure the value of PA_400,<br>PA_401, PA_402, PA_403, PA_404<br>set correctly |

| Error       | Main | Extra        | Display: "Er 212"                                                               |                                                                      |
|-------------|------|--------------|---------------------------------------------------------------------------------|----------------------------------------------------------------------|
| code        | 21   | 2            | Content: I/F input interface function                                           | set error                                                            |
| Cause       |      |              | Confirmation                                                                    | Solution                                                             |
| The input s | _    | _            | Check the value of PA_410,<br>PA_411, PA_412, PA_413, if it is<br>proper or not | Assure the value of PA_410, PA_411, PA_412,PA_413 set correctly      |
| The input s | _    | en't assigne | Check the value of PA_410,<br>PA_411, PA_412, PA_413, if it is<br>proper or not | Assure the value of PA_410,<br>PA_411,PA_412,PA_413 set<br>correctly |

| Error                                                                       | Main | Extra | Display: "Er 240"                                                                                                    |                                                  |  |
|-----------------------------------------------------------------------------|------|-------|----------------------------------------------------------------------------------------------------|--------------------------------------------------|--|
| code                                                                        | 24   | 0     | Content: CRC verification error when EEPROM parameter is save                                                        |                                                  |  |
| Cause                                                                       |      |       | Confirmation                                                                                                    | Solution                                         |  |
| L1,L2,L3 terminal under-voltage                                             |      |       | Check L1,L2,L3 terminal voltage                                                                                      | Assure L1,L2,L3 terminal voltage in proper range |  |
| Driver is damaged                                                           |      |       | save the parameters again                                                                                            | replace the driver with a new one                |  |
| The setting of driver maybe default setting which isn't suitable for motor. |      | •     | Check the setting of driver if it is suitable for your motor  Download the suitable project file to driver for motor |                                                  |  |

| Error                                        | Main                                                         | Extra | Display                           | Display: "Er 260"                                                    |  |                                  |
|----------------------------------------------|--------------------------------------------------------------|-------|-----------------------------------|----------------------------------------------------------------------|--|----------------------------------|
| code                                         | code 26 0 Content: positive negative over-travel input valid |       |                                   | ut valid                                                             |  |                                  |
| Cause                                        |                                                              |       |                                   | Confirmation                                                         |  | Solution                         |
| positive /negative over-travelli             |                                                              |       | elling                            | Check the state of positive                                          |  | ,                                |
| input signal has been conducted              |                                                              |       | cted                              | negative over-travel input signal                                    |  | /                                |
| Error                                        | Main                                                         | Extra | Displ                             | ay: " Er 570"                                                        |  |                                  |
| code                                         | 57                                                           | 0     | Content: forced alarm input valid |                                                                      |  |                                  |
| Cause                                        |                                                              |       | Conf                              | Confirmation Solu                                                    |  | tion                             |
| Forced-alarm input signal has been conducted |                                                              |       | Chec                              | Check forced-alarm input signal Assure input signal wiring correctly |  | re input signal wiring correctly |

| Error      | Main | Extra  | Display: "Er 5F0"         |
|------------|------|--------|---------------------------|
| code       | 5F   | 0      | Content: Motor code error |
| Cause Conf |      | Confir | mation Solution           |

| Motor code error | Motor code error  | Set Pr7.15 correctly |
|------------------|-------------------|----------------------|
| Motor code ciror | Wiotor code ciror | Sct 117.13 confectly |

# 9.3 EtherCAT Communication Alarm

EtherCAT communication related alarms are erasable and will not be recorded in history.

### 9.4 Alarm clear

### 9.4.1 Servo Drive Alarm

For alarm can be cleared, There are 3 method.

#### Method 1:

- 1. Write 1 to the object dictionary 4000h to clear the current alarm.
- 2. By setting bit 7 of 6040h to 1, switches state machine from fault to initialization completion, No fault(Switch on disabled).

#### Method 2:

Use auxiliary function "AF ACL"

 $1 \times Press\ M$  to select auxiliary function , Press SET to enter into "AF\_ACL" , Press and hold to clear the alarm

#### Method 3:

Set IO input function as Alarm clear input " (A-CLR)", refer to switch input interface connection to clear the alarm.

#### 9.4.2 EtherCAT Communication Alarm

EtherCAT communication related alarms are erasable and will not be recorded in history.

EtherCAT communication alarm clear is similar to driver alarm clear, firstly clear the alarm itself, and then switch to the 402 state machine.

The communication alarm mainly relies on the register clearance of the main station, which follows the following process:

- 1. Set the bit4 of ESC control register 0x120 (error responder) to 1.
- 2x The communication alarm can be cleared until the feedback of the ESC status code register  $0x134\sim0x135$  is 0.
- 3. By setting bit 7 of 6040h to 1, switches state machine from fault to initialization completion, No fault(Switch on disabled).